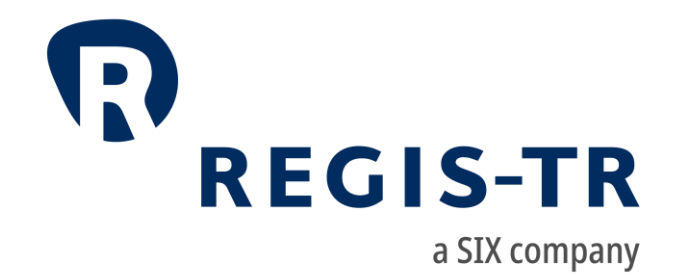

EMIR REFIT Client Handbook

DRAFT

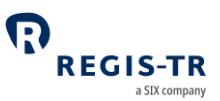

#### February 2024

This document is the property of REGIS-TR société anonyme ("REGIS-TR") and may not be altered without the prior express written consent of REGIS-TR. Information in this document is subject to change pursuant to the relevant provisions relating to the amendments of the Governing Documents. This document is a Governing Document as defined in REGIS-TR's General Terms and Conditions. The sole purpose of this document is to provide information with the aim of receiving the described services from REGIS-TR and REGIS-TR does not permit this document to be used for any other purpose without the prior express written consent of REGIS-TR. For the avoidance of doubt, this document does not constitute legal or regulatory advice. This document is available in electronic format and may be provided in other formats at the discretion of REGIS-TR. REGIS-TR grants permission to reproduce, store and print this document to the extent deemed reasonable and necessary for receiving the described services from REGIS-TR. Any software provided, as set out in this document, shall be provided under the applicable licence terms.

© Copyright REGIS-TR S.A. (2024). All rights reserved.

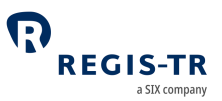

## **CONTENTS**

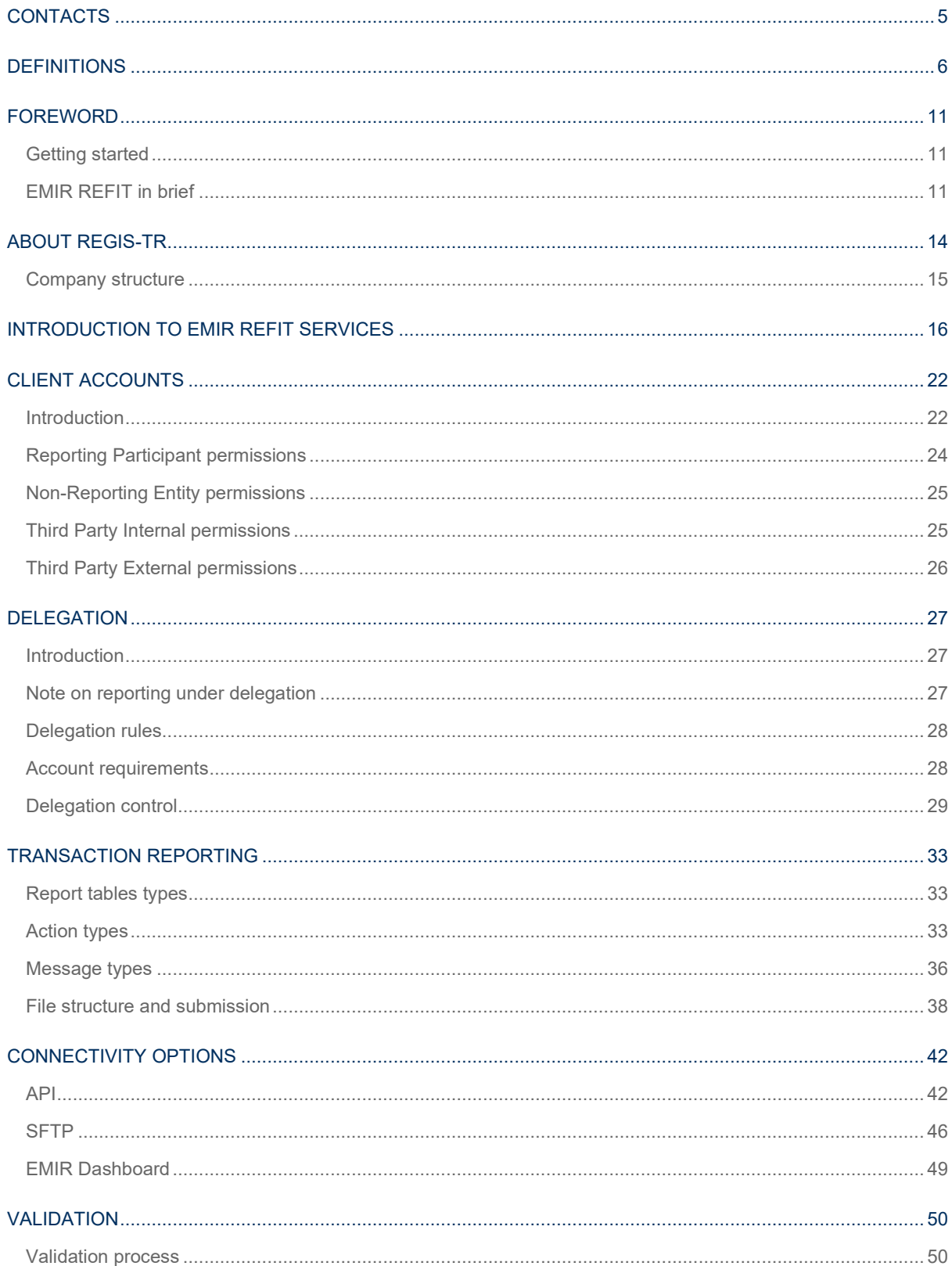

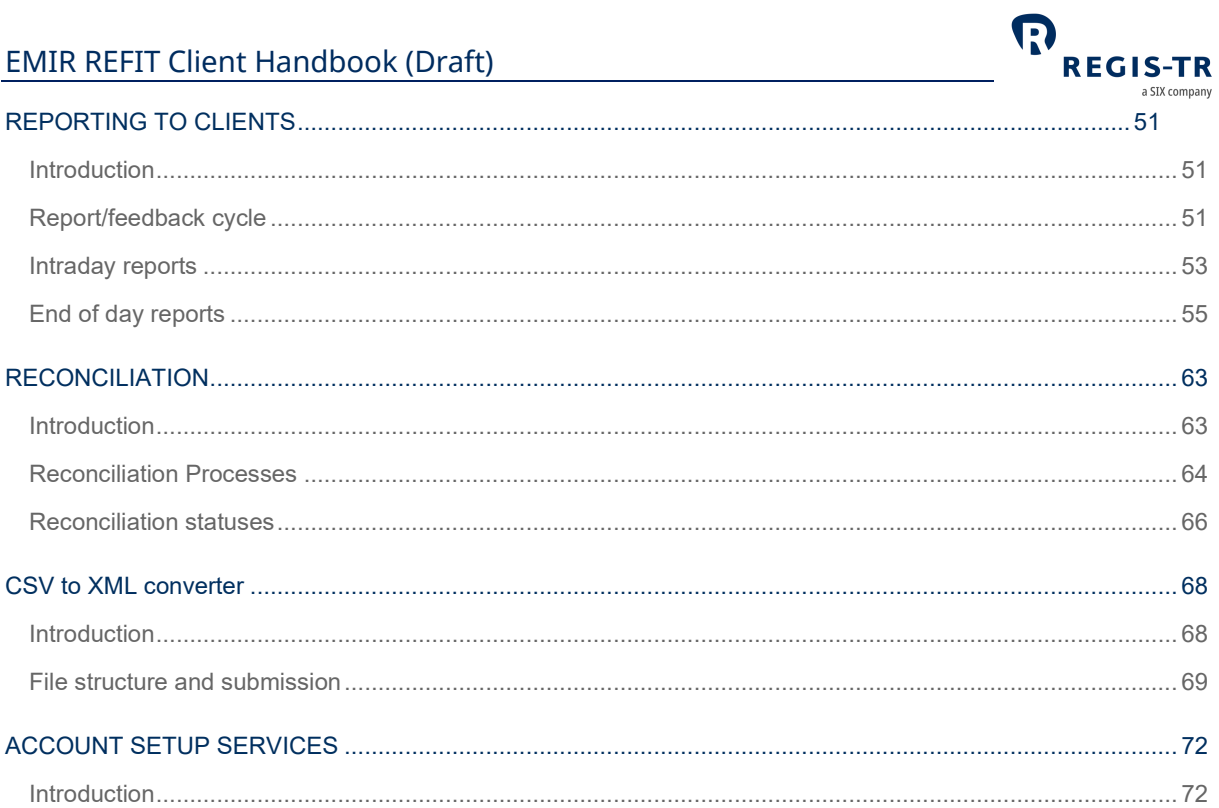

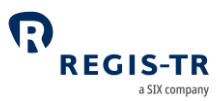

## CONTACTS

<span id="page-4-0"></span>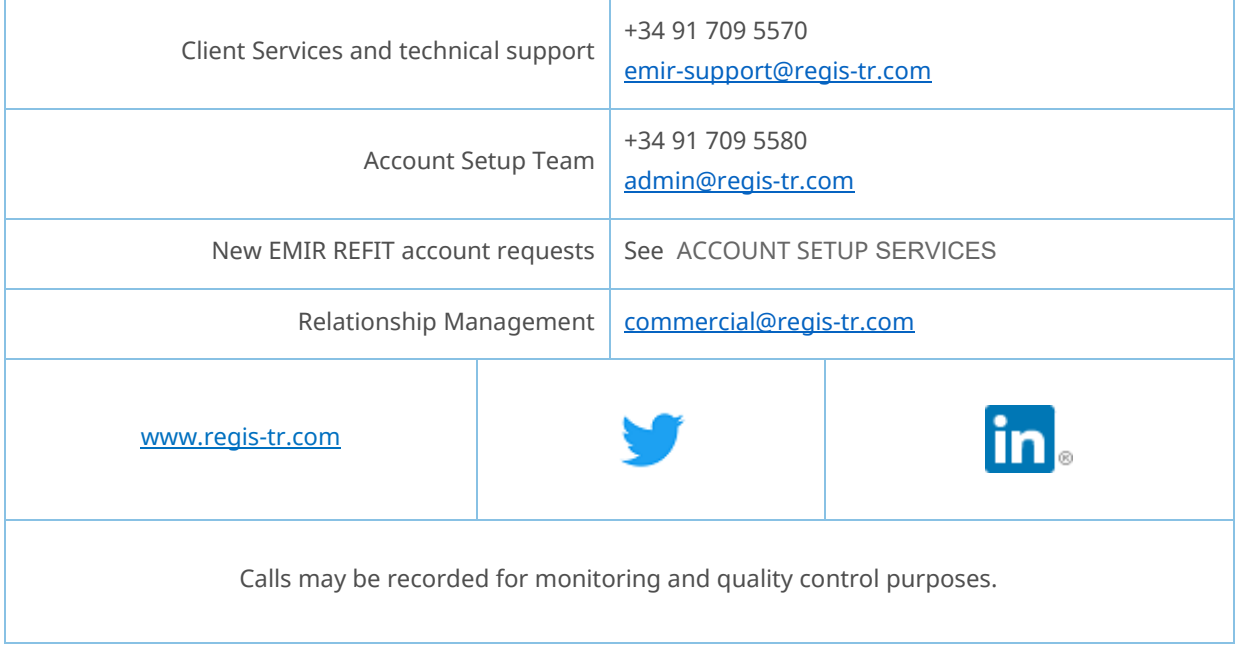

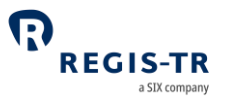

#### DEFINITIONS

<span id="page-5-0"></span>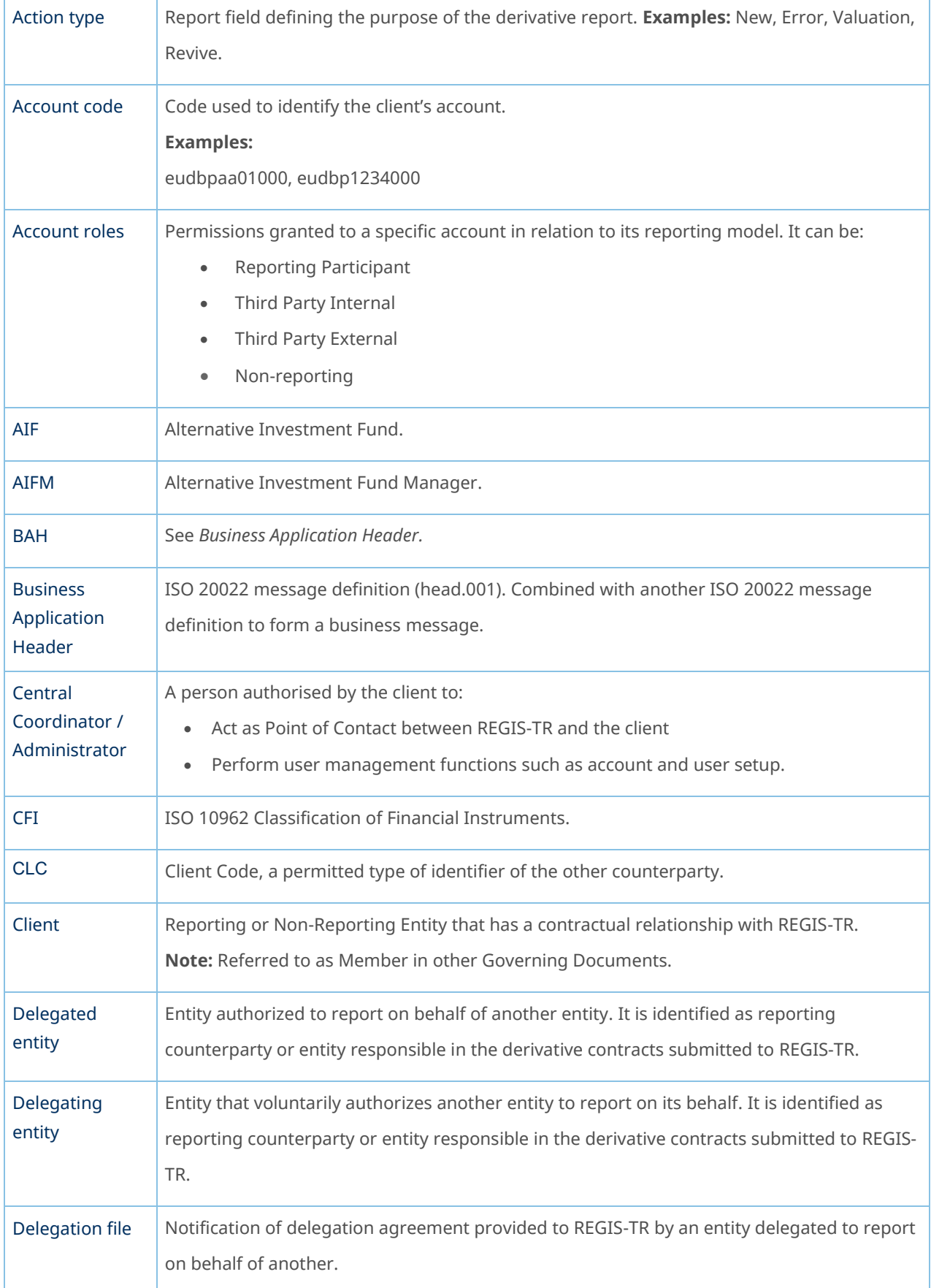

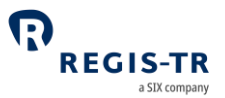

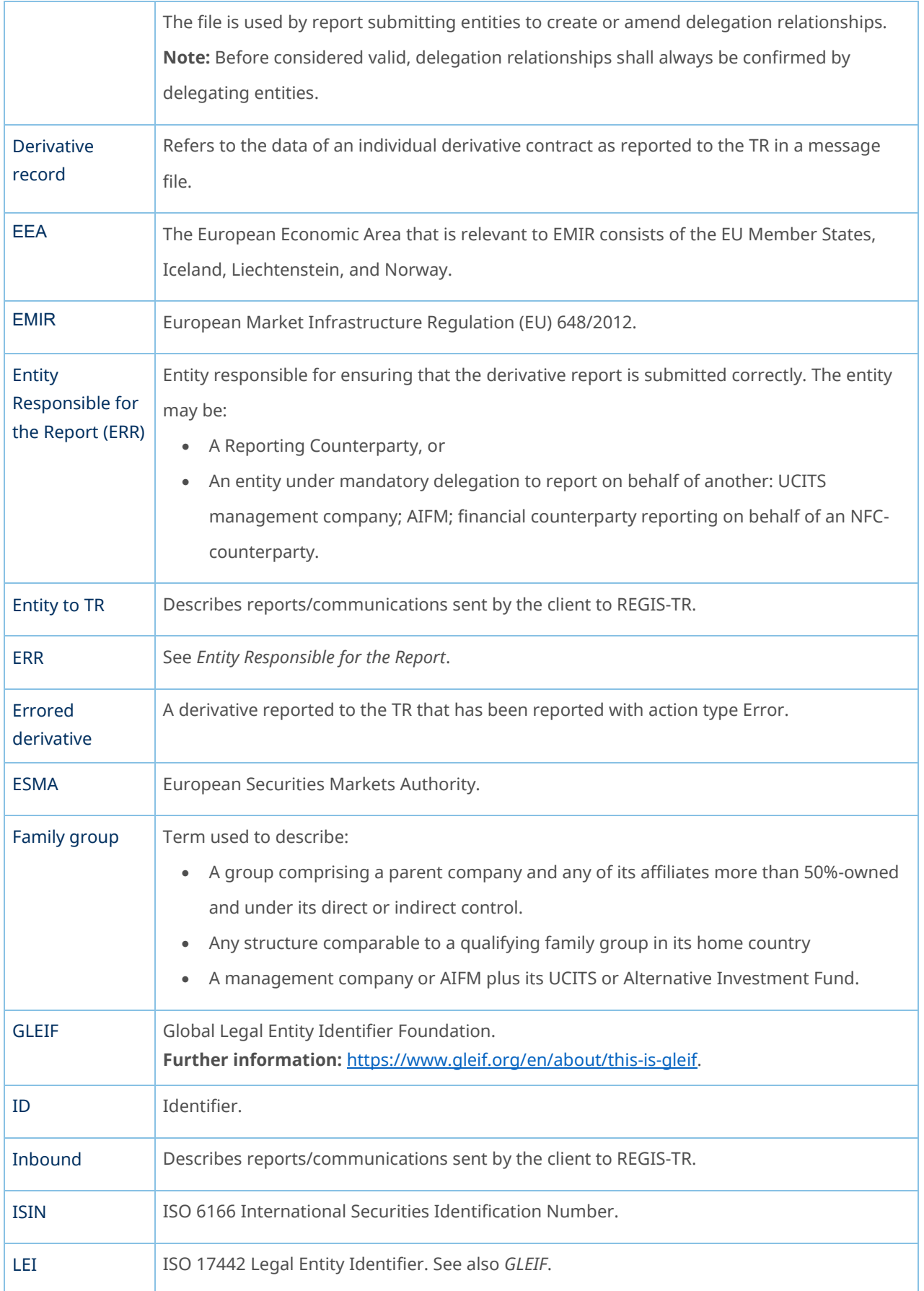

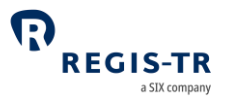

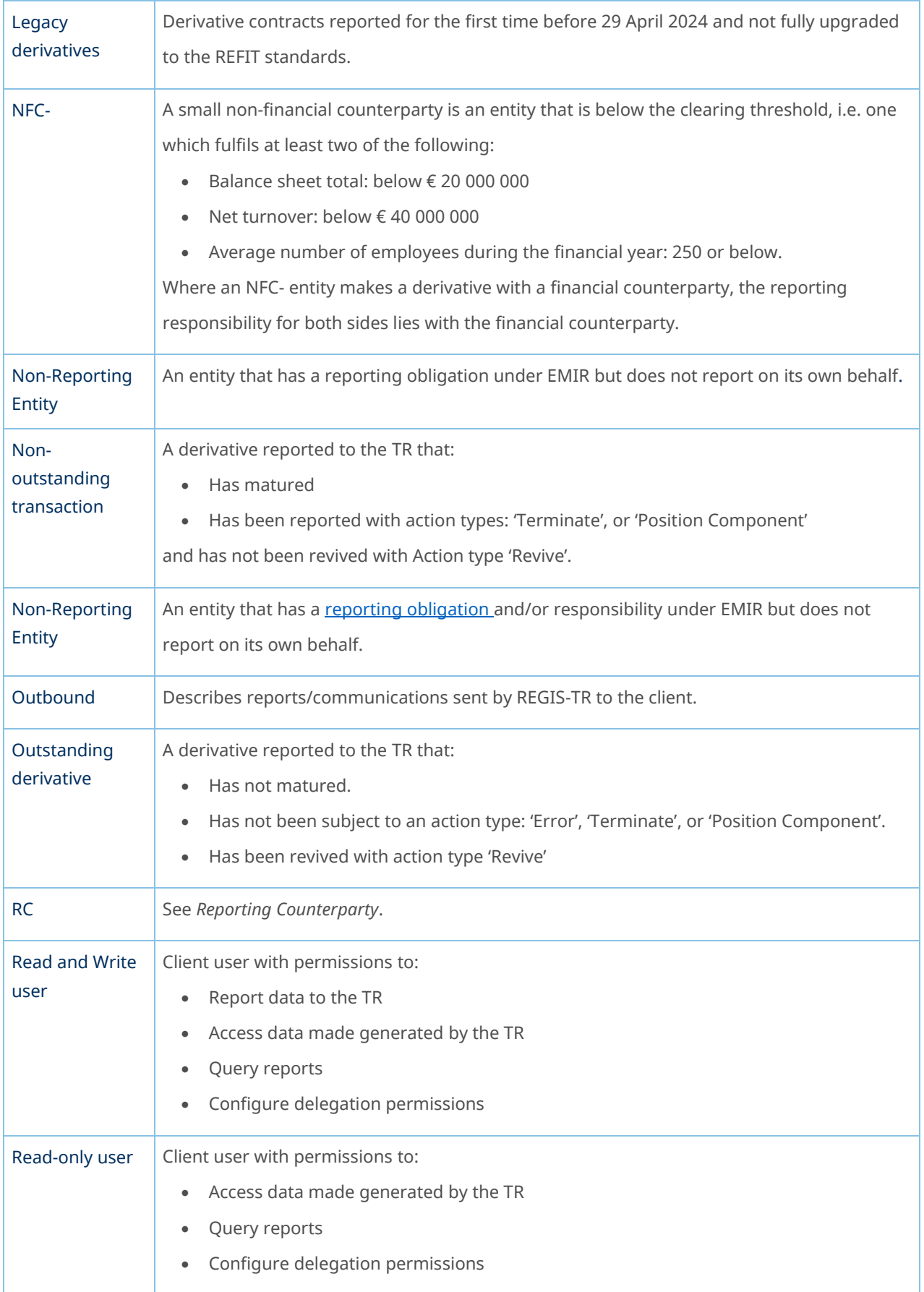

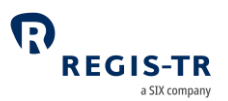

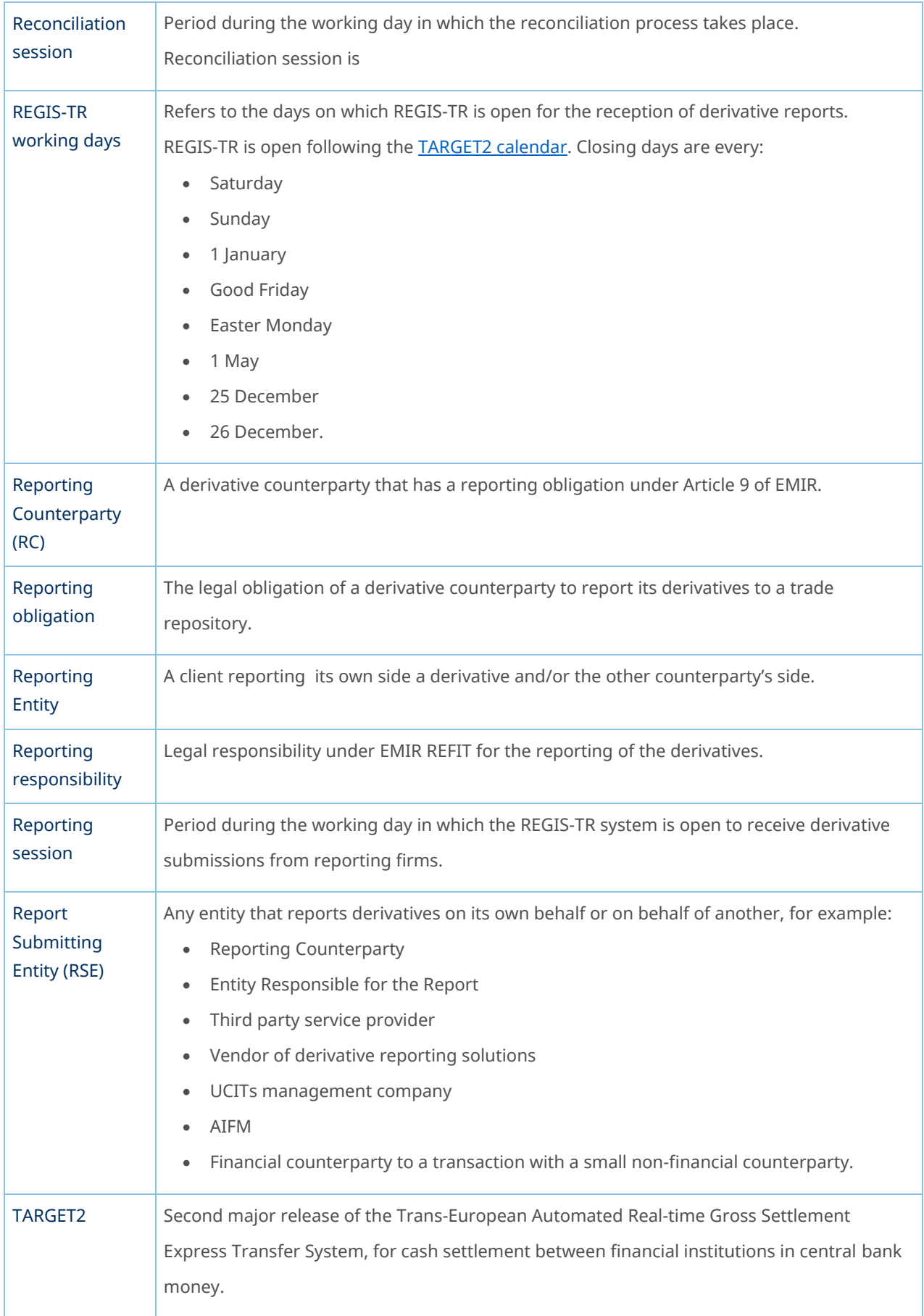

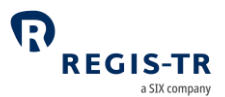

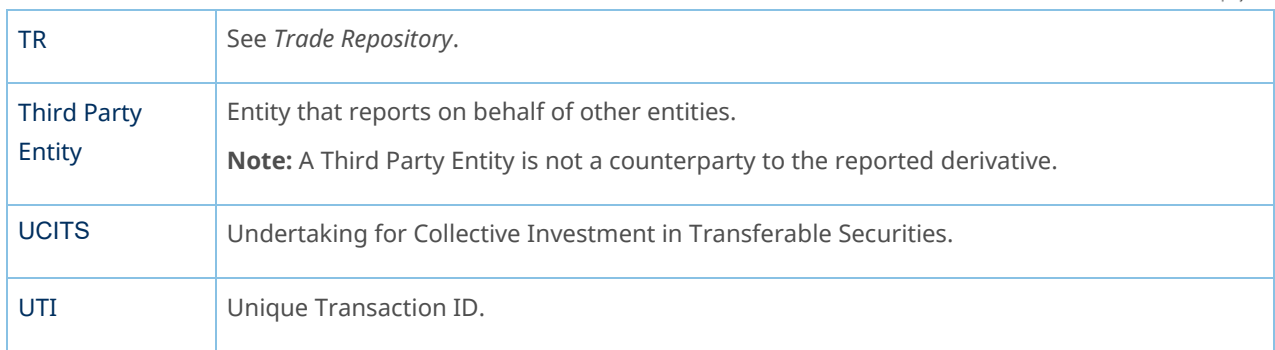

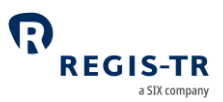

#### FOREWORD

### Getting started

<span id="page-10-1"></span><span id="page-10-0"></span>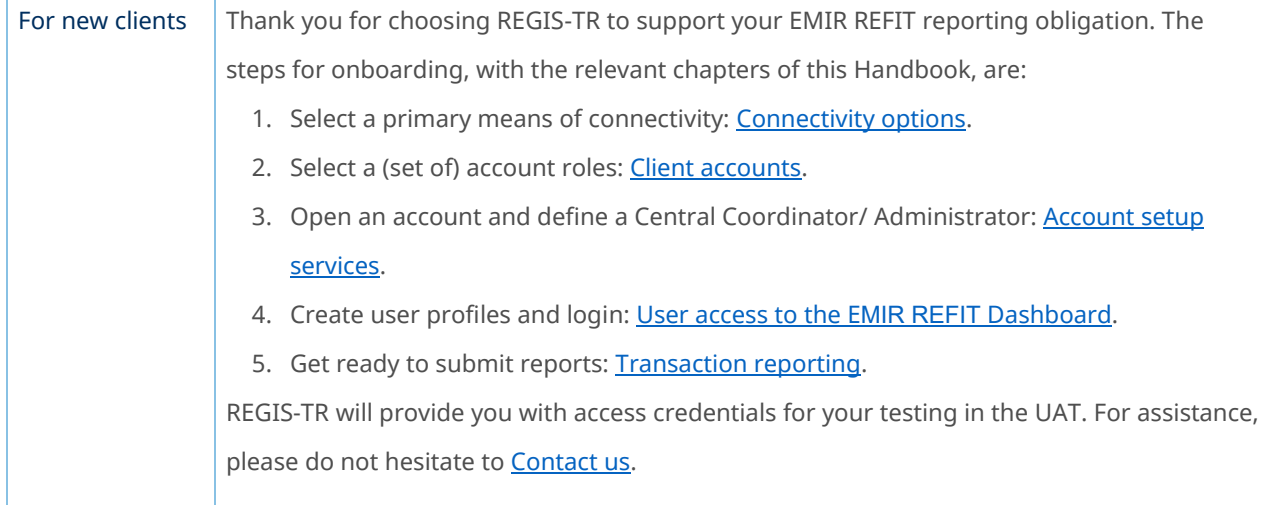

#### EMIR REFIT in brief

<span id="page-10-2"></span>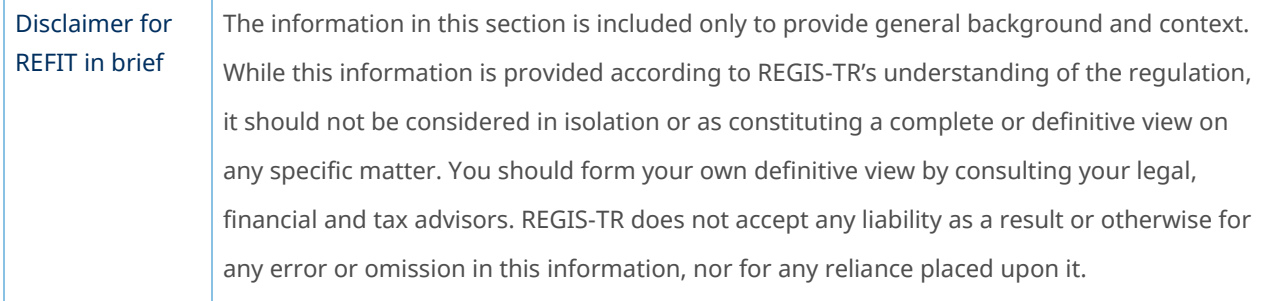

<span id="page-10-3"></span>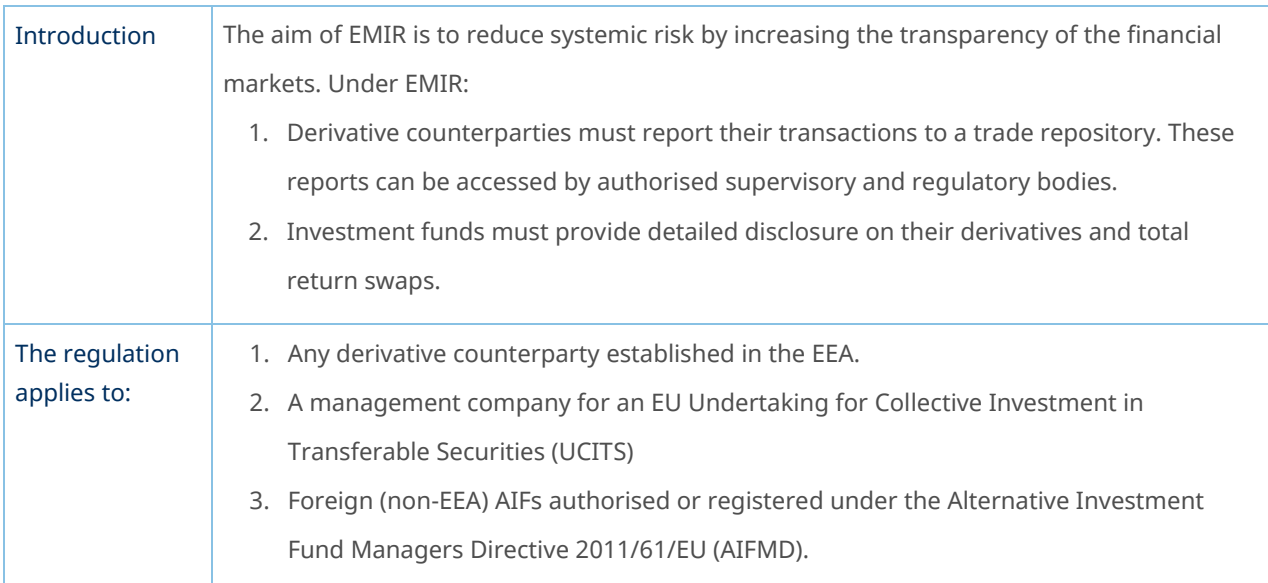

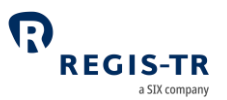

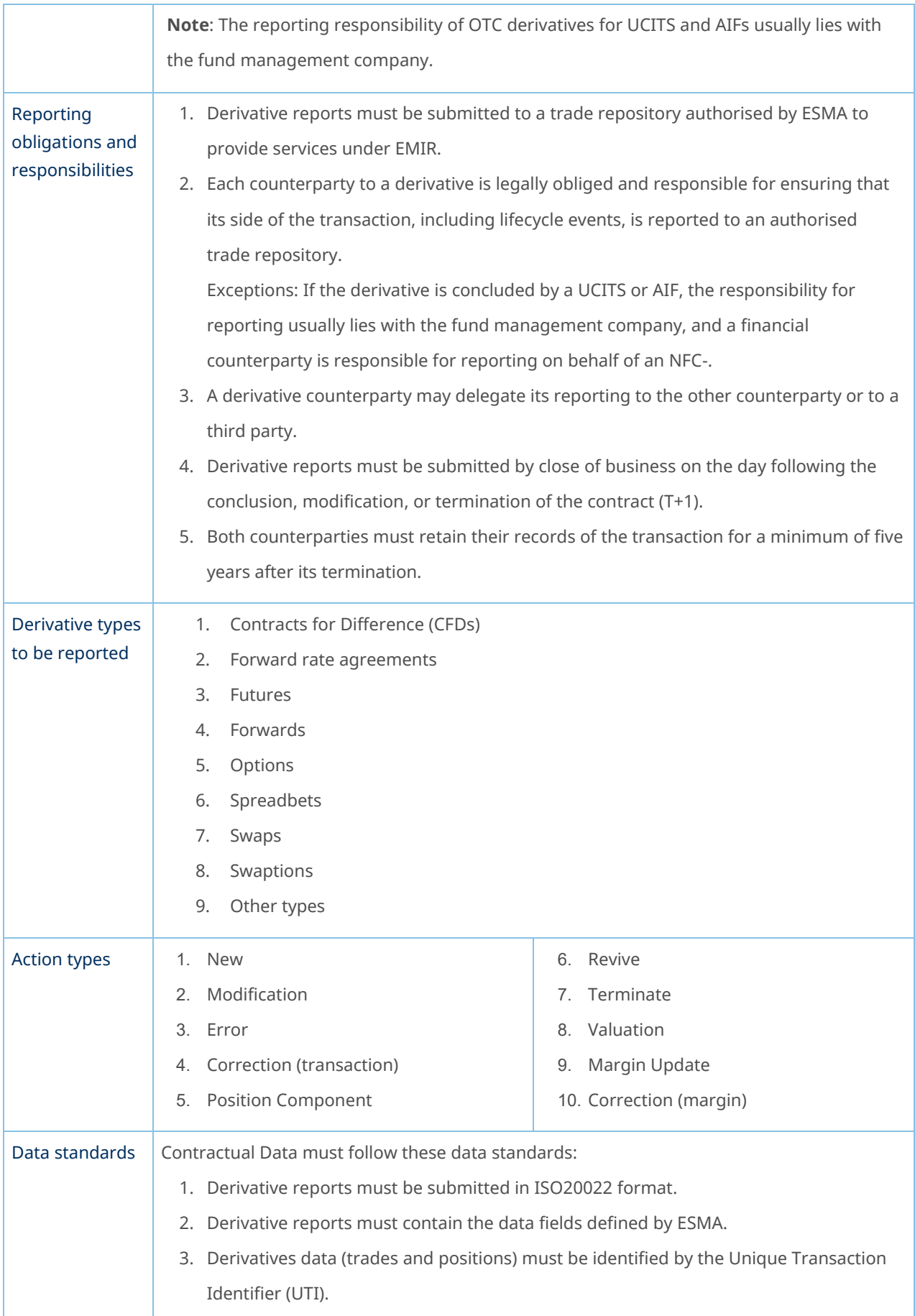

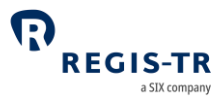

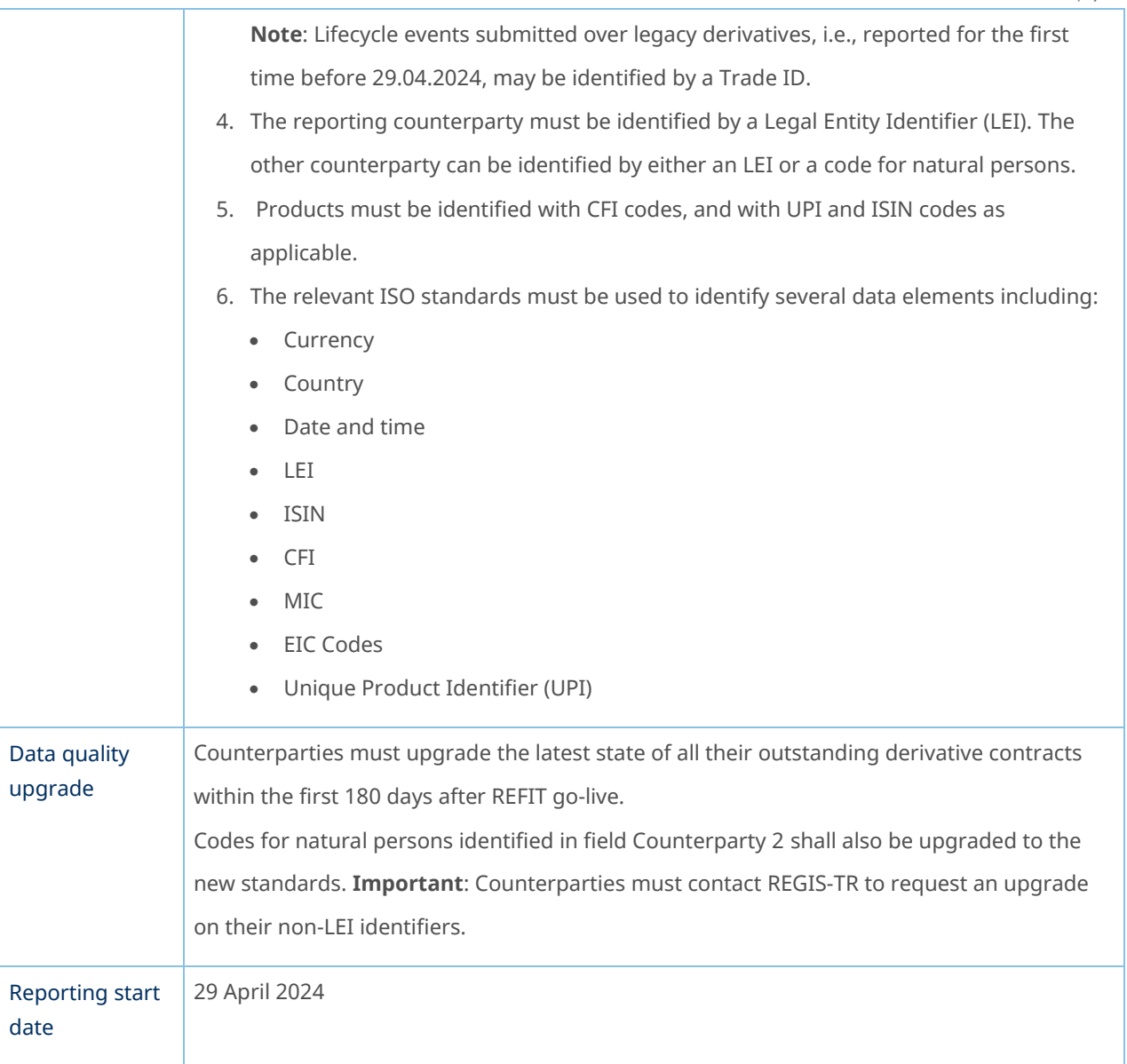

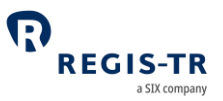

<span id="page-13-0"></span>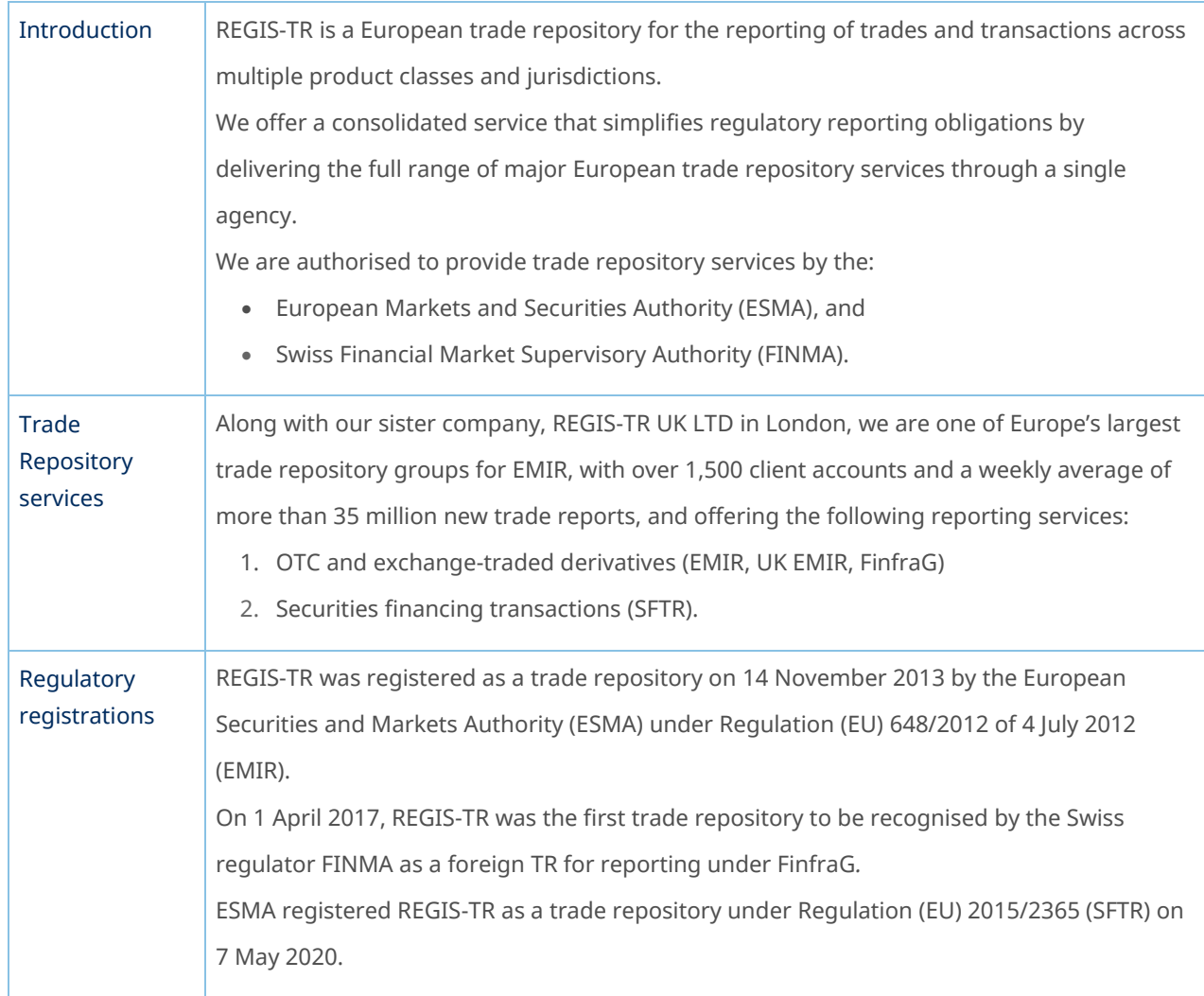

#### ABOUT REGIS-TR

<span id="page-14-0"></span> $\Gamma$ 

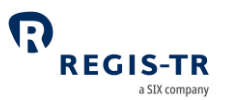

### Company structure

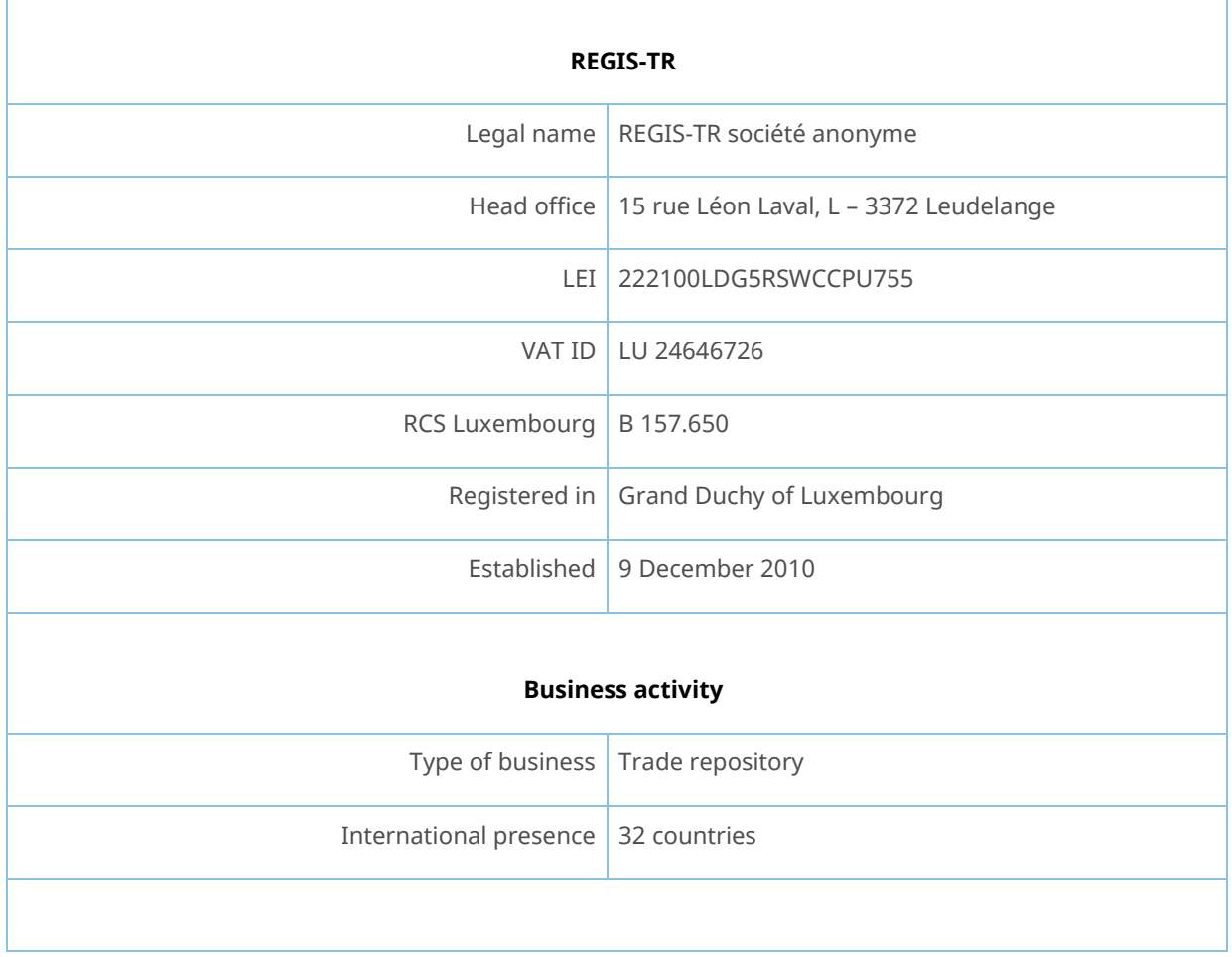

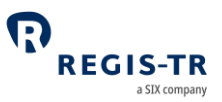

<span id="page-15-0"></span>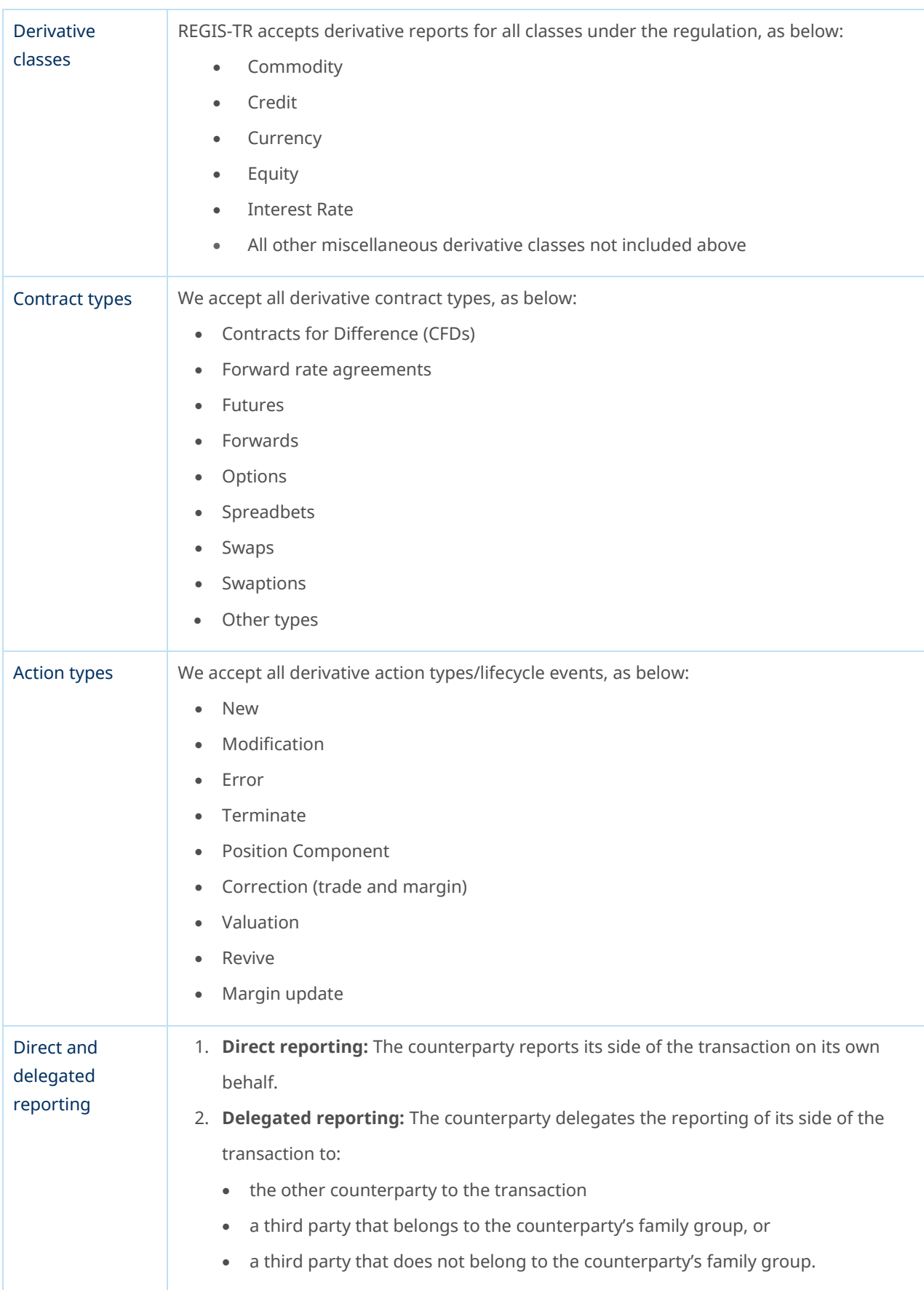

### INTRODUCTION TO EMIR REFIT SERVICES

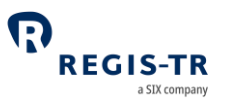

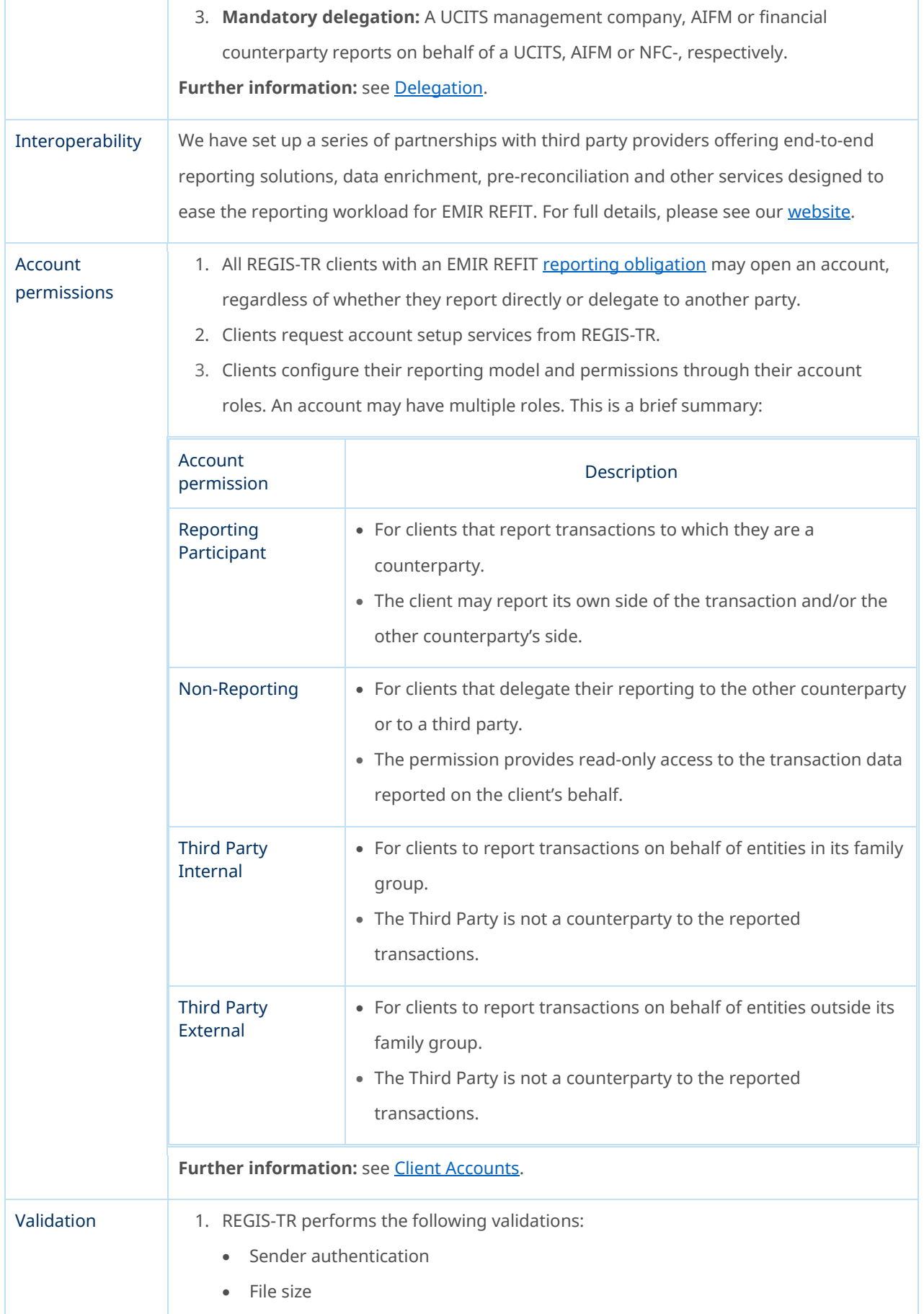

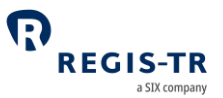

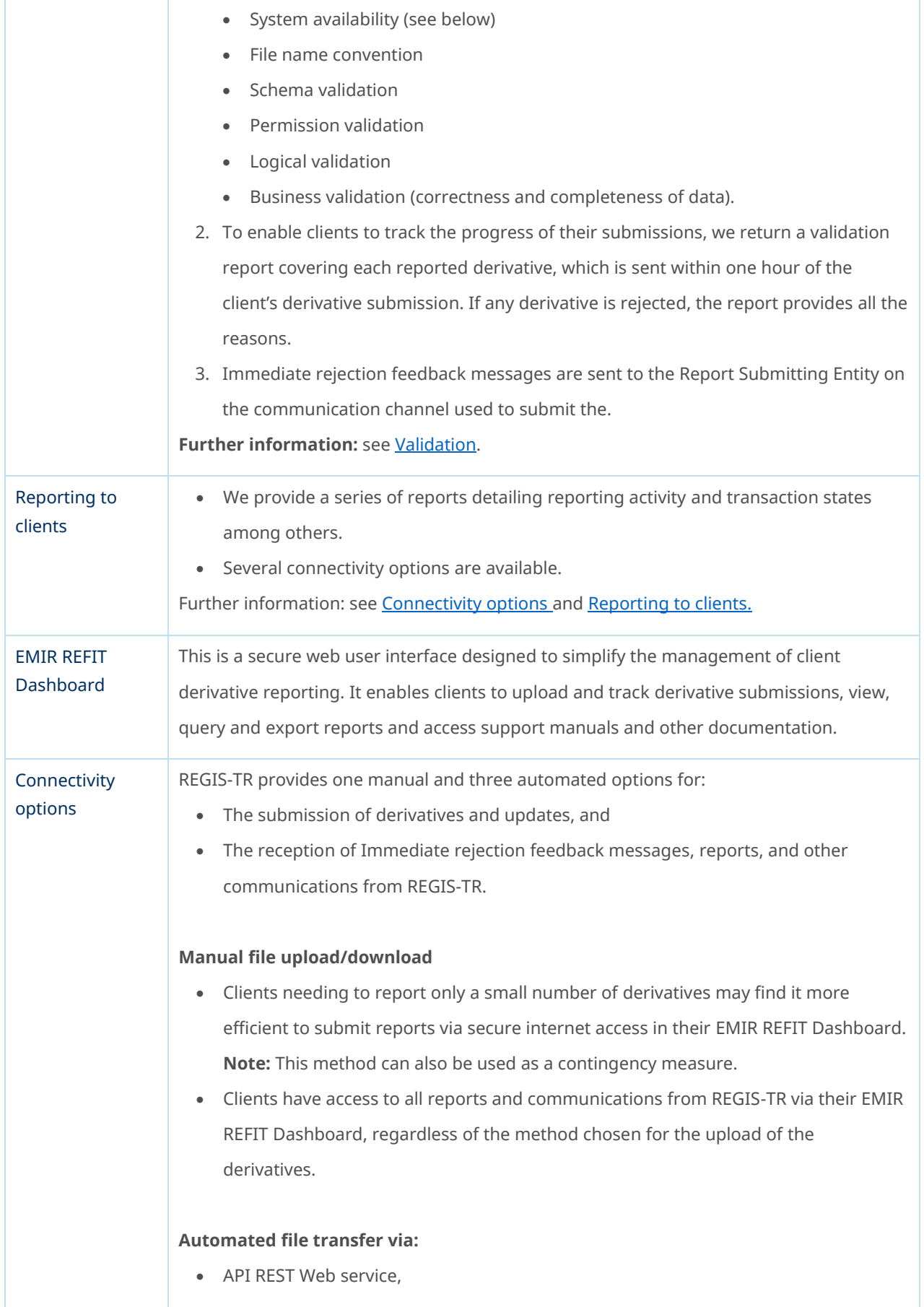

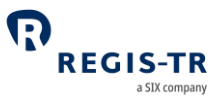

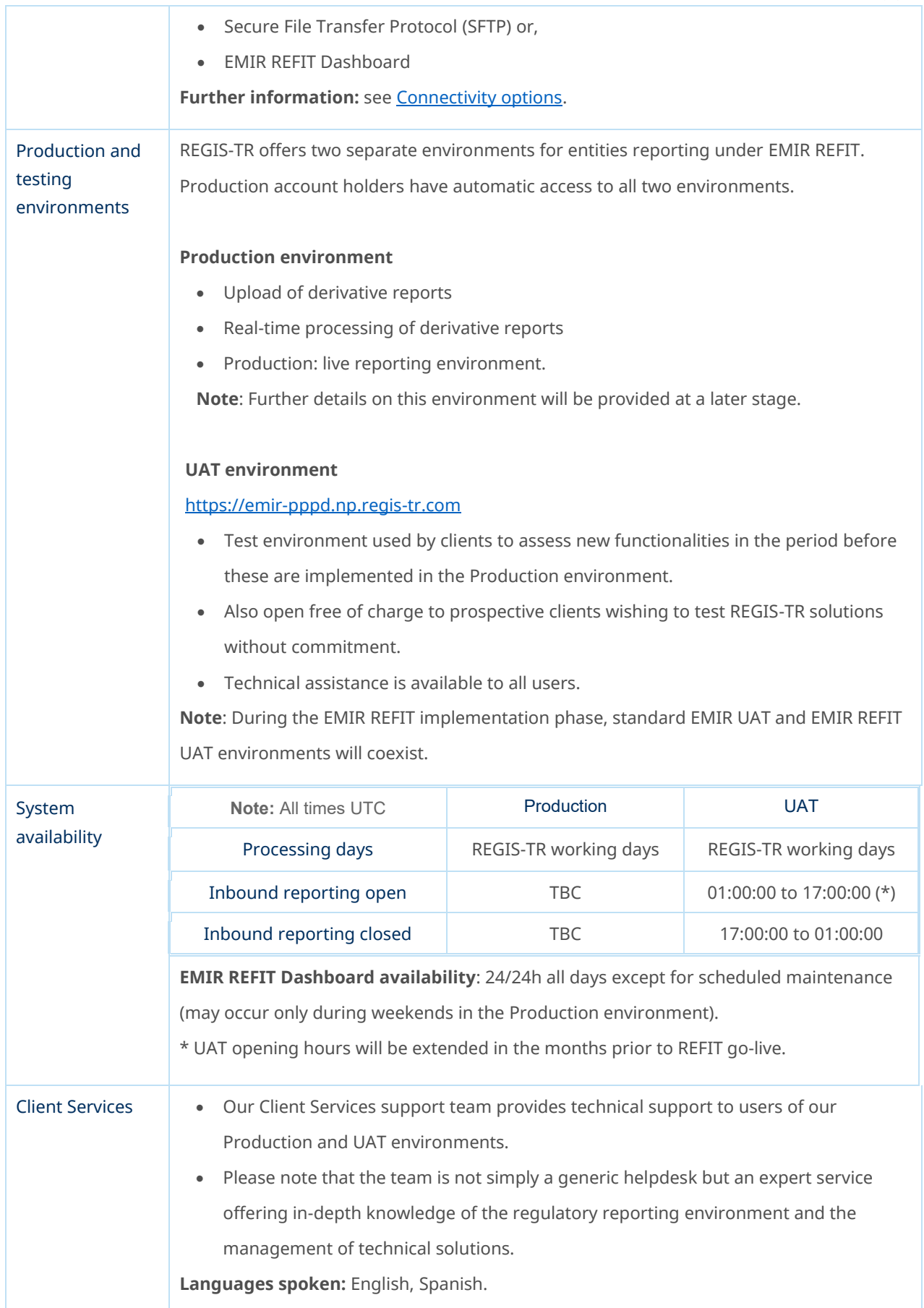

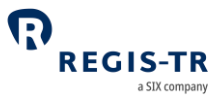

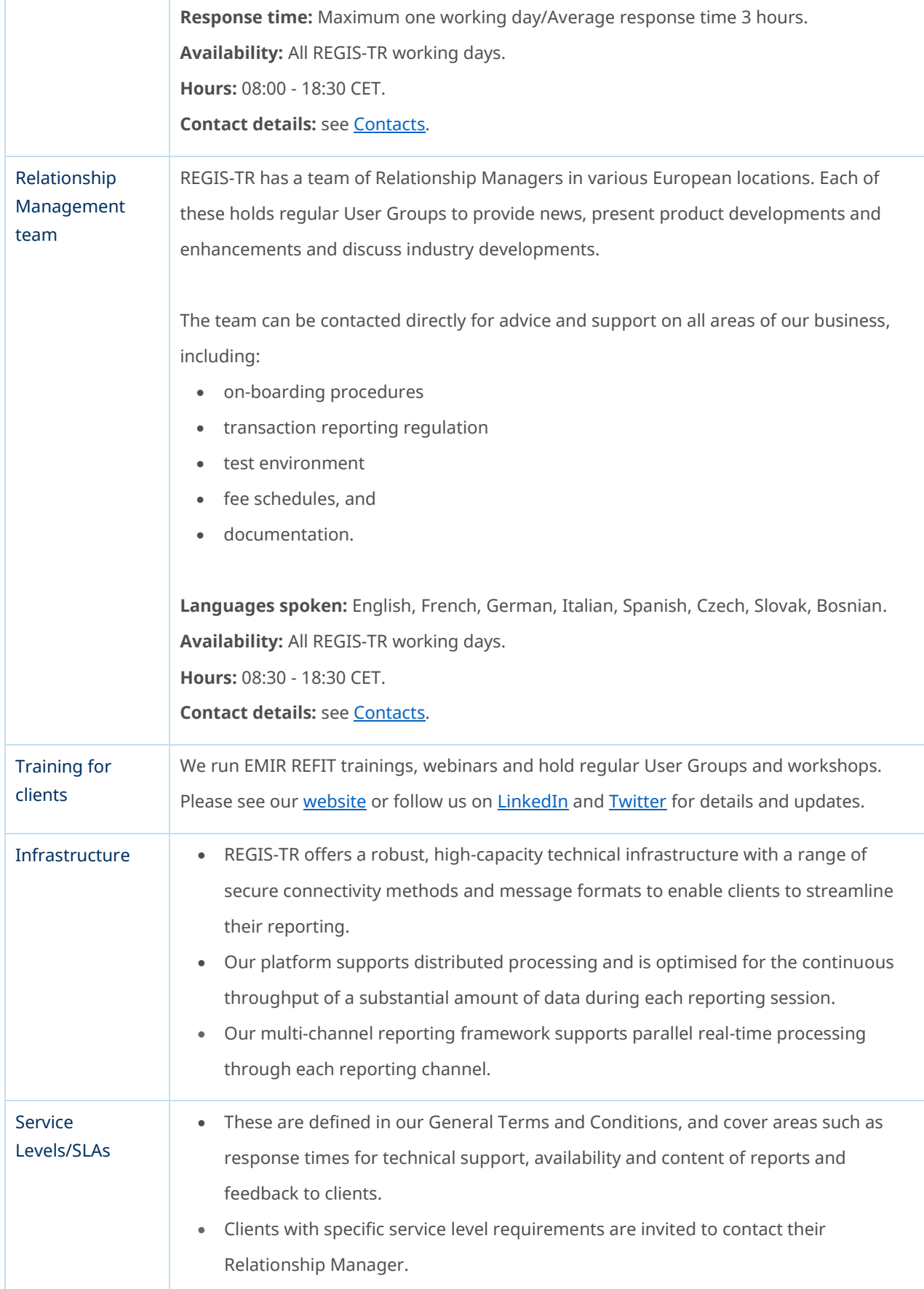

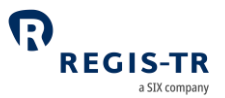

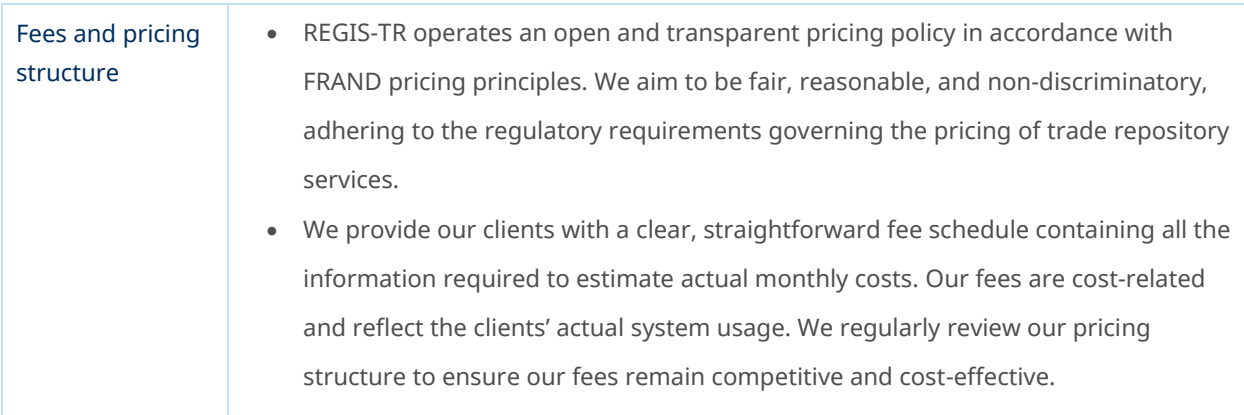

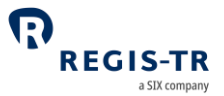

## CLIENT ACCOUNTS

<span id="page-21-0"></span>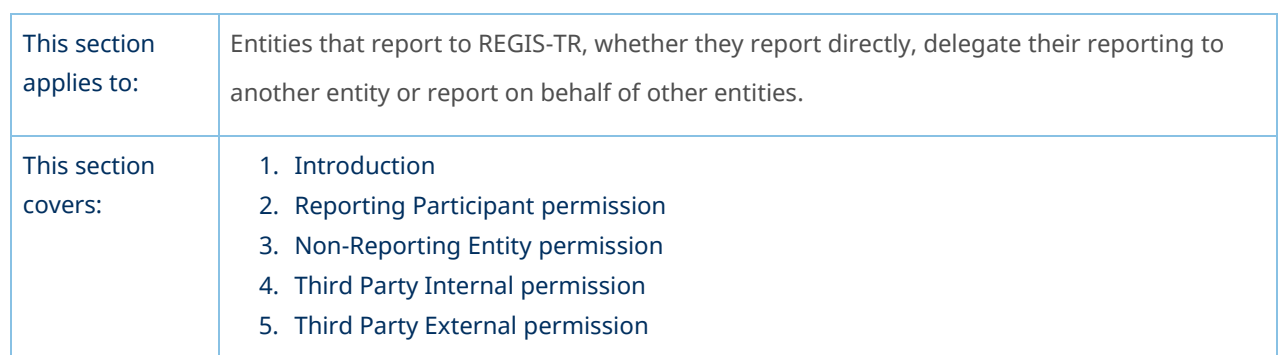

#### Introduction

<span id="page-21-1"></span>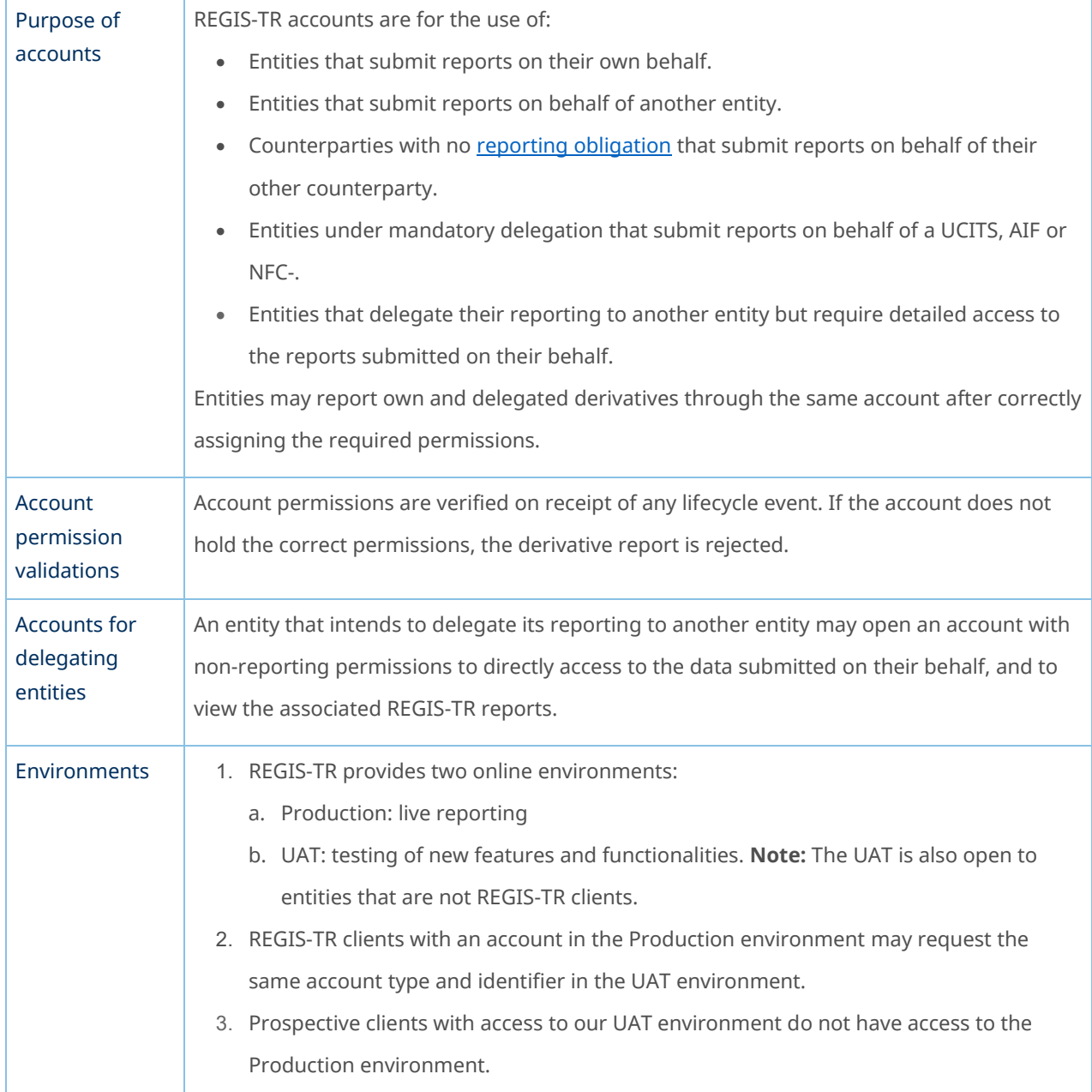

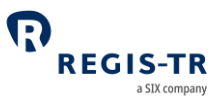

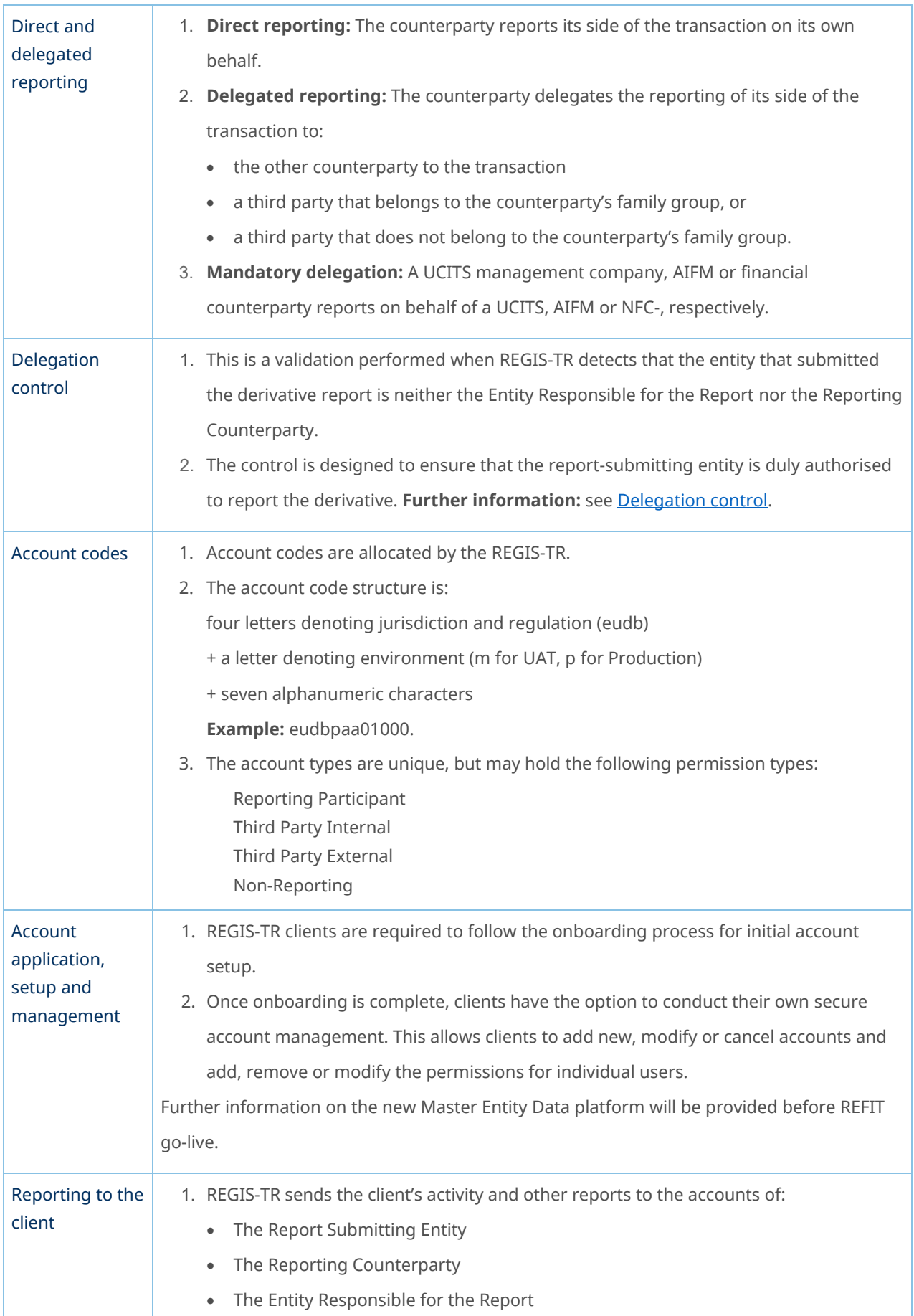

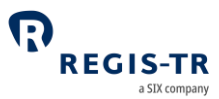

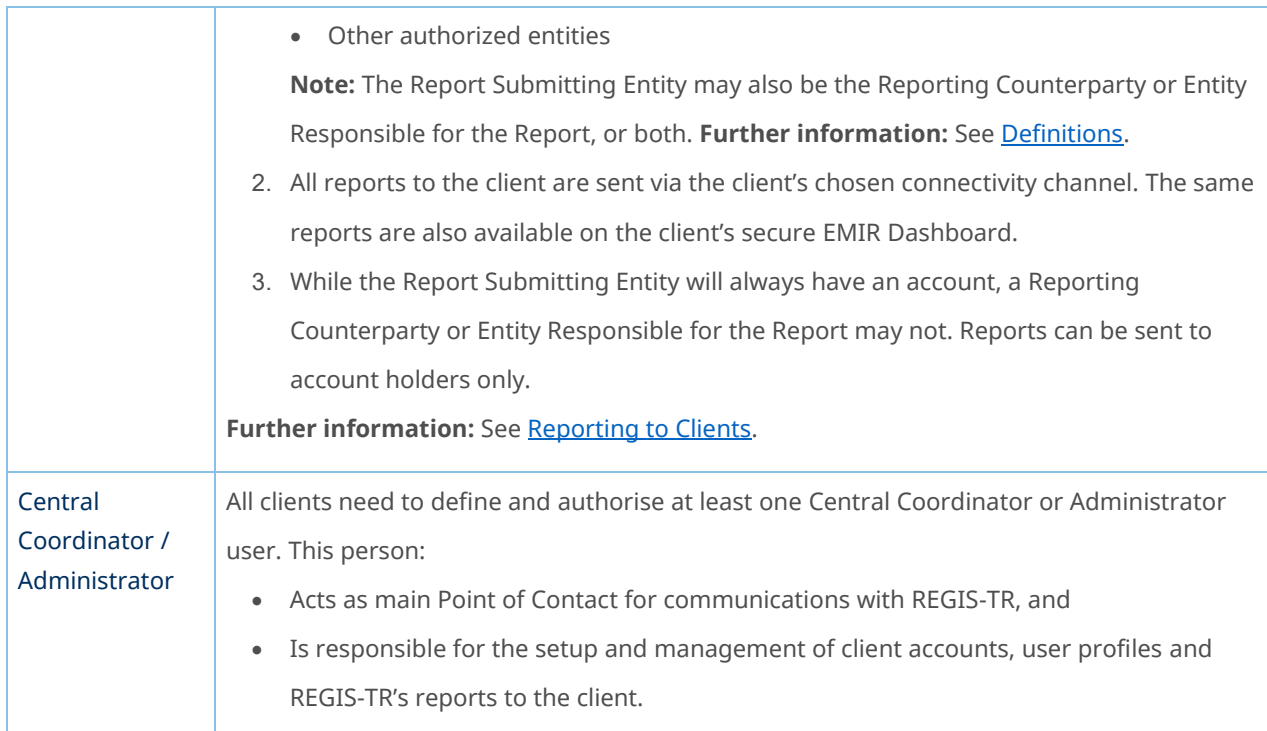

## Reporting Participant permissions

<span id="page-23-0"></span>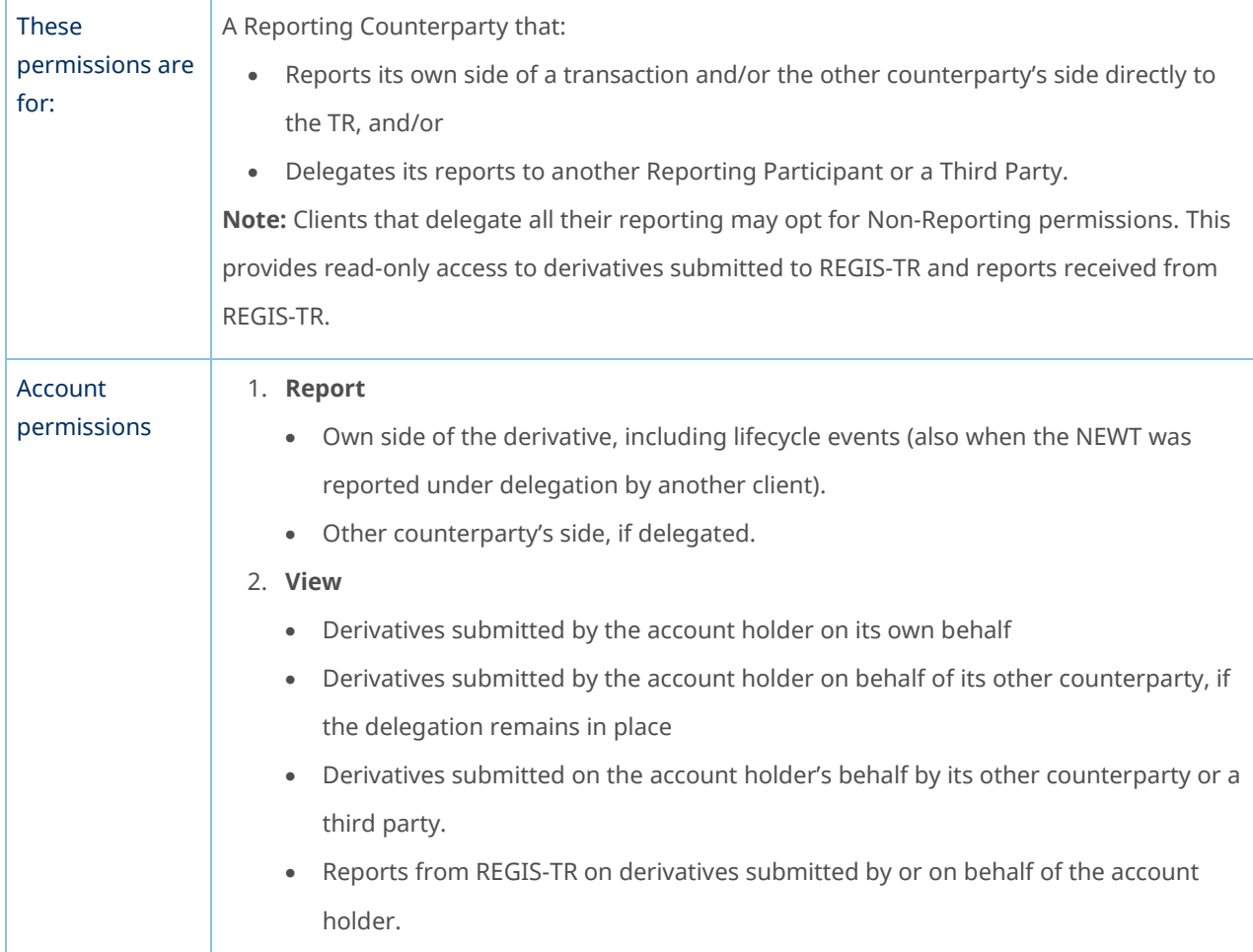

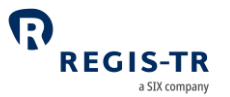

<span id="page-24-0"></span>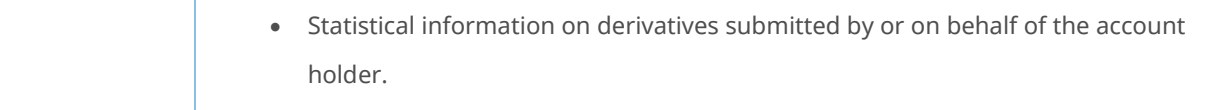

## Non-Reporting Entity permissions

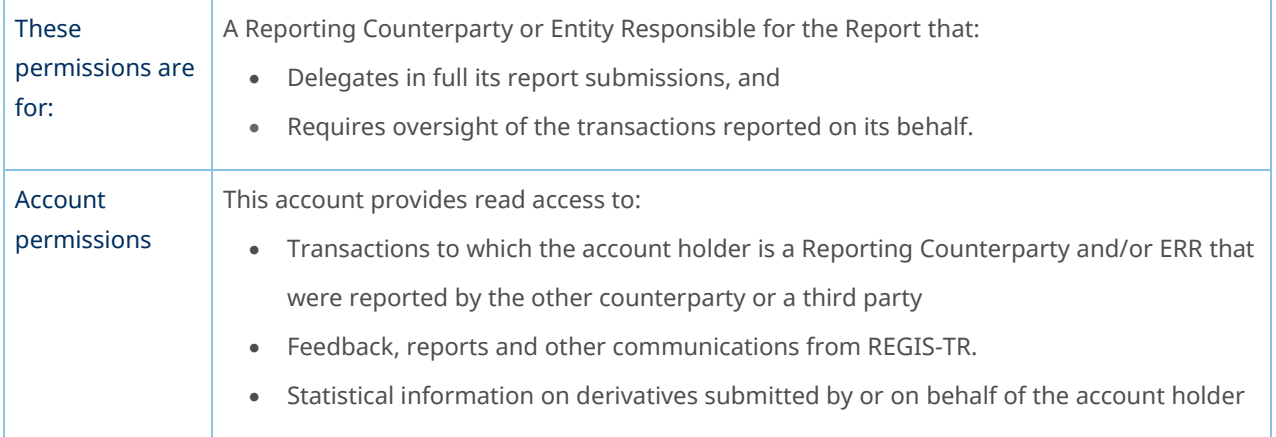

### Third Party Internal permissions

<span id="page-24-1"></span>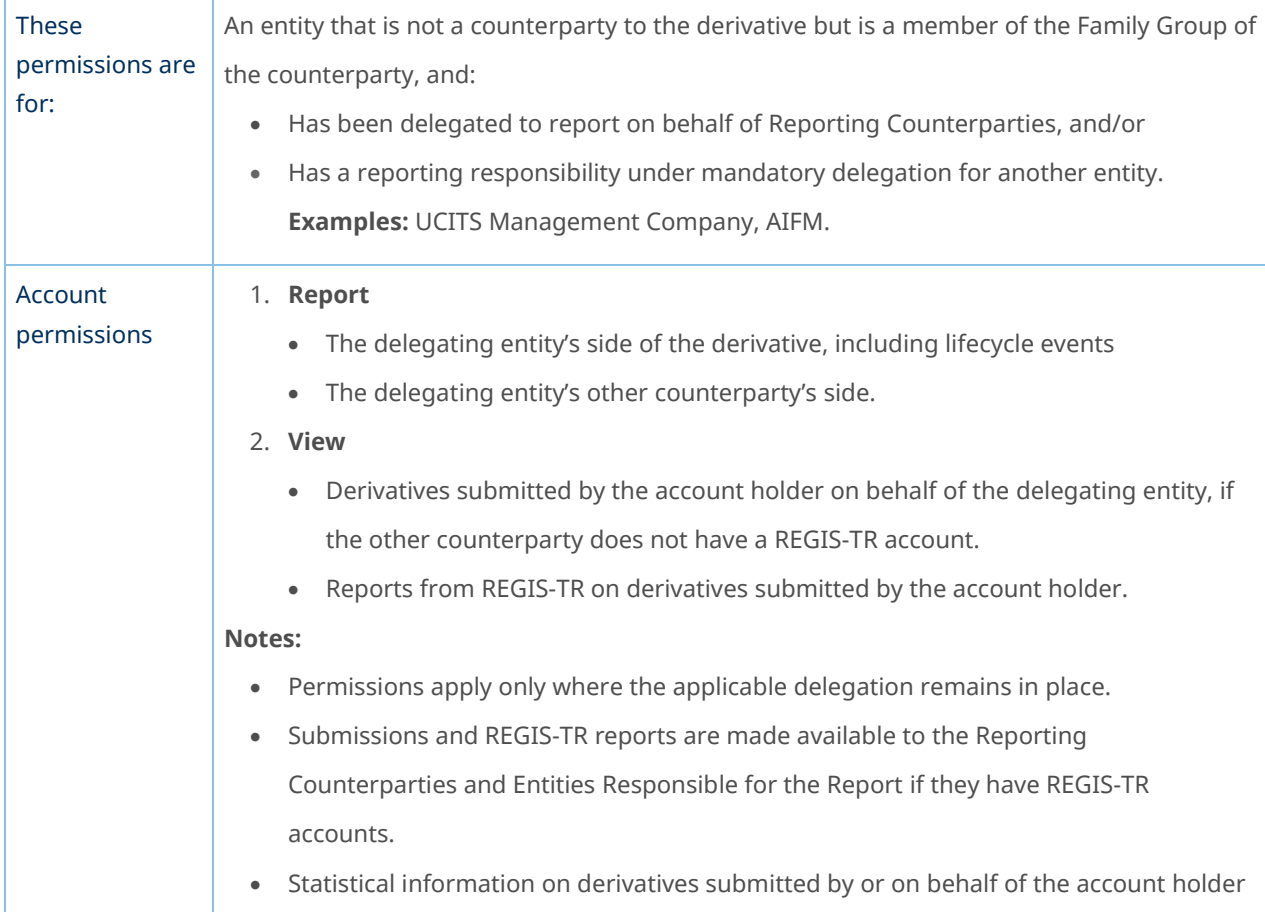

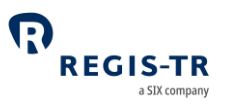

## Third Party External permissions

<span id="page-25-1"></span><span id="page-25-0"></span>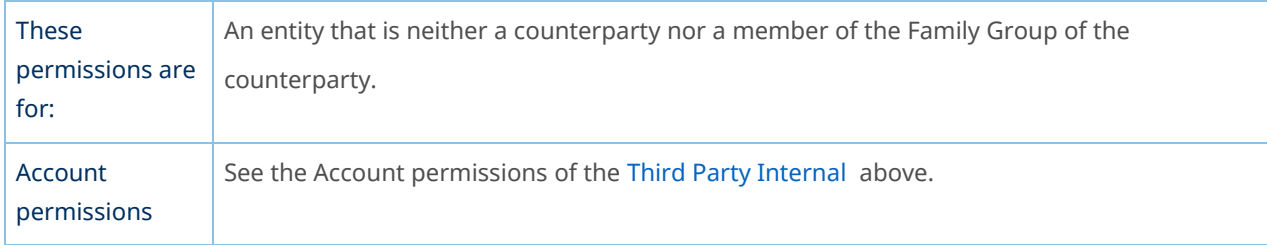

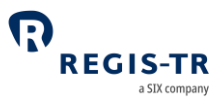

## DELEGATION

#### Introduction

<span id="page-26-1"></span><span id="page-26-0"></span>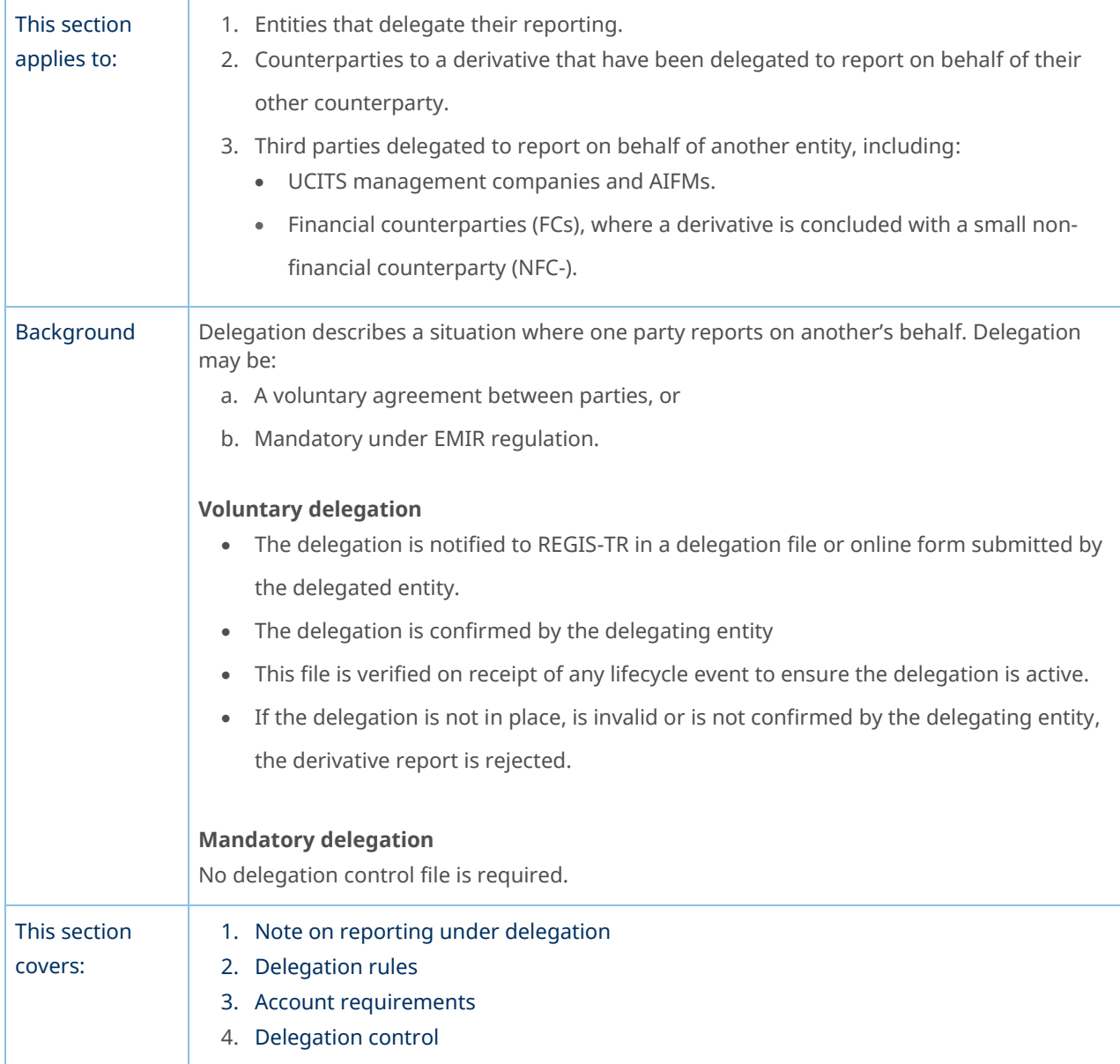

### Note on reporting under delegation

<span id="page-26-2"></span>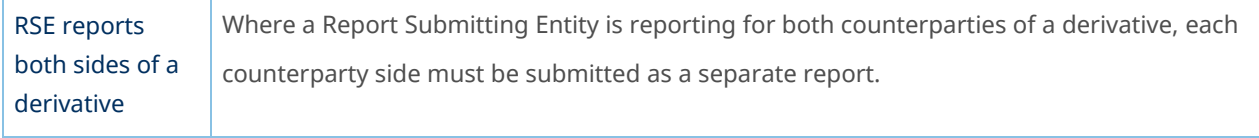

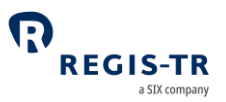

<span id="page-27-0"></span>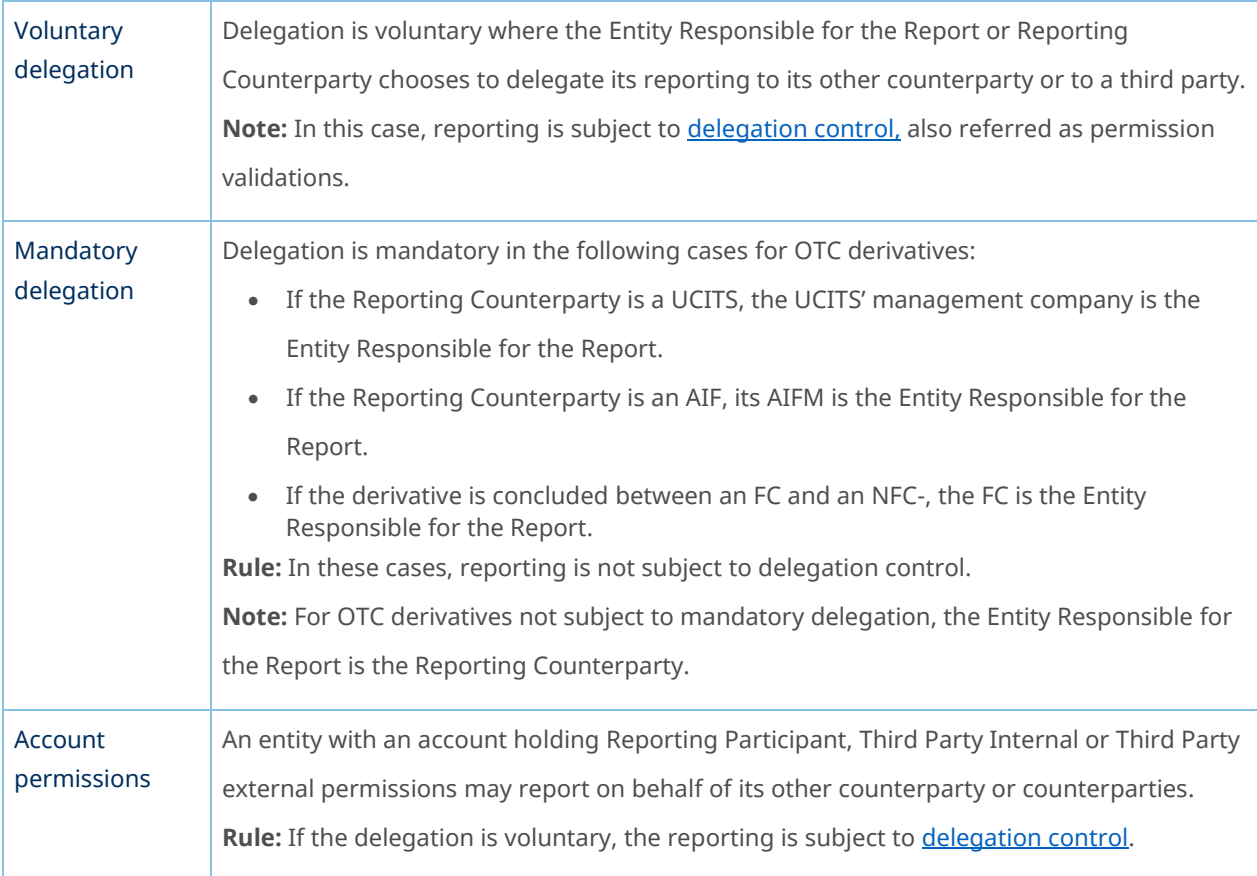

### Delegation rules

## Account requirements

<span id="page-27-1"></span>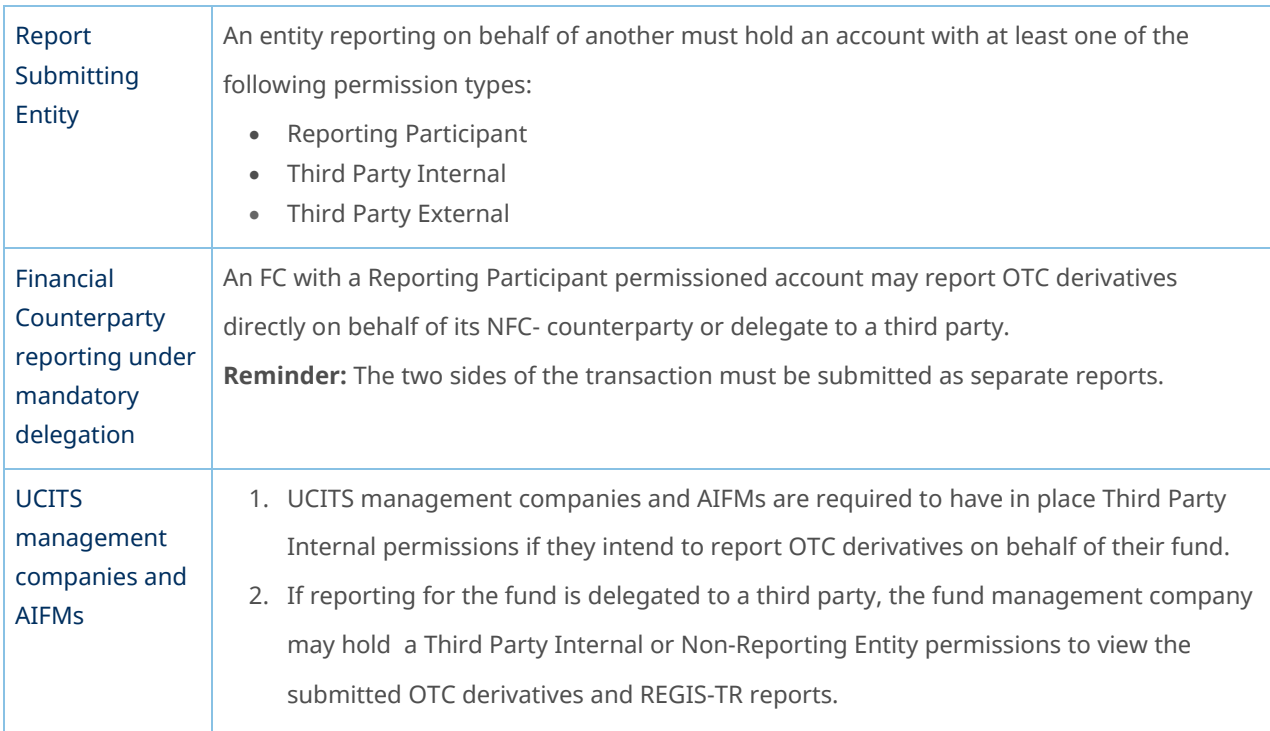

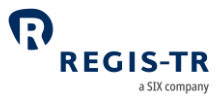

<span id="page-28-0"></span>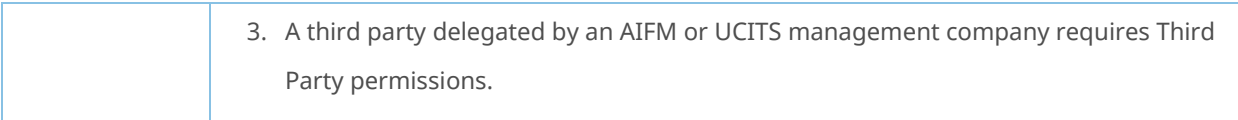

# Delegation control

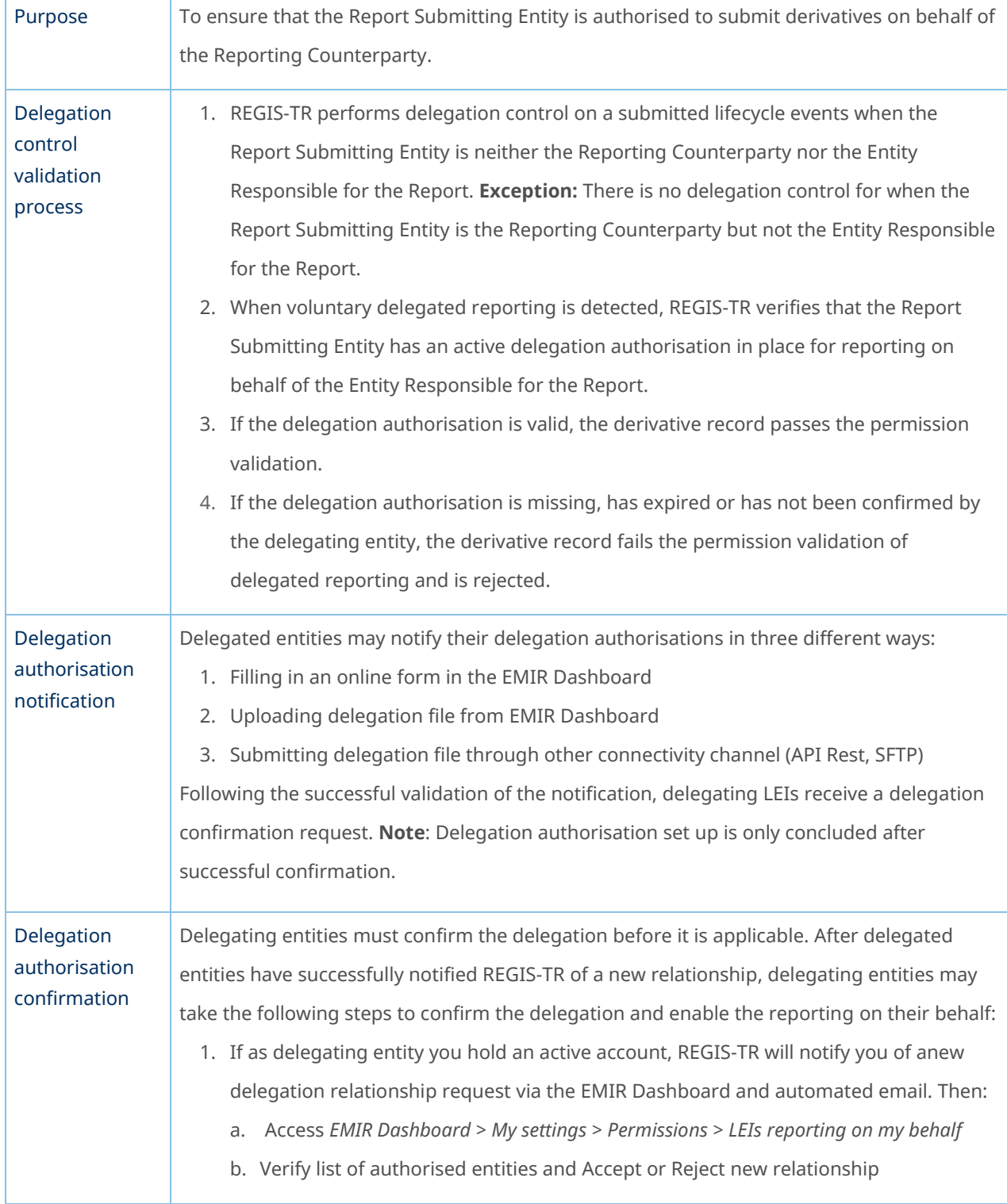

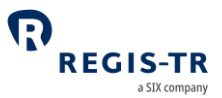

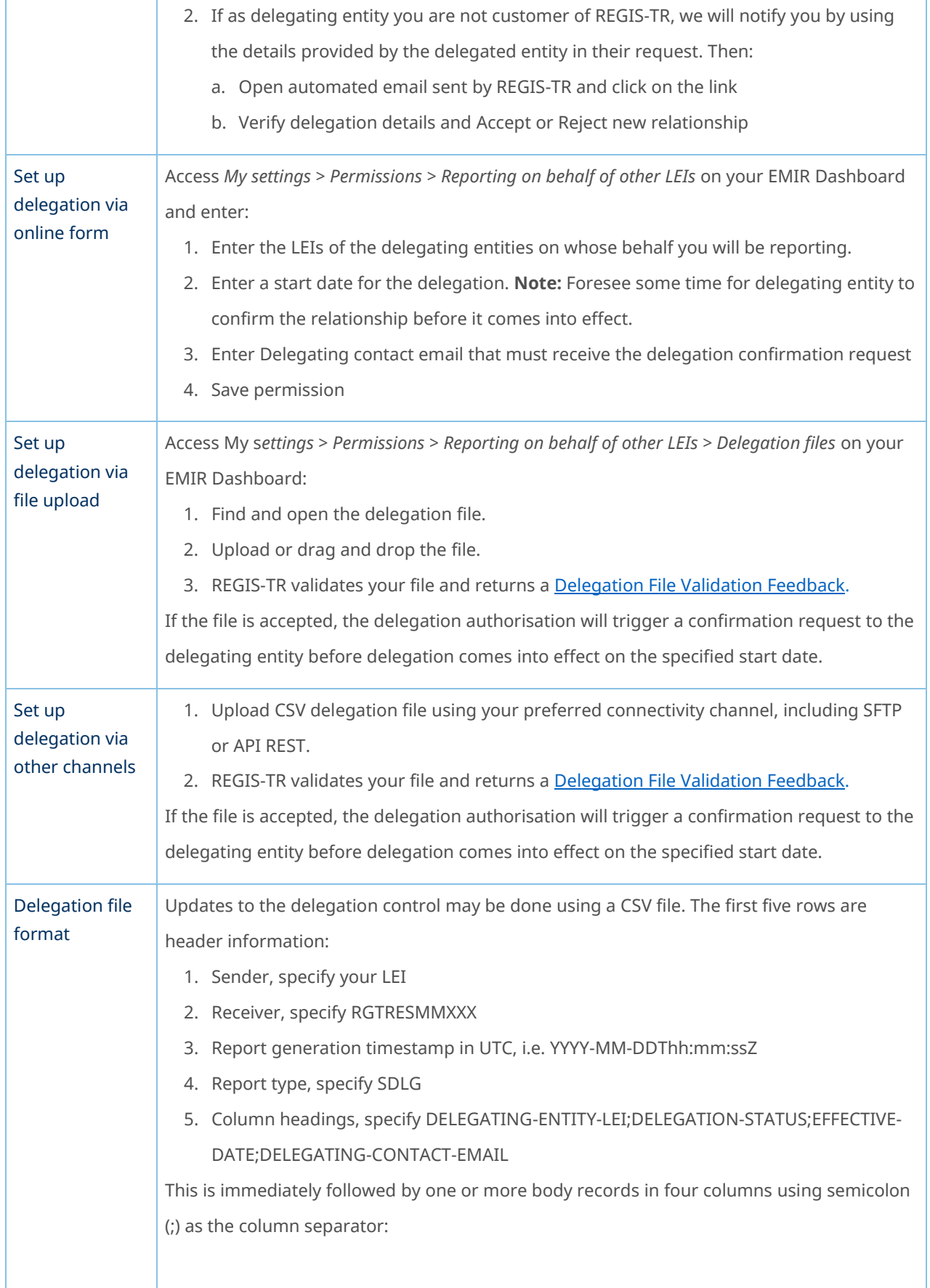

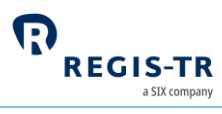

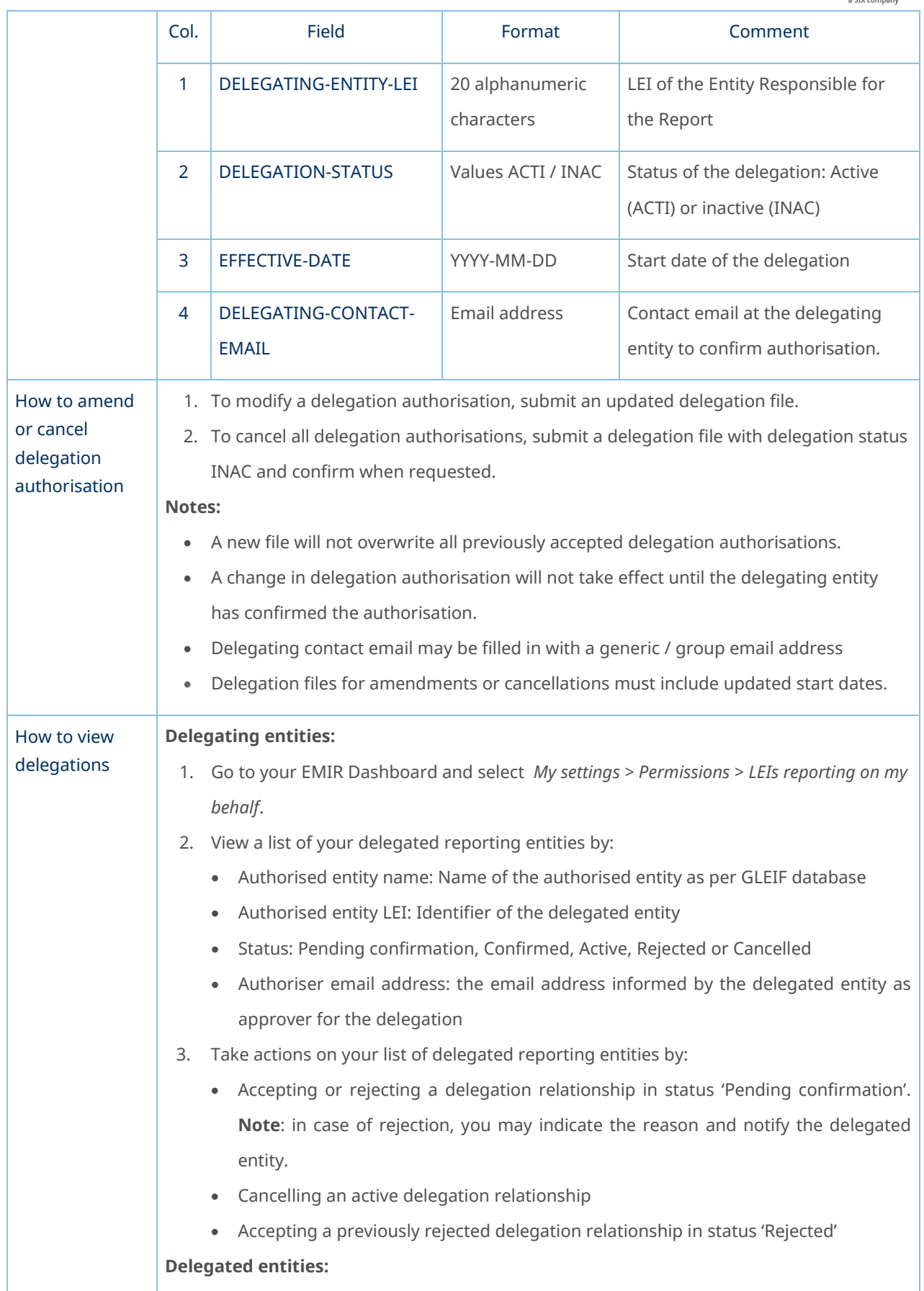

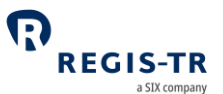

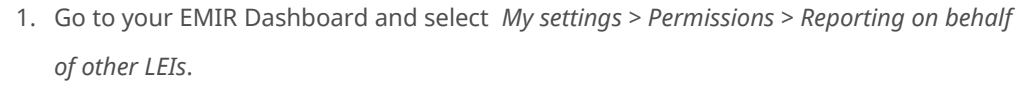

- 2. View a list of your delegated reporting entities by:
	- Authoriser entity name: Name of the delegating entity as per GLEIF database
	- Authoriser entity LEI: Identifier of the delegating entity
	- Status: Pending confirmation, Confirmed, Active, Rejected or Cancelled
	- Authoriser email address: the email address responsible to confirm the delegation
- 3. Search for the files by LEIs, status date range and company name.
- 4. The results can be viewed and/or exported.
- 5. Take actions on your list of delegated reporting entities by:
	- Modifying the details of a delegation relationship
	- Send a reminder to the delegating entity to confirm the authorisation. **Note**: the number of reminders sent per day are limited.
	- Cancel the delegation
	- Reactivate an cancelled delegation

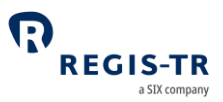

### TRANSACTION REPORTING

<span id="page-32-0"></span>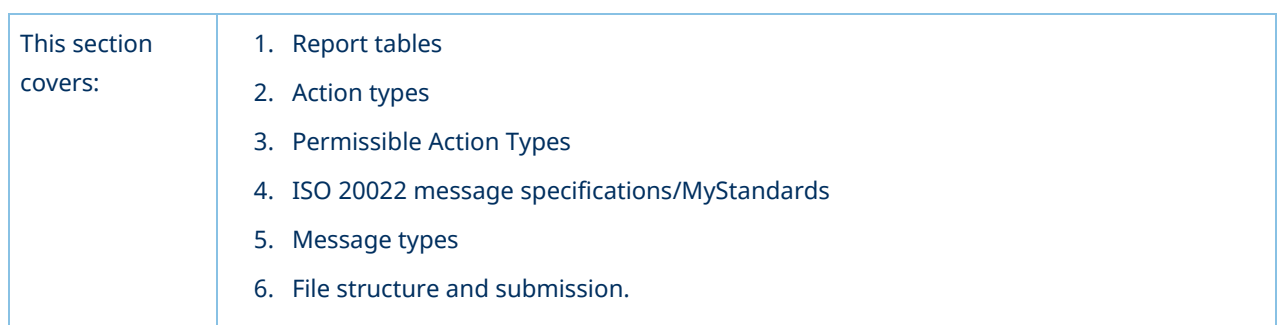

# Report tables types

<span id="page-32-1"></span>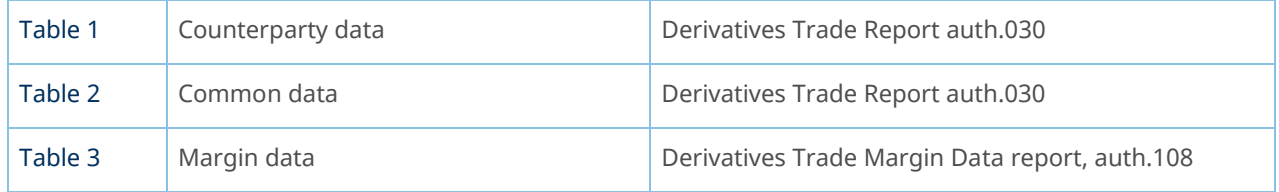

## Action types

<span id="page-32-2"></span>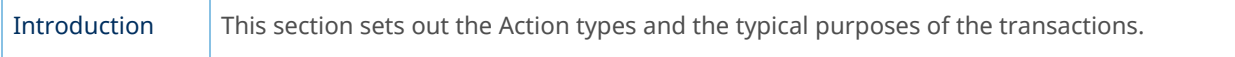

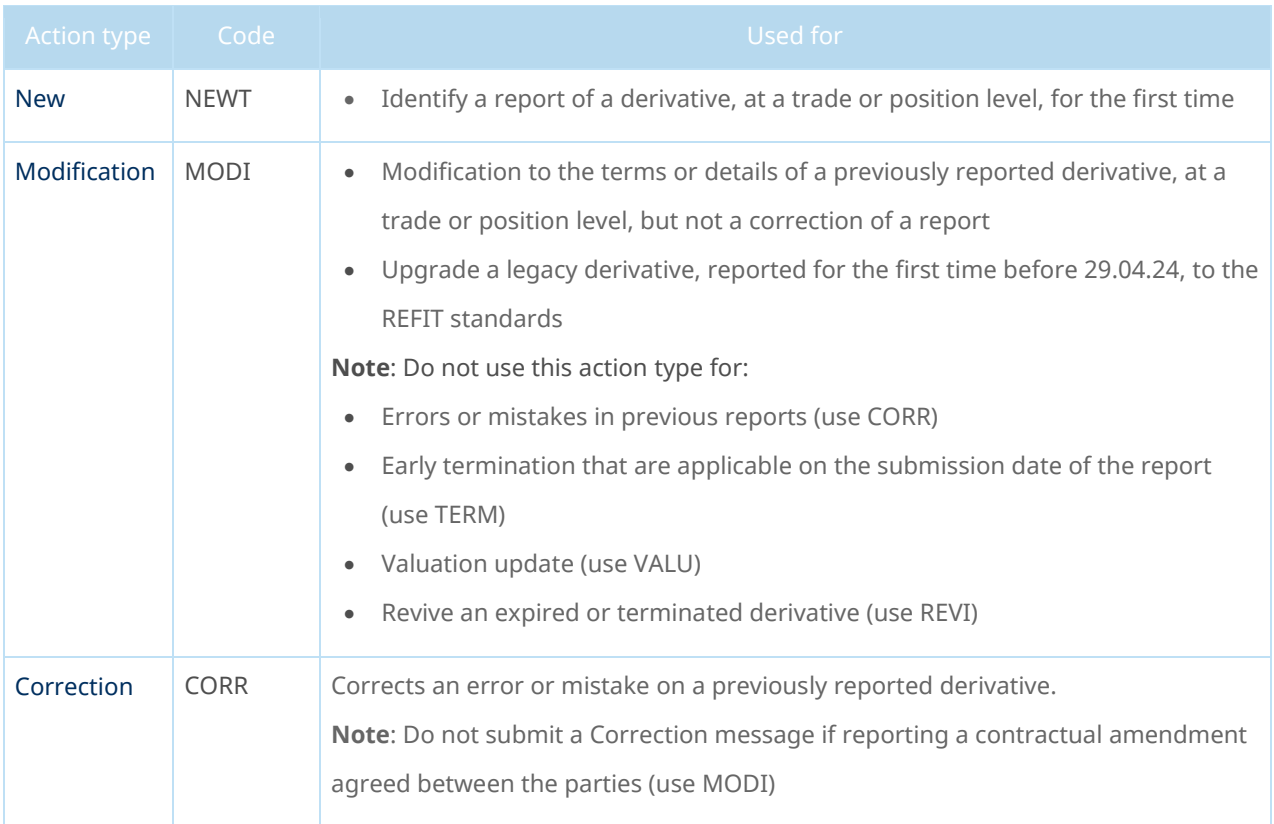

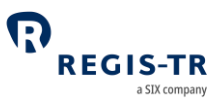

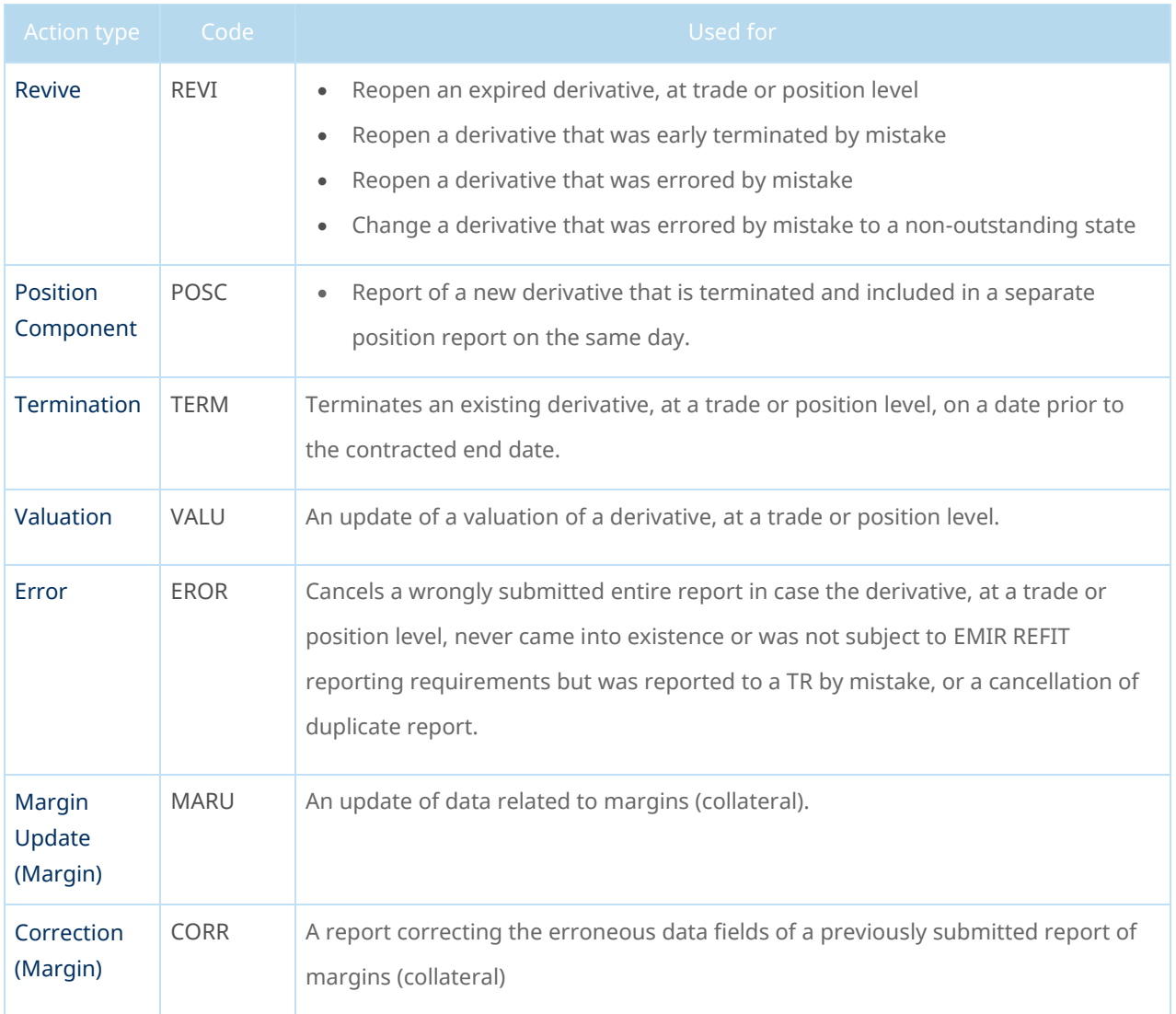

### Permissible sequence of Action Types

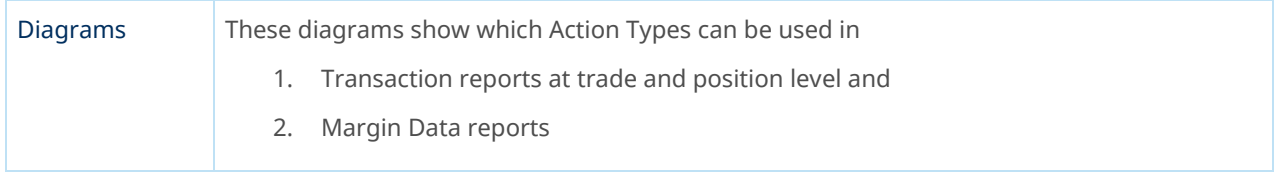

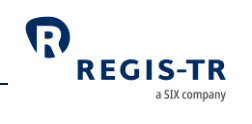

#### Action Types in Transaction and margin reports

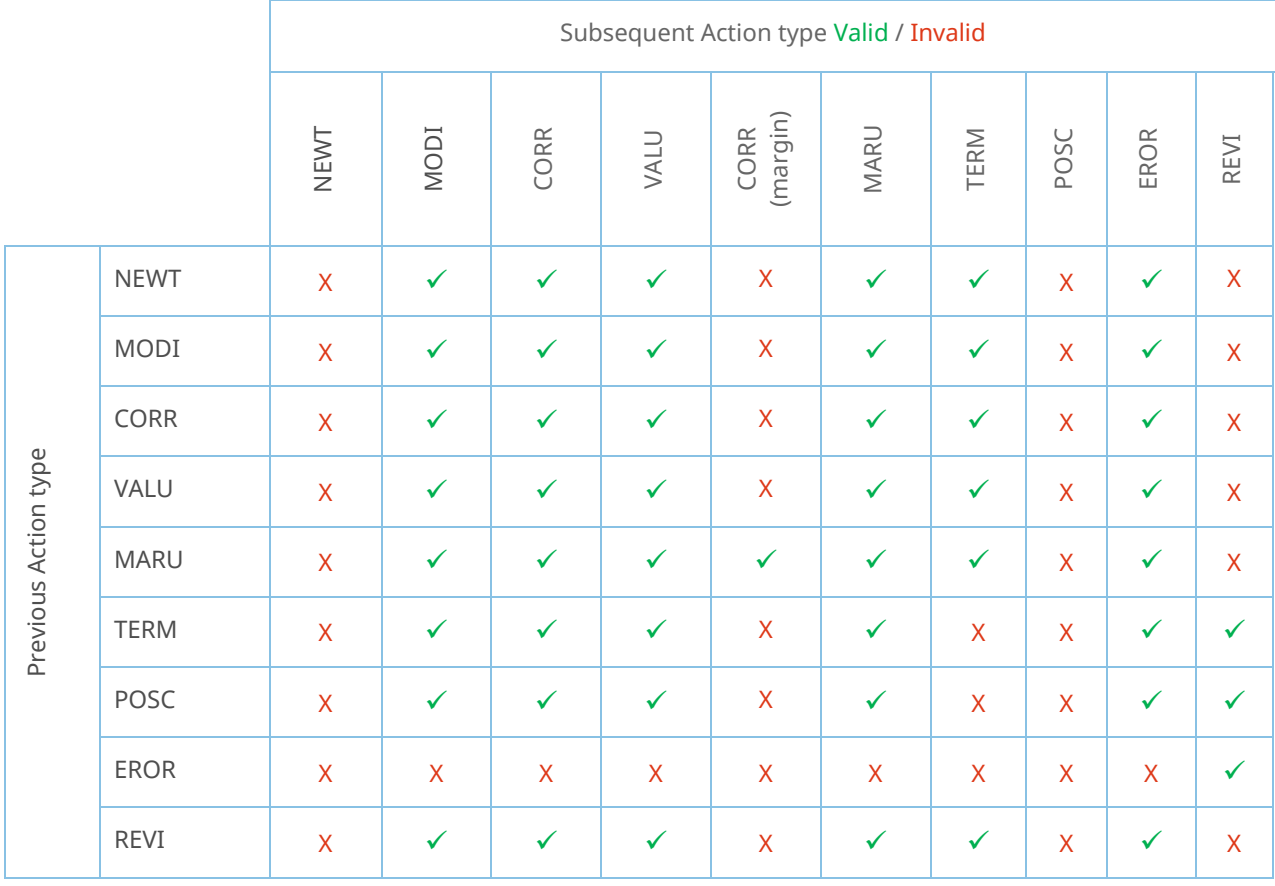

**Note:** Consider that:

- Reports with action type TERM cannot be submitted over errored or non-outstanding contracts
- Reports with action type MARU are not valid if refers to a portfolio that does not have derivative contracts previously associated.

#### ISO 20022 message specifications/MyStandards

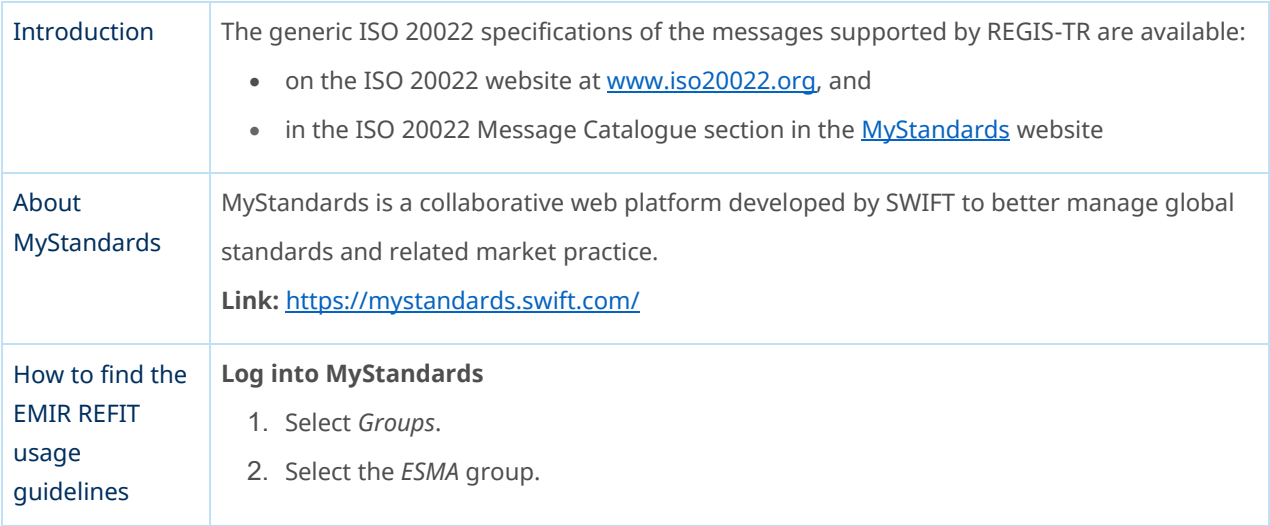

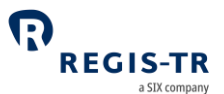

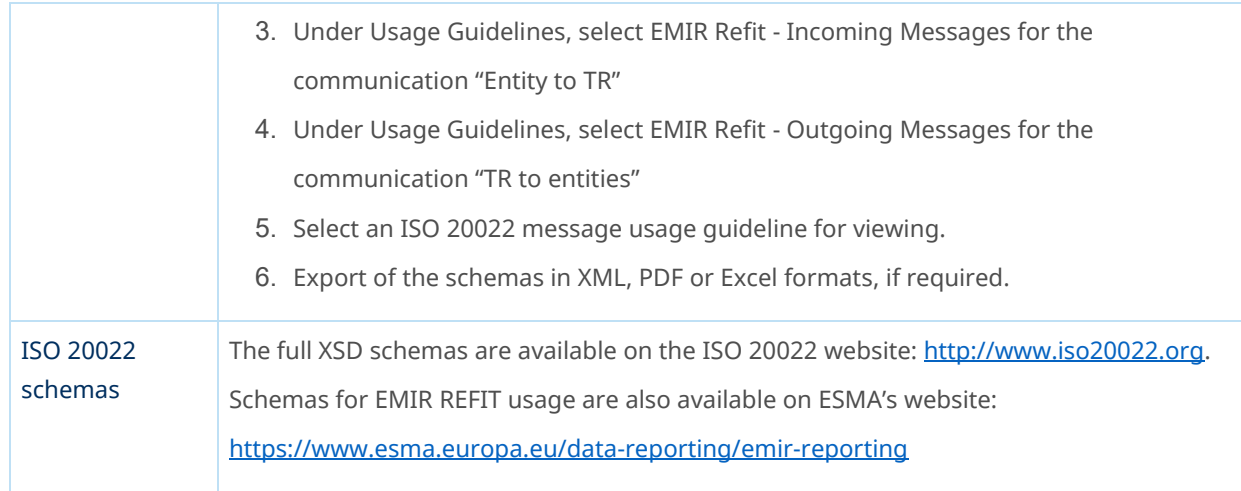

#### Message types

#### Report Submitting Entity to TR

<span id="page-35-0"></span>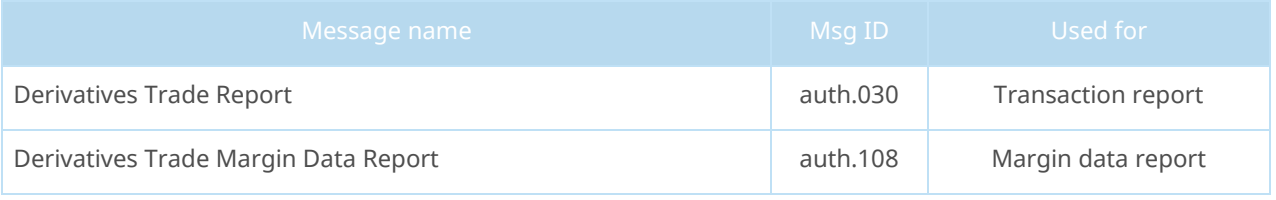

**Note:** For delegation file input and output specifications, se[e Delegation control.](#page-28-0)

#### REGIS-TR to entities

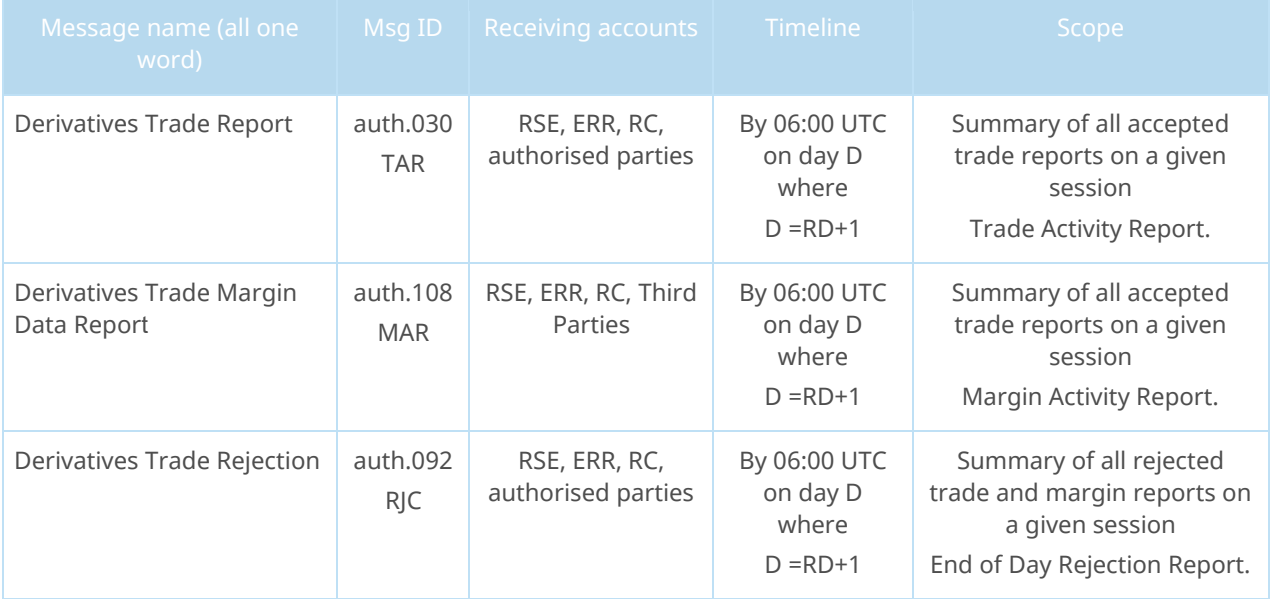
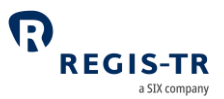

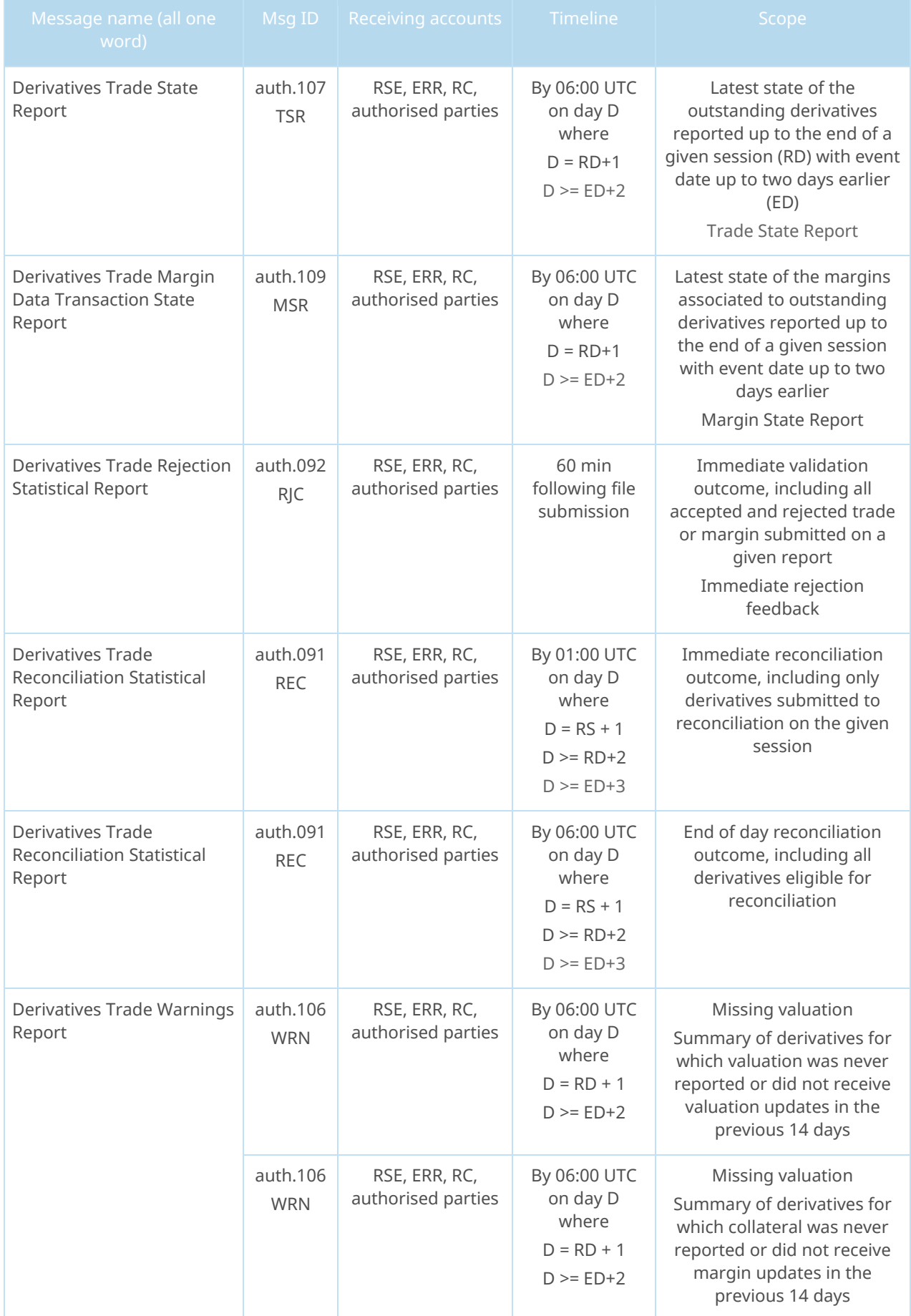

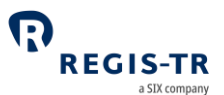

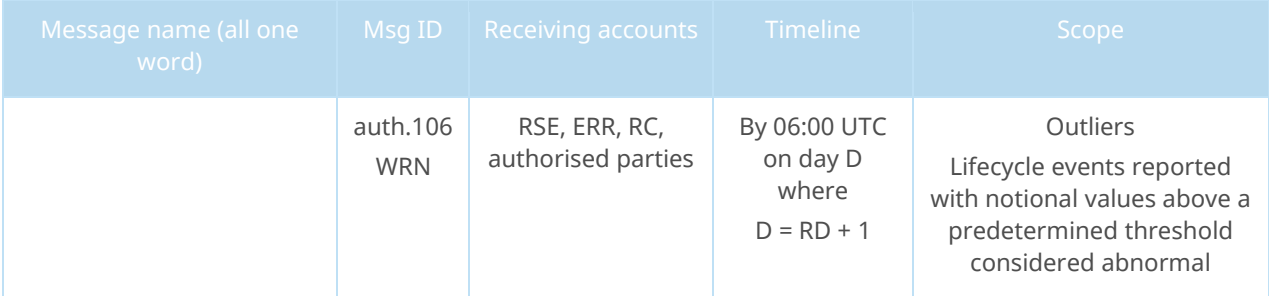

#### **Note:**

- D refers to report generation date
- RD refers to Reporting Date, being the date in which the record was submitted to the REGIS-TR
- ED refers to regulatory field Event Date
- RS refers to Reconciliation Session

#### File structure and submission

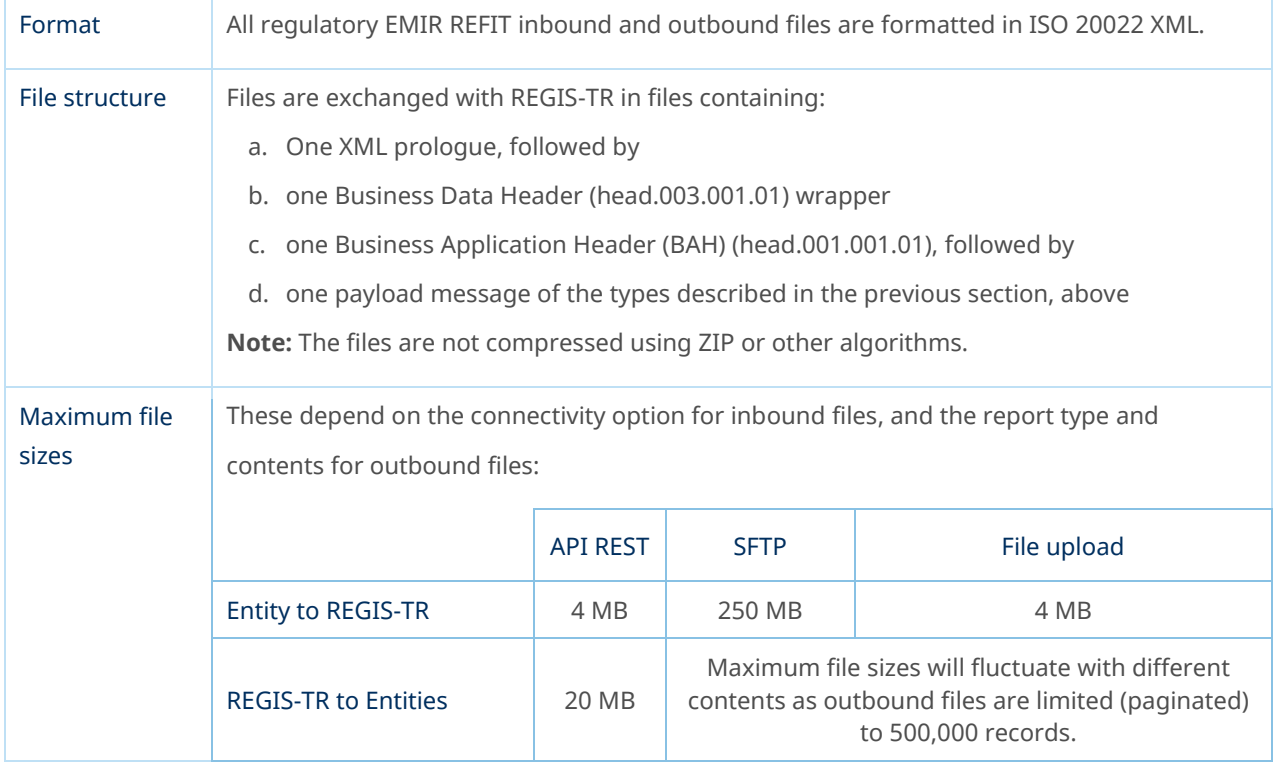

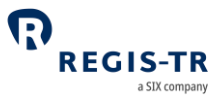

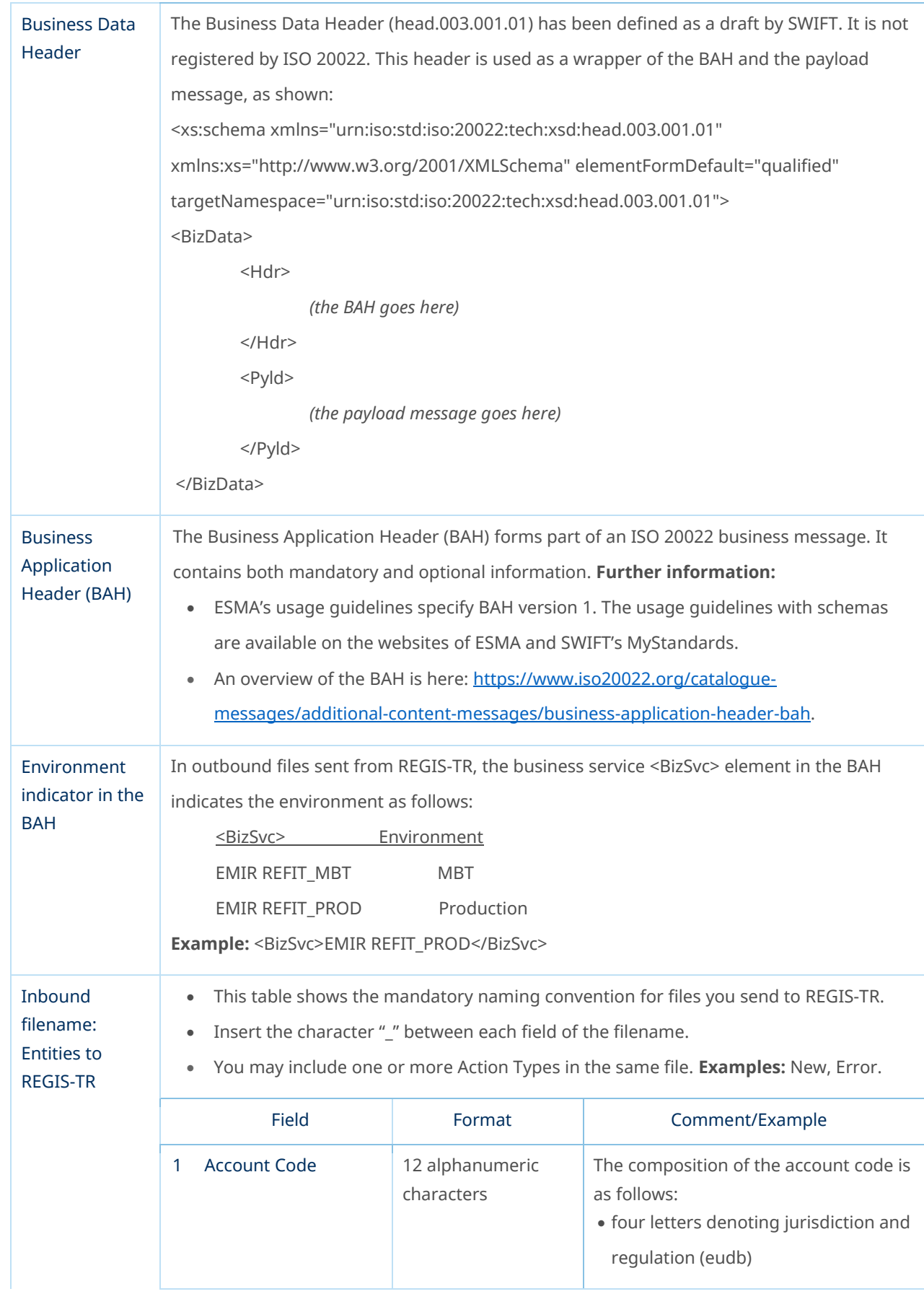

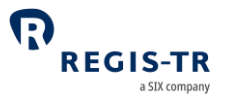

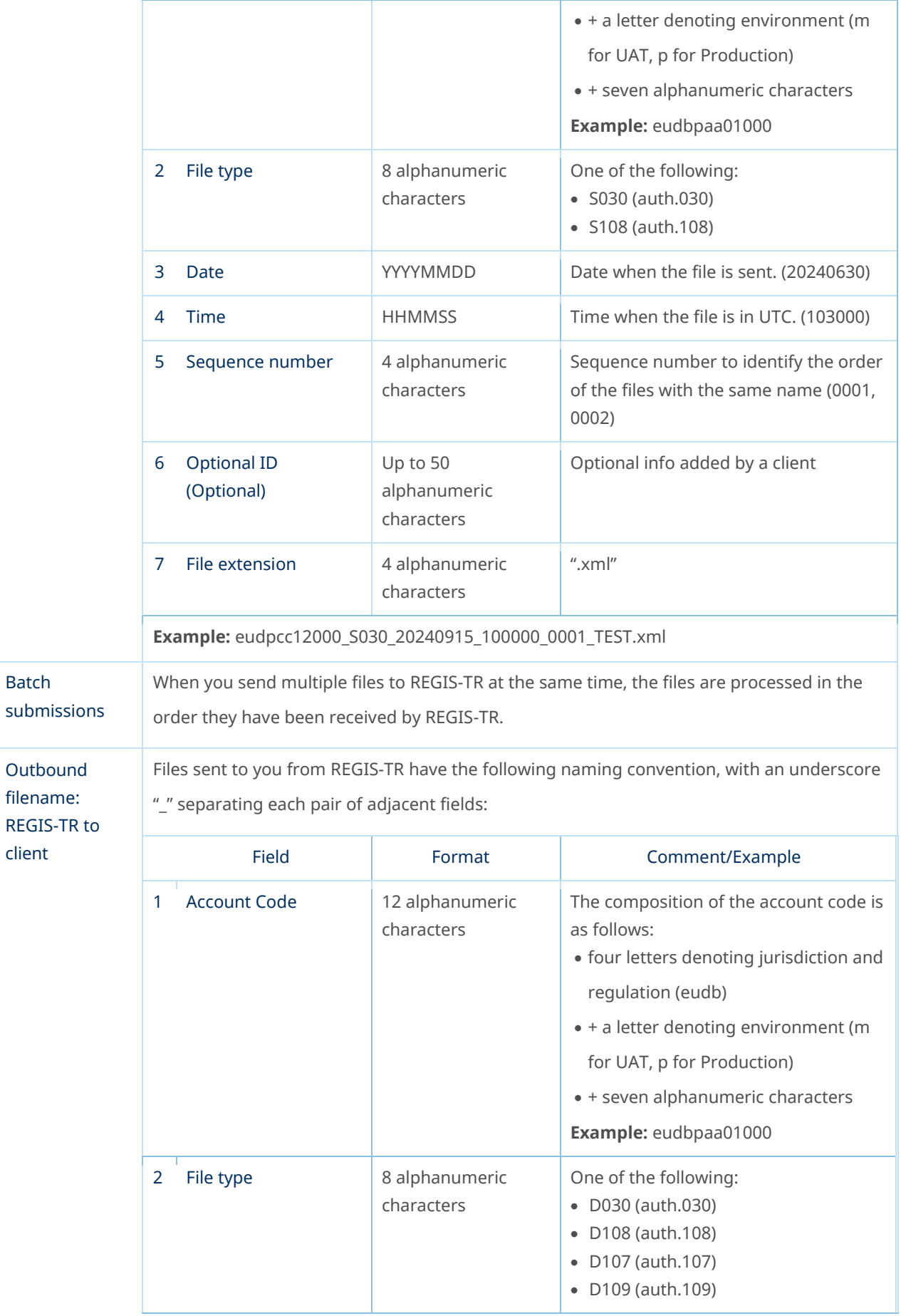

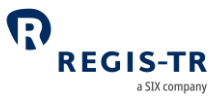

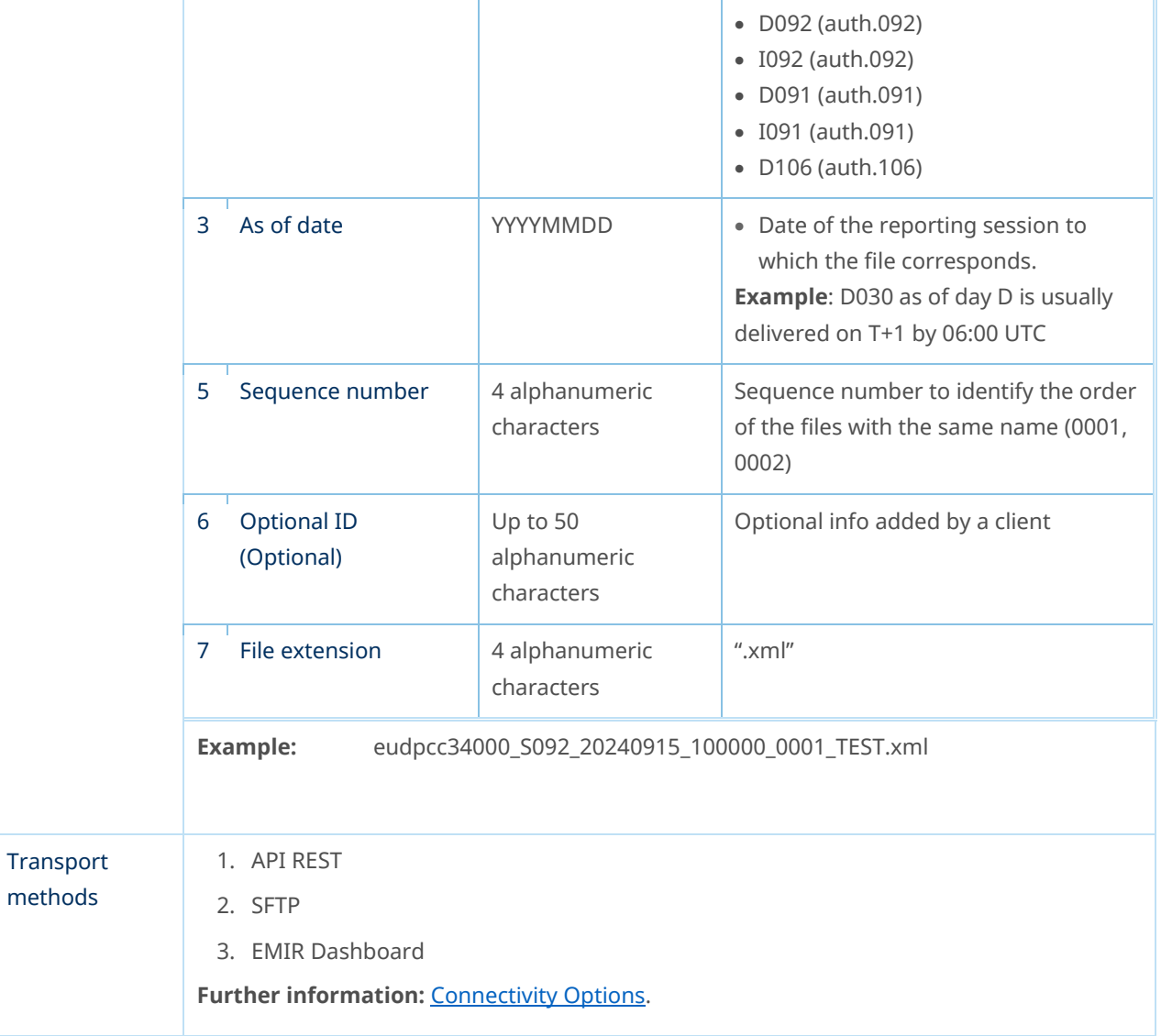

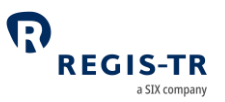

<span id="page-41-0"></span>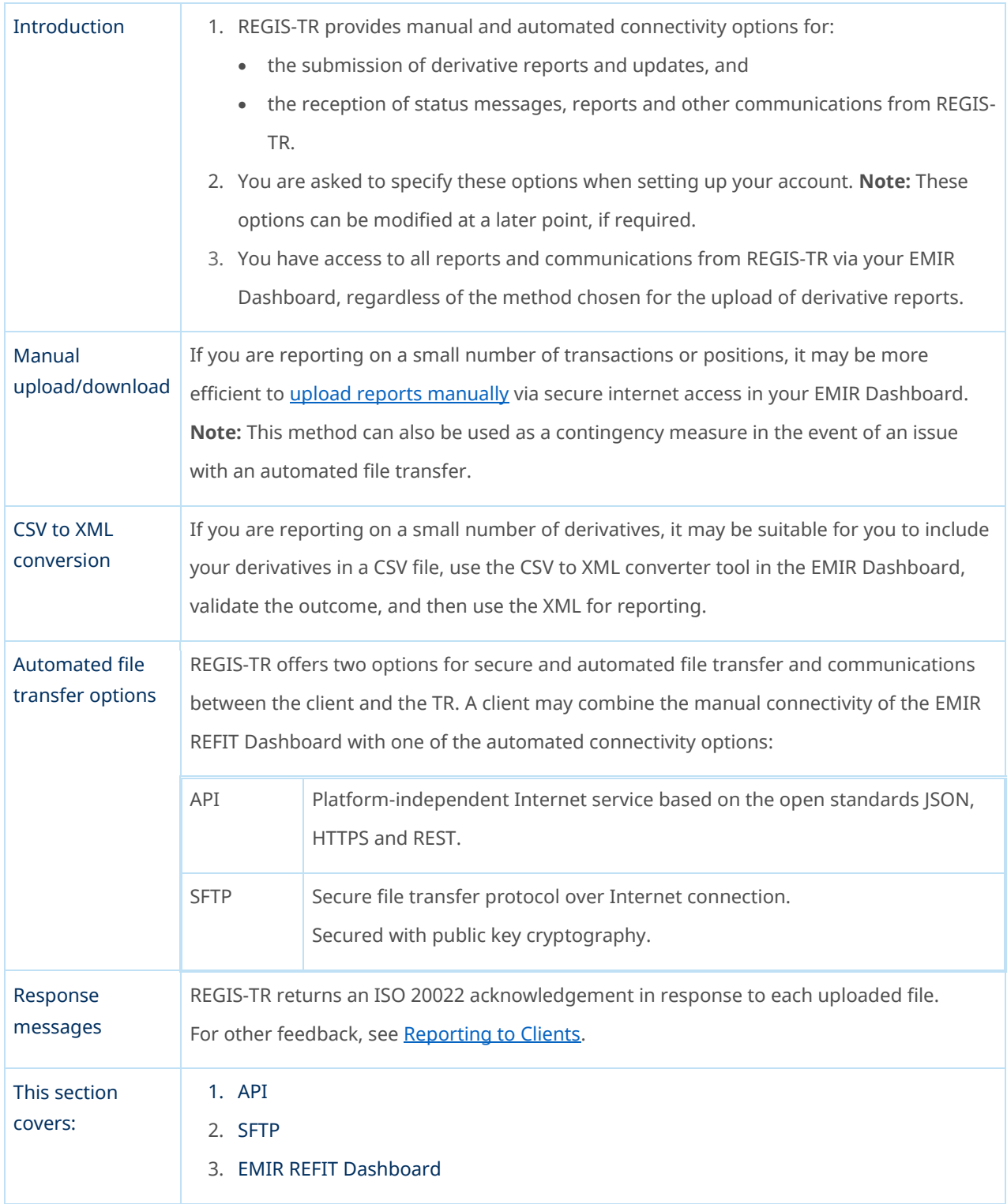

## CONNECTIVITY OPTIONS

### API

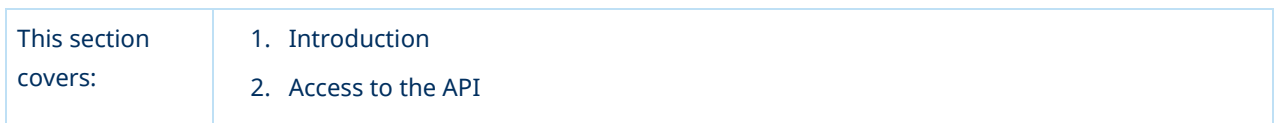

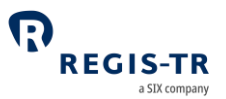

- 3. REGIS-TR API endpoints
- 4. API endpoints: best practice
- 5. API error codes.

#### Introduction

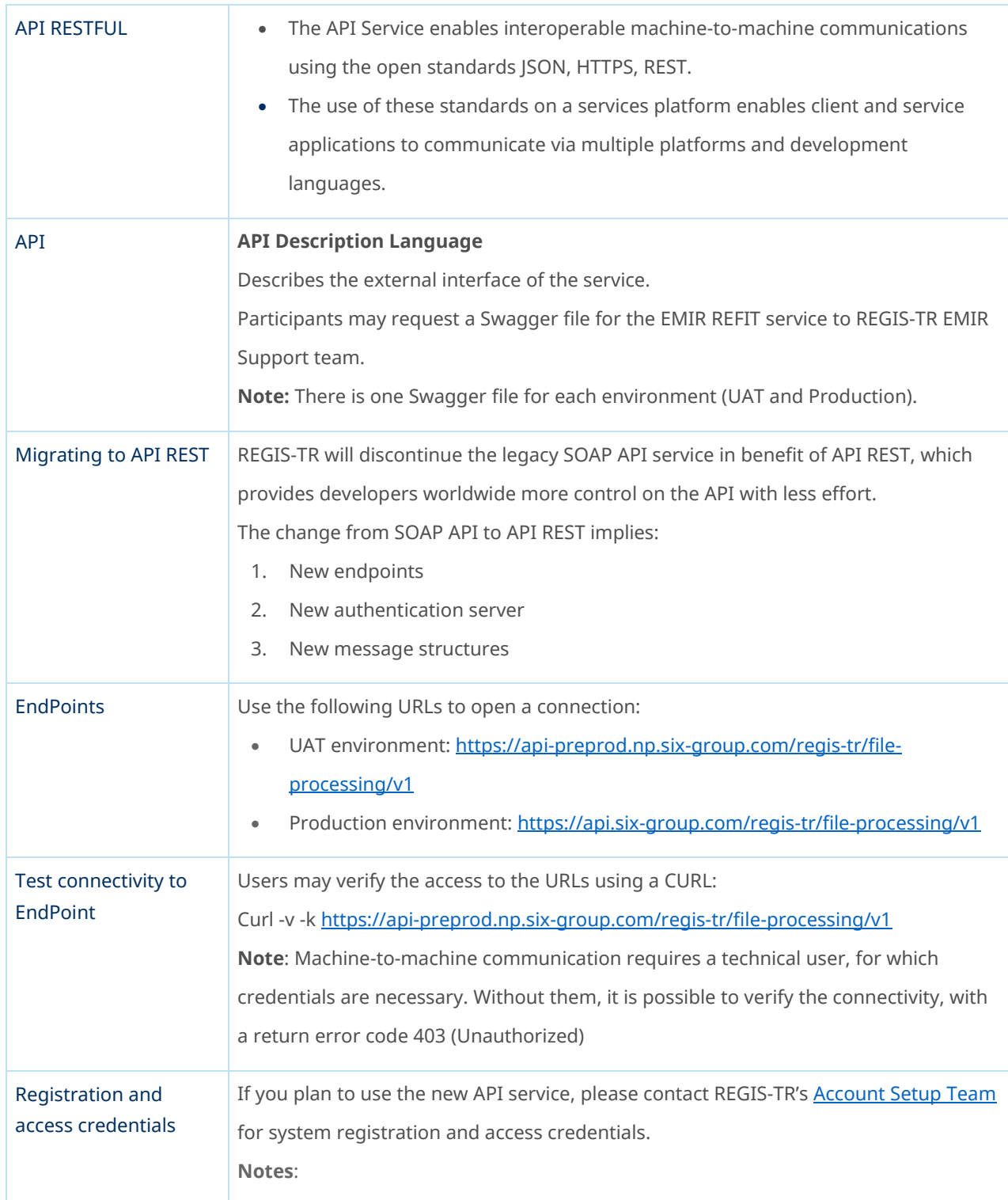

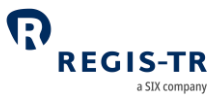

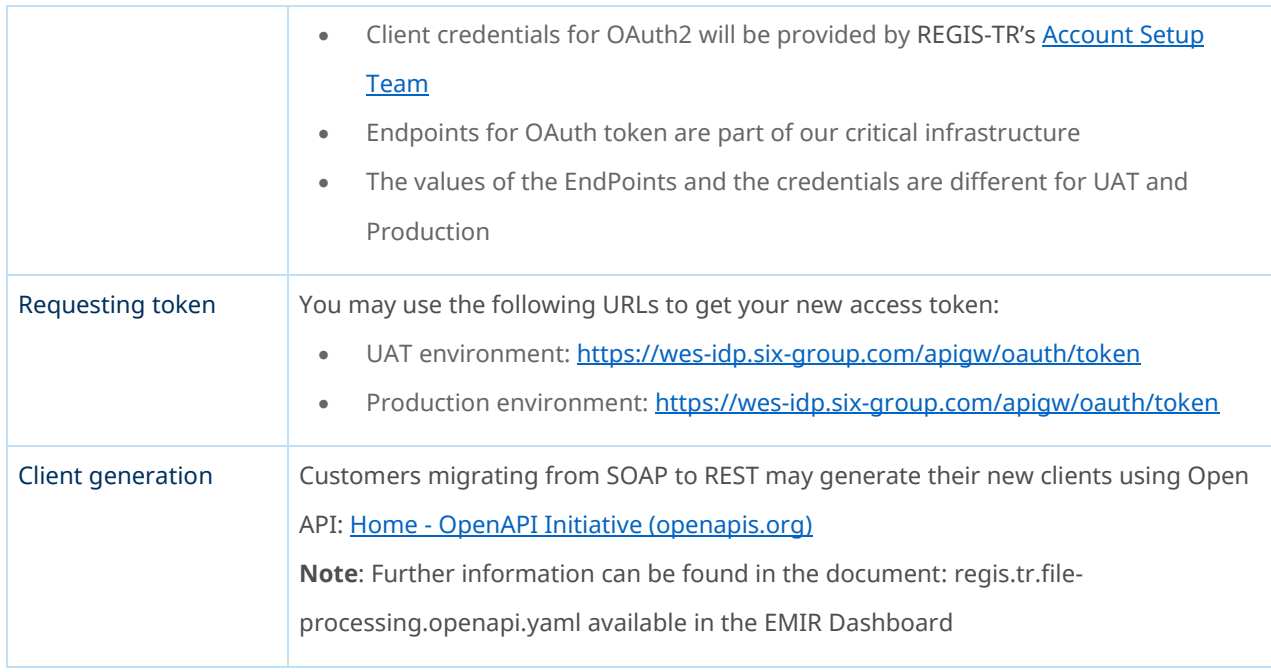

#### Endpoints

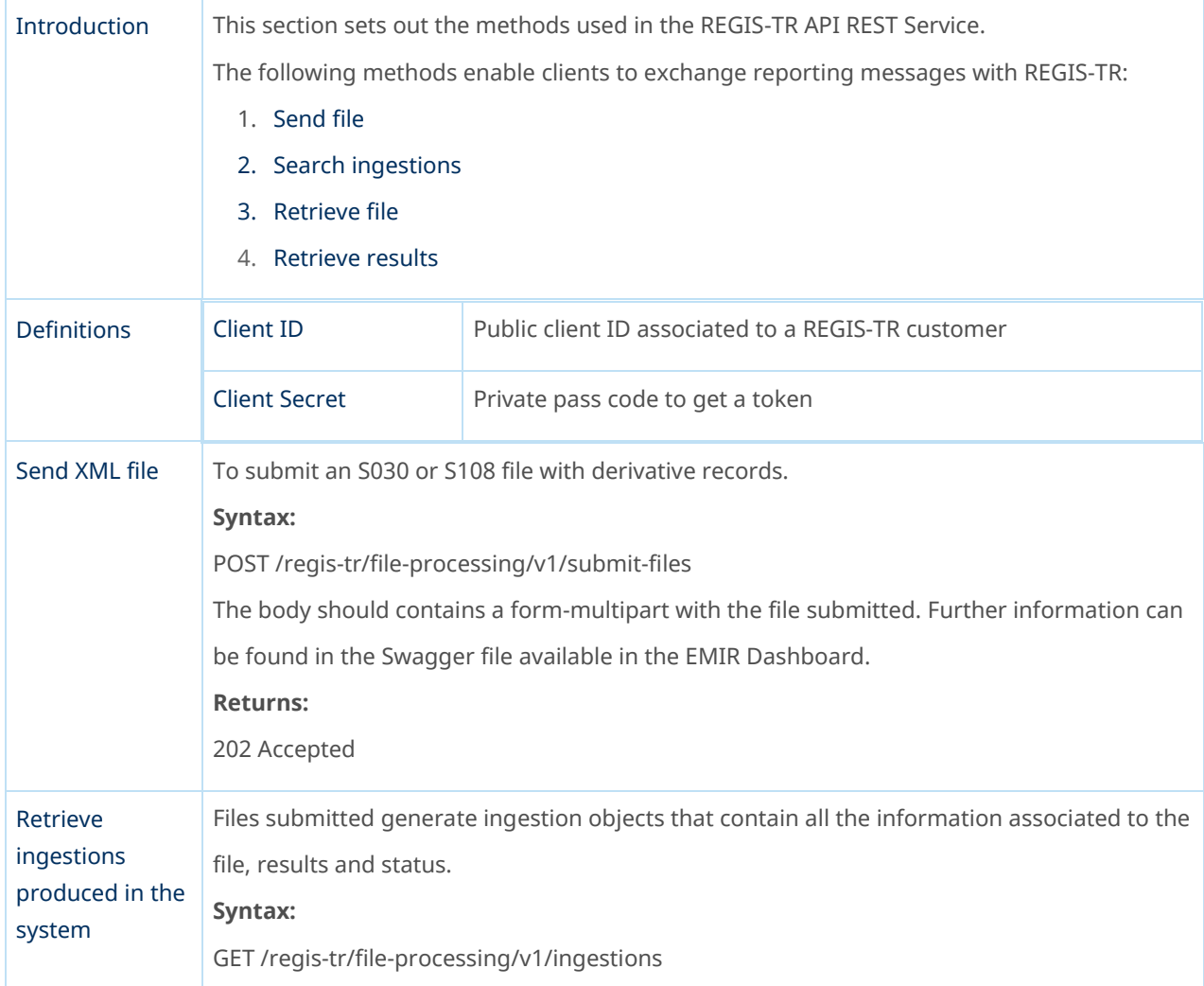

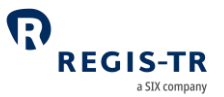

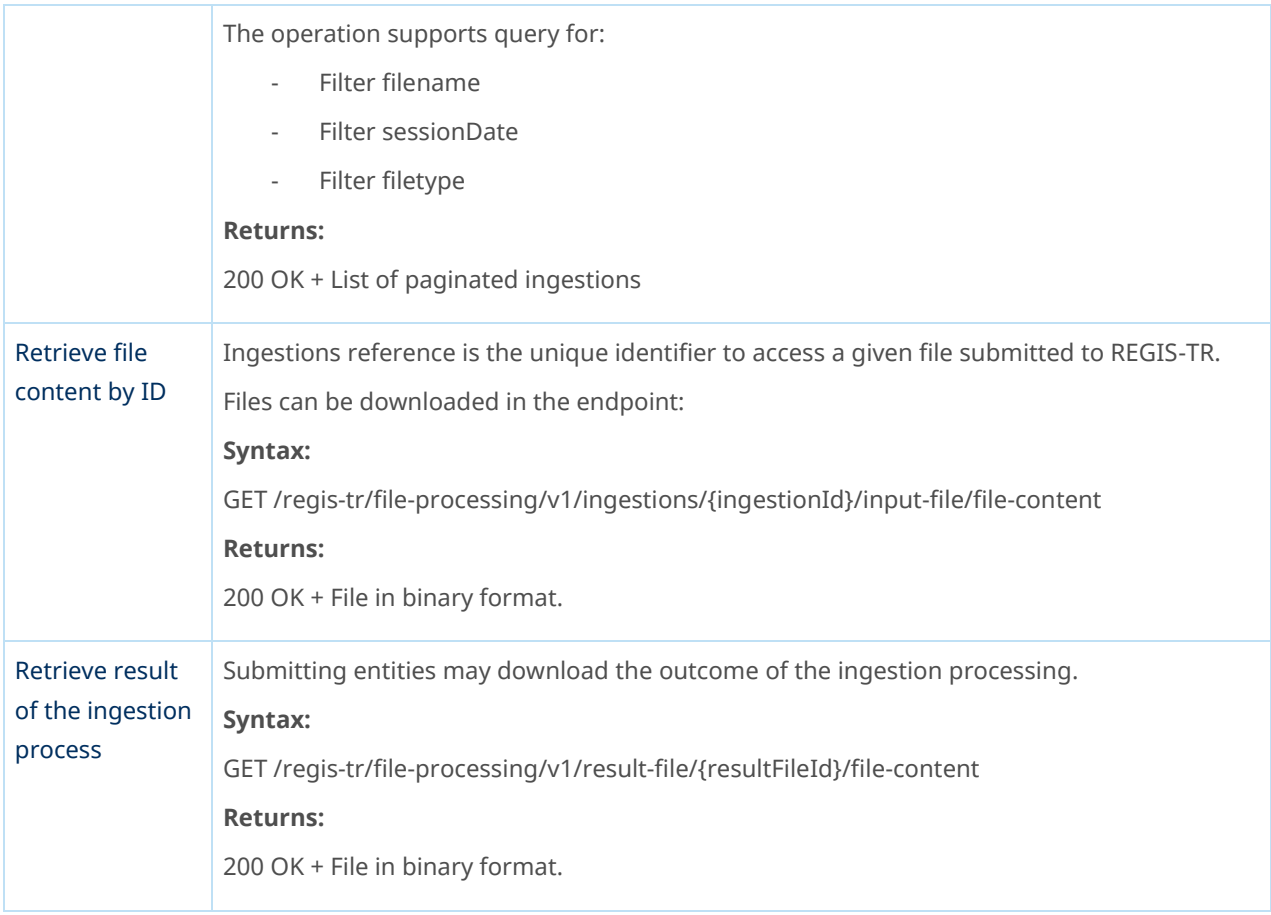

#### Authentication server

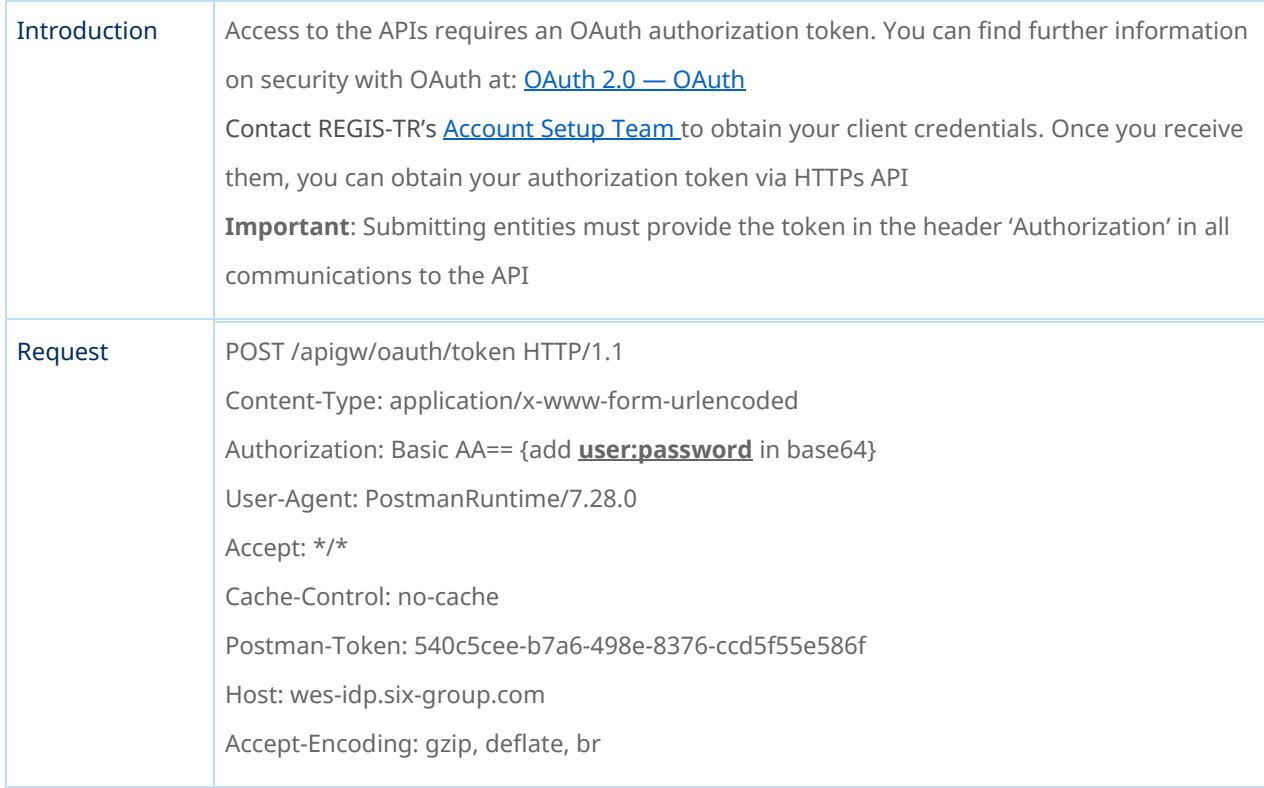

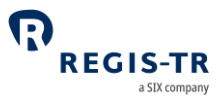

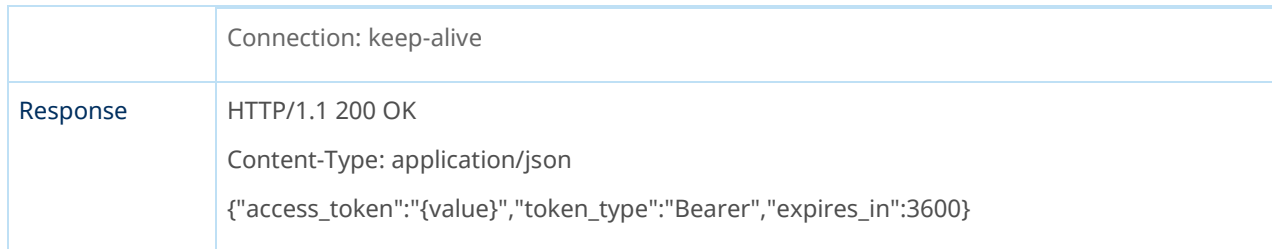

#### Best practices

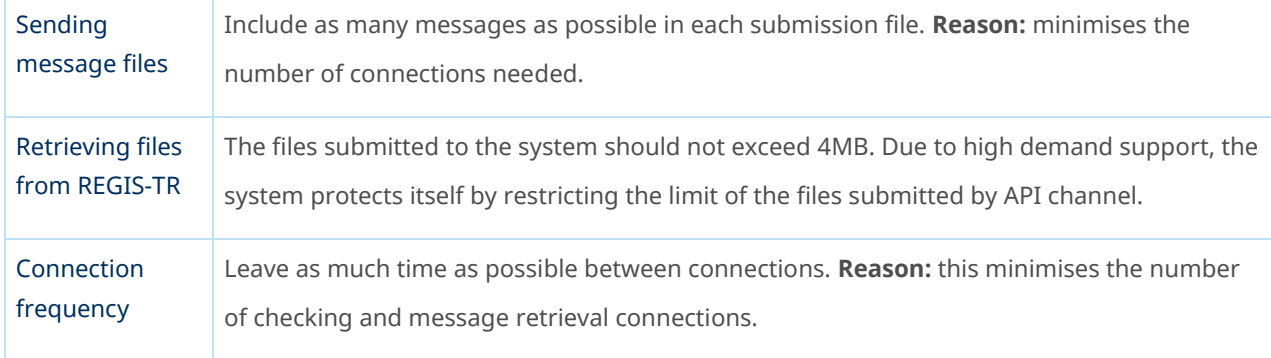

#### Return codes

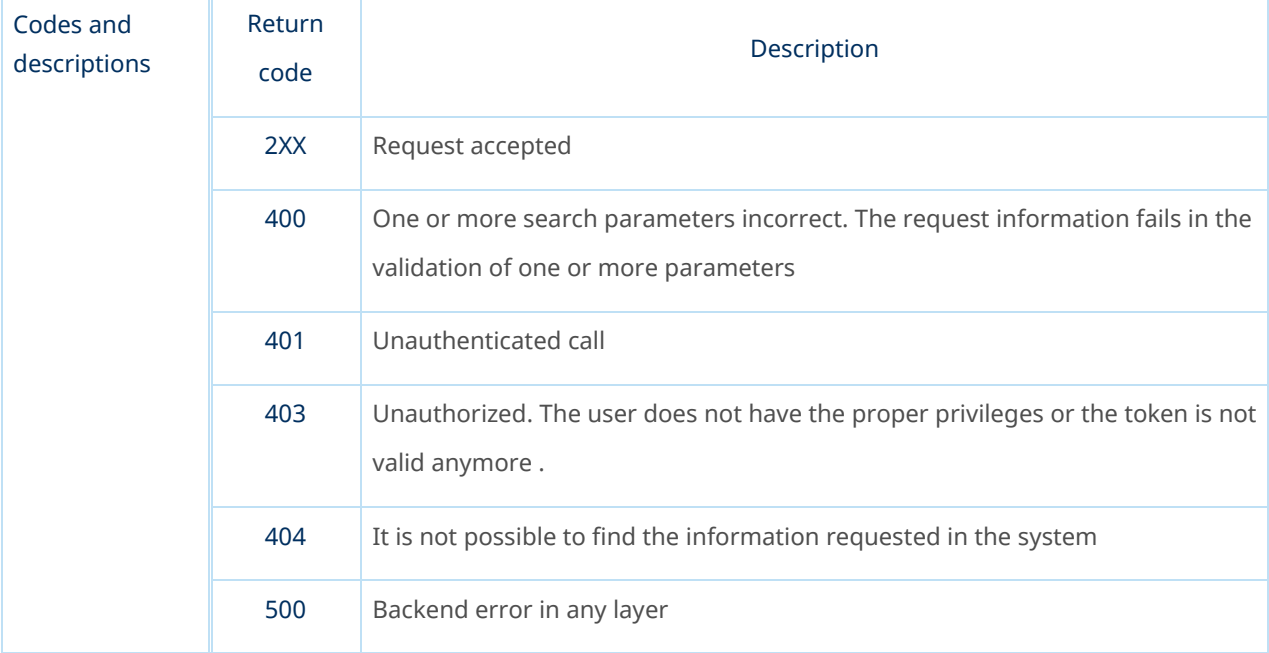

#### SFTP

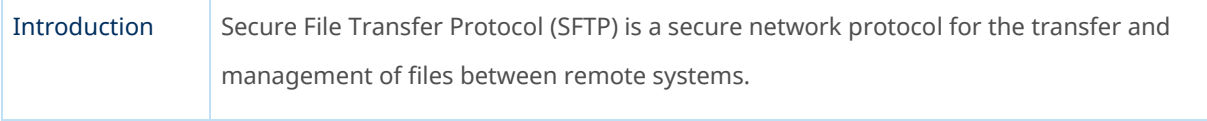

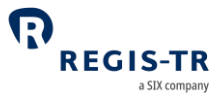

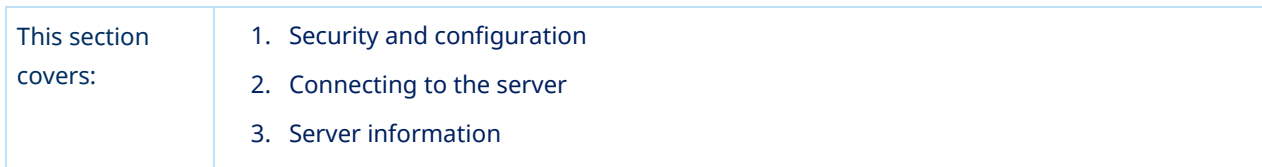

### Security and configuration

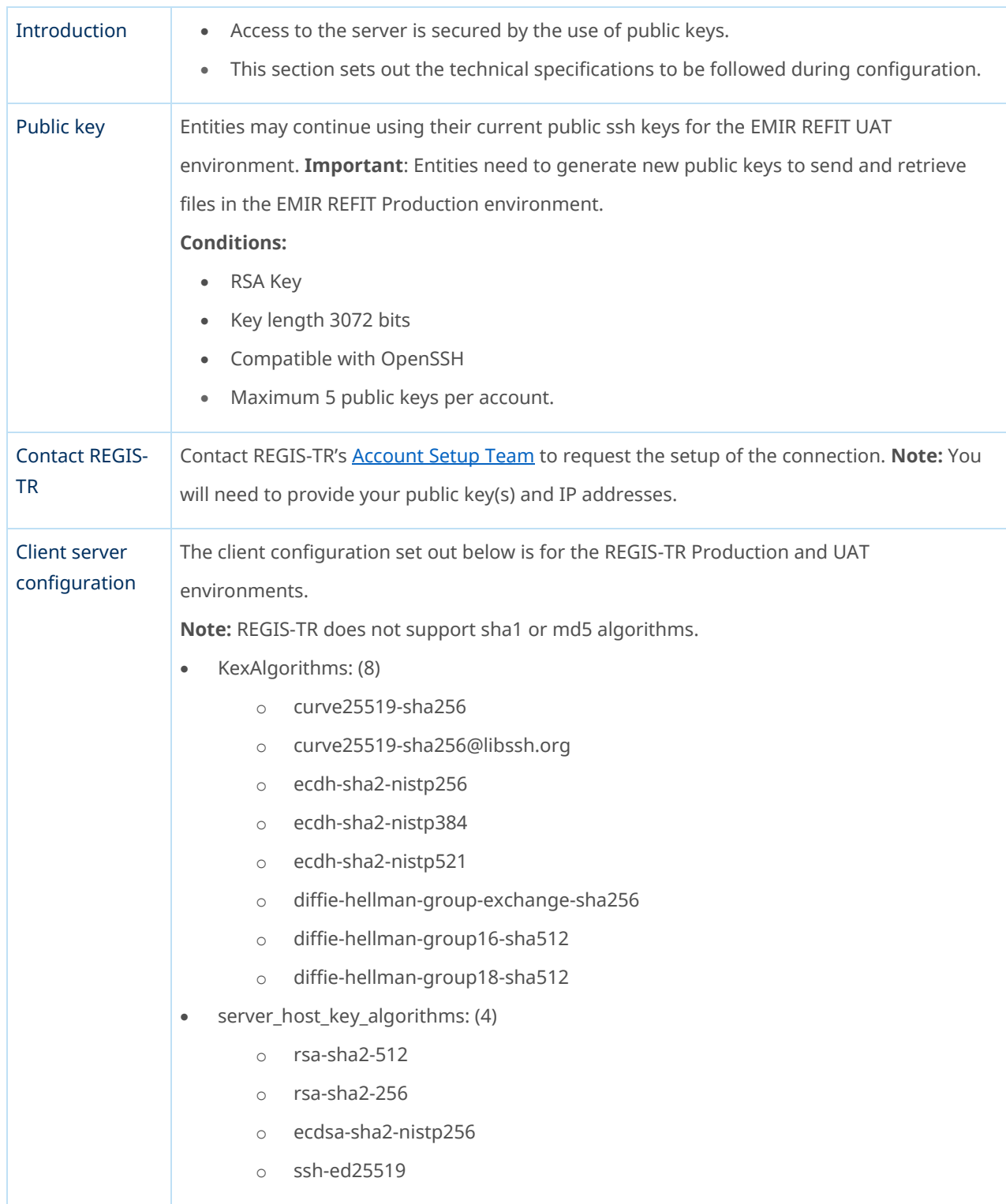

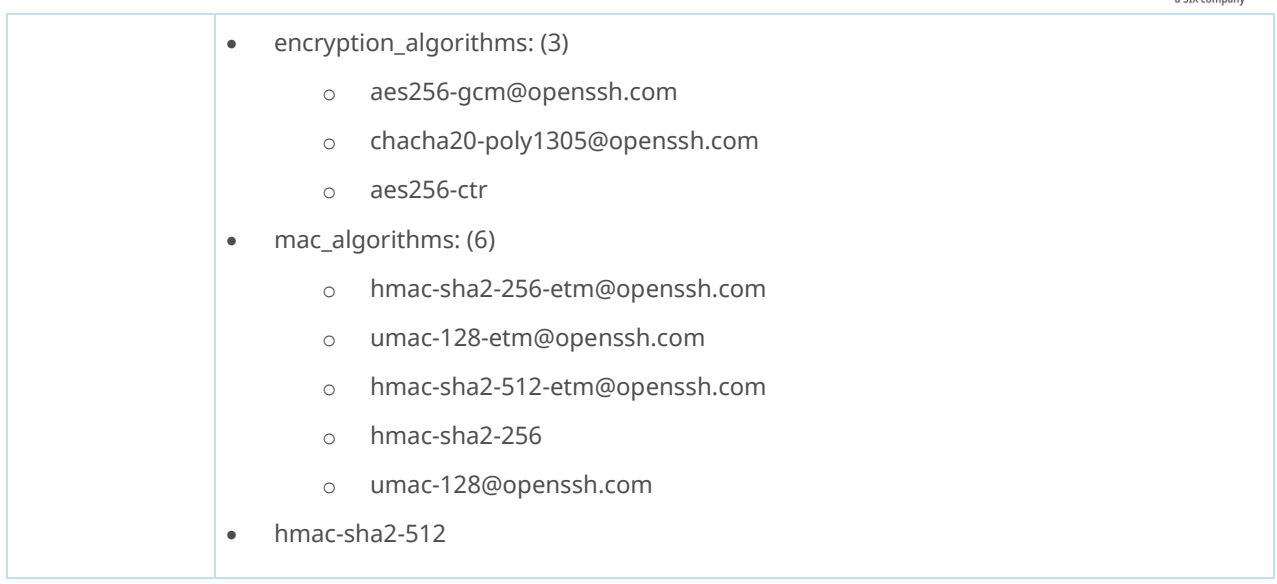

 $\boldsymbol{\Omega}$ 

**REGIS-TR** 

# Connecting to the SFTP server

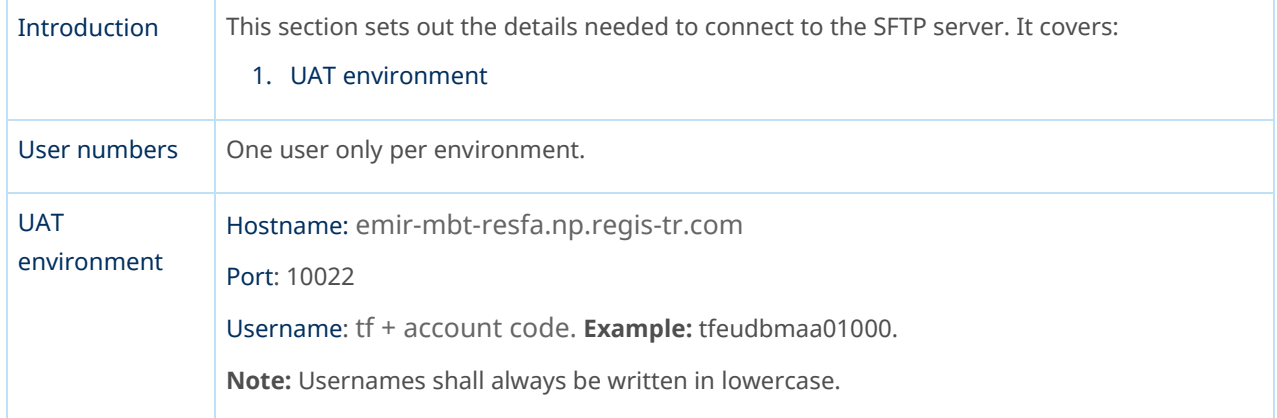

#### Server information

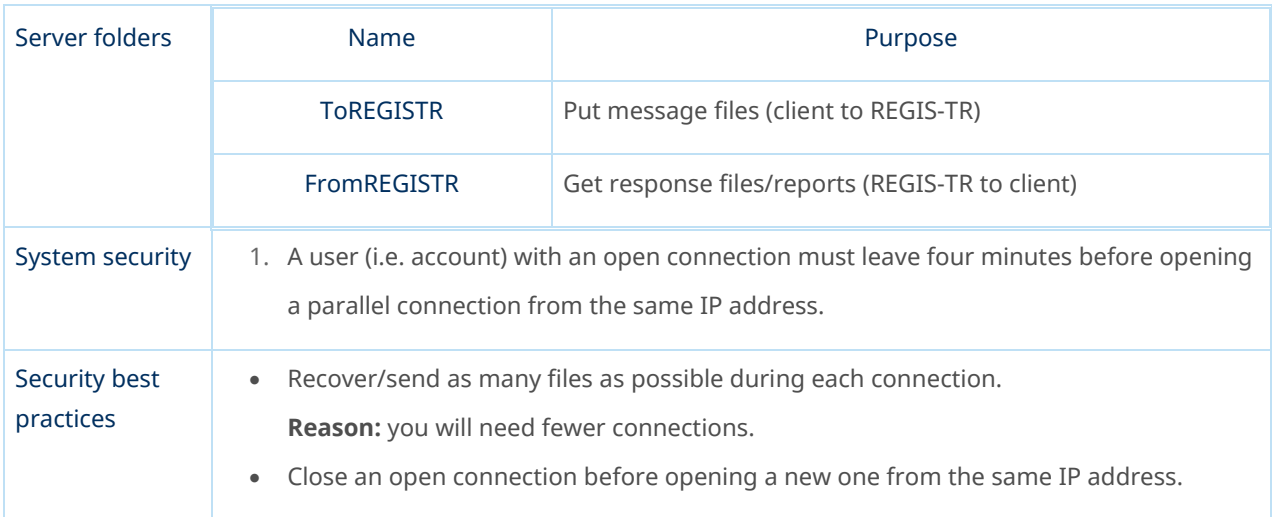

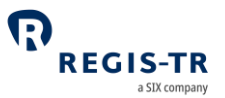

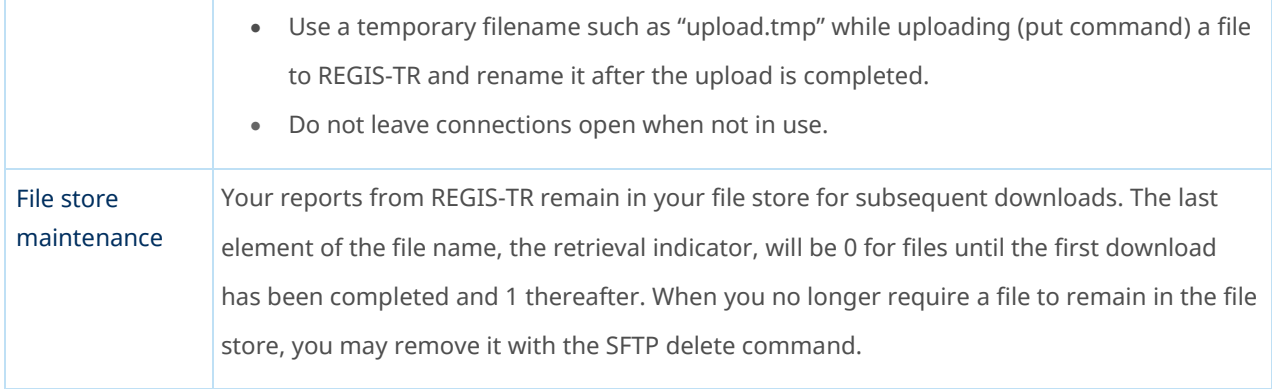

### EMIR Dashboard

<span id="page-48-0"></span>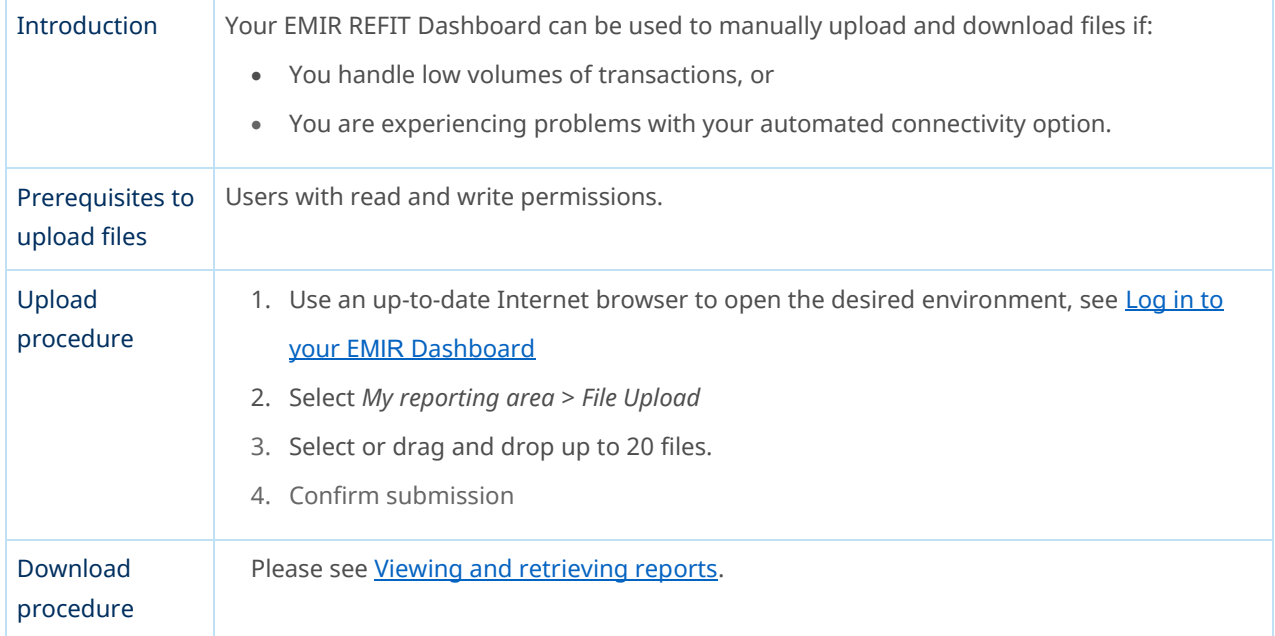

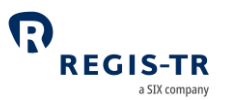

#### VALIDATION

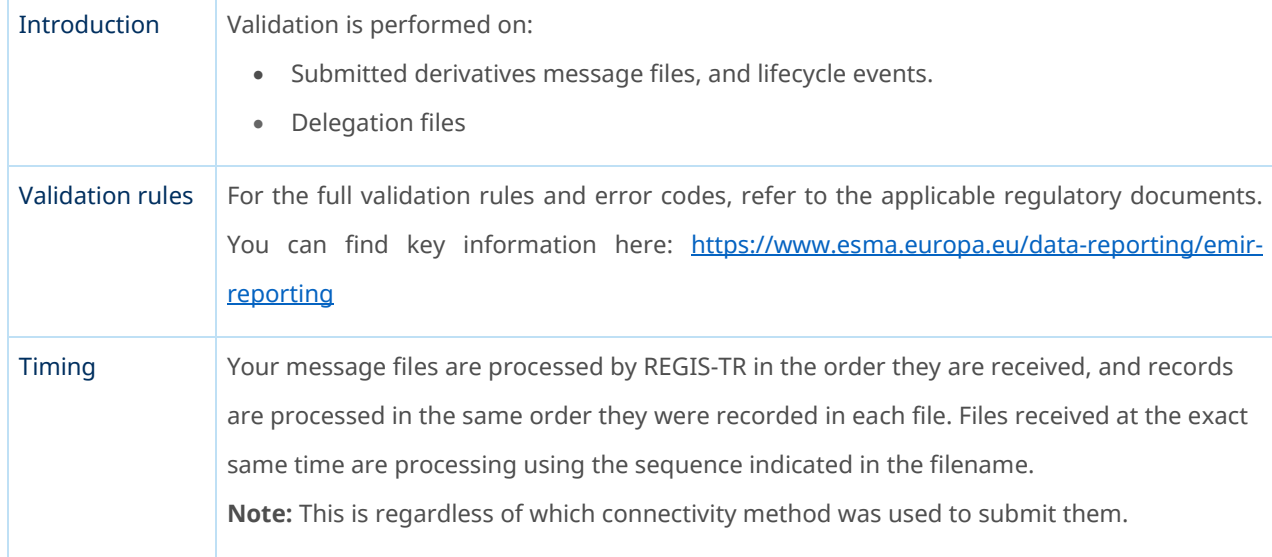

## Validation process

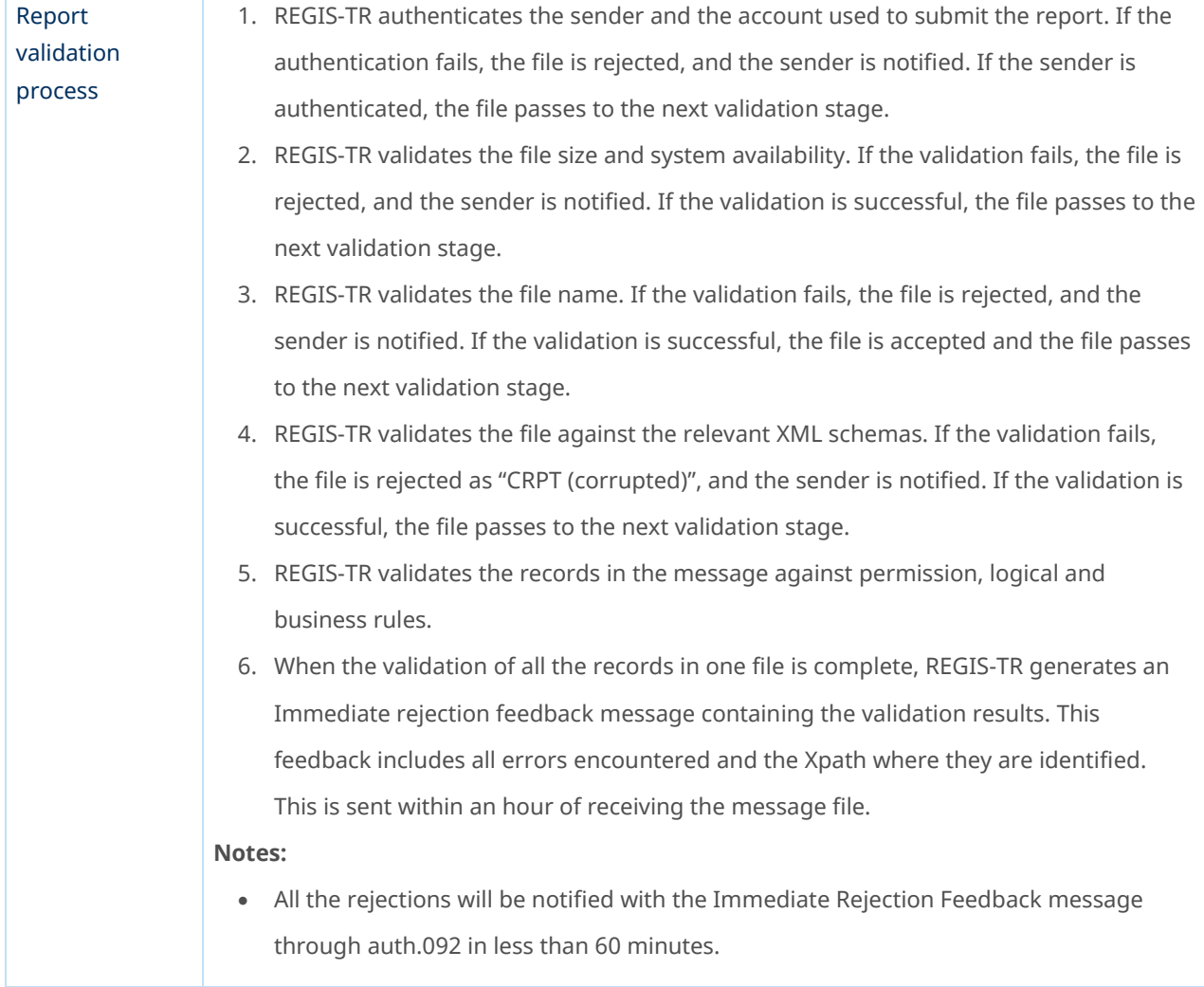

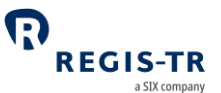

- When a record fails permission validation, it is rejected without further validation.
- A file may have accepted status even if all records have failed the validations.

### REPORTING TO CLIENTS

#### Introduction

<span id="page-50-0"></span>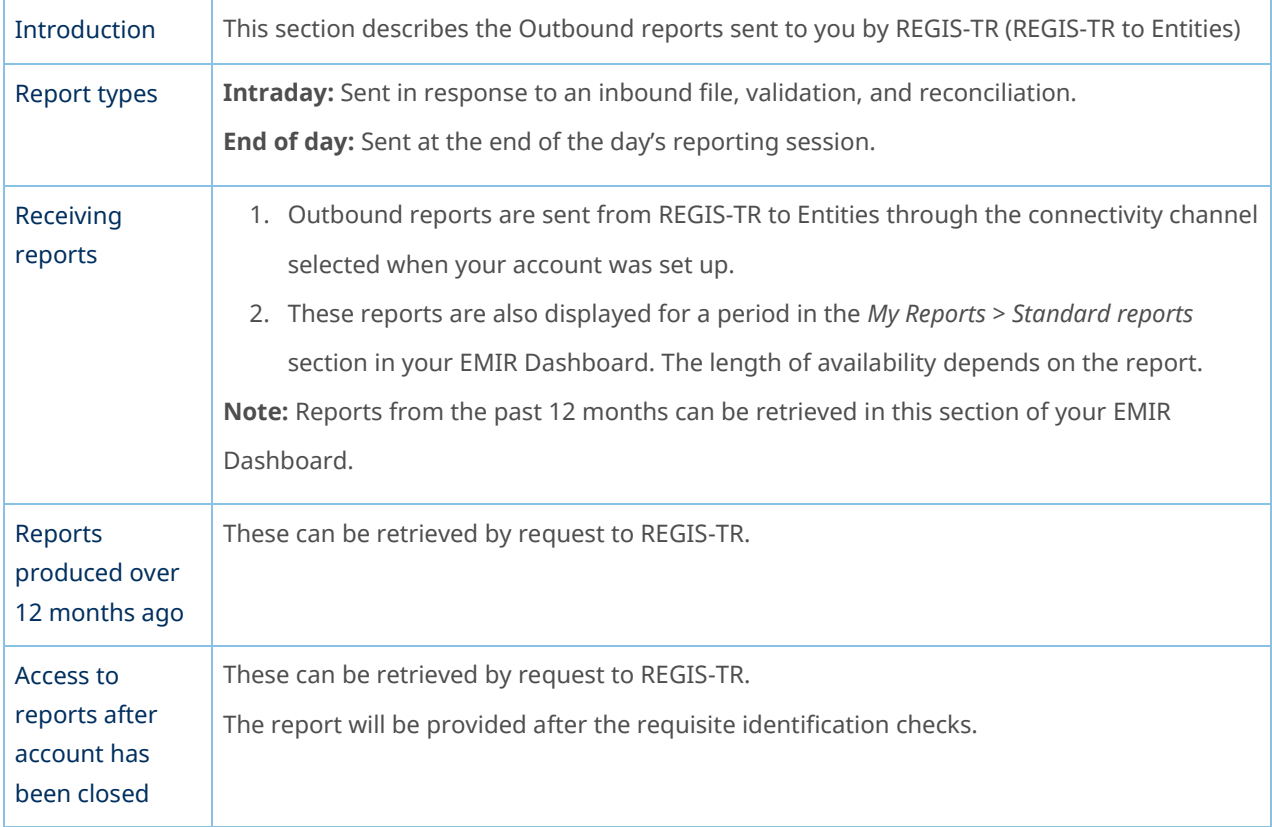

## Report/feedback cycle

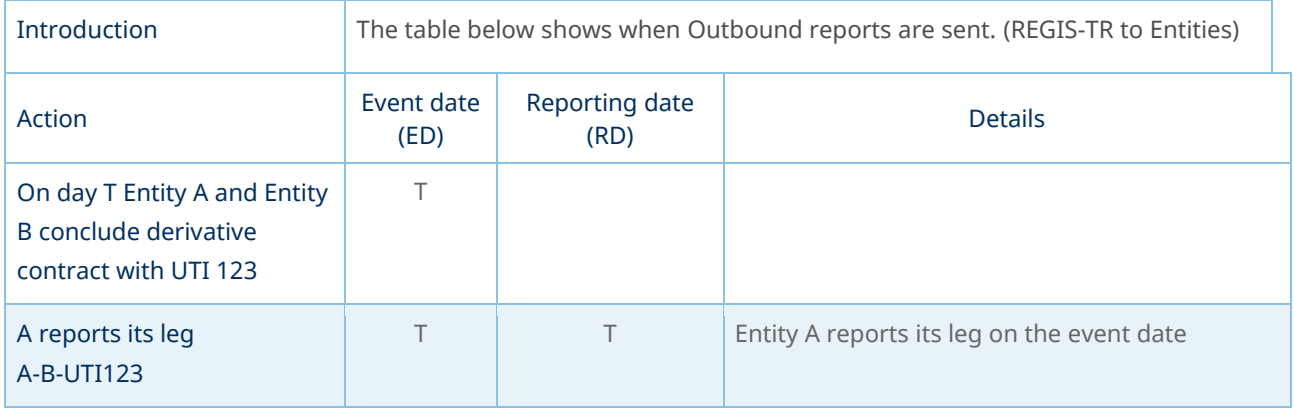

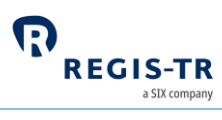

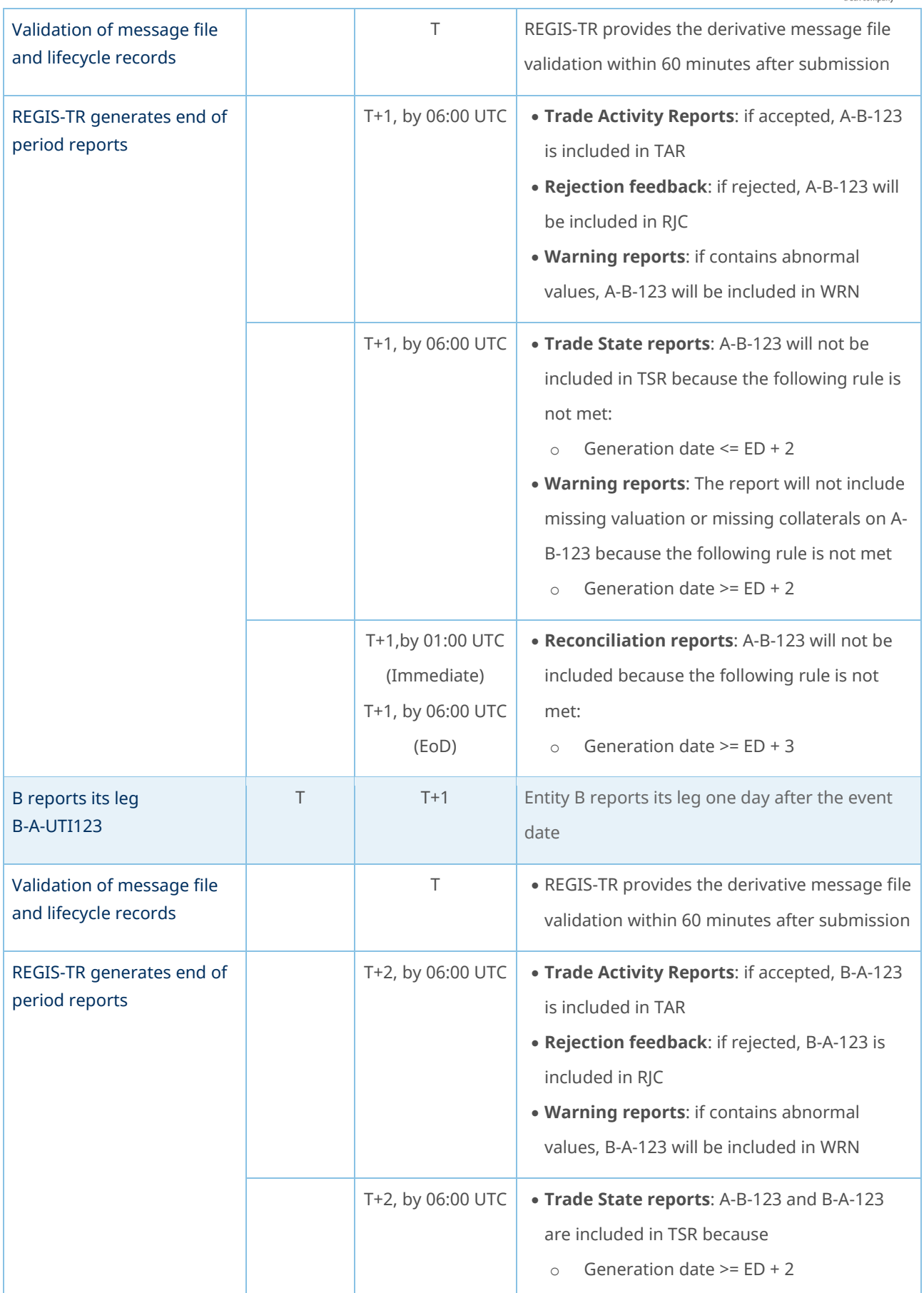

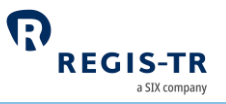

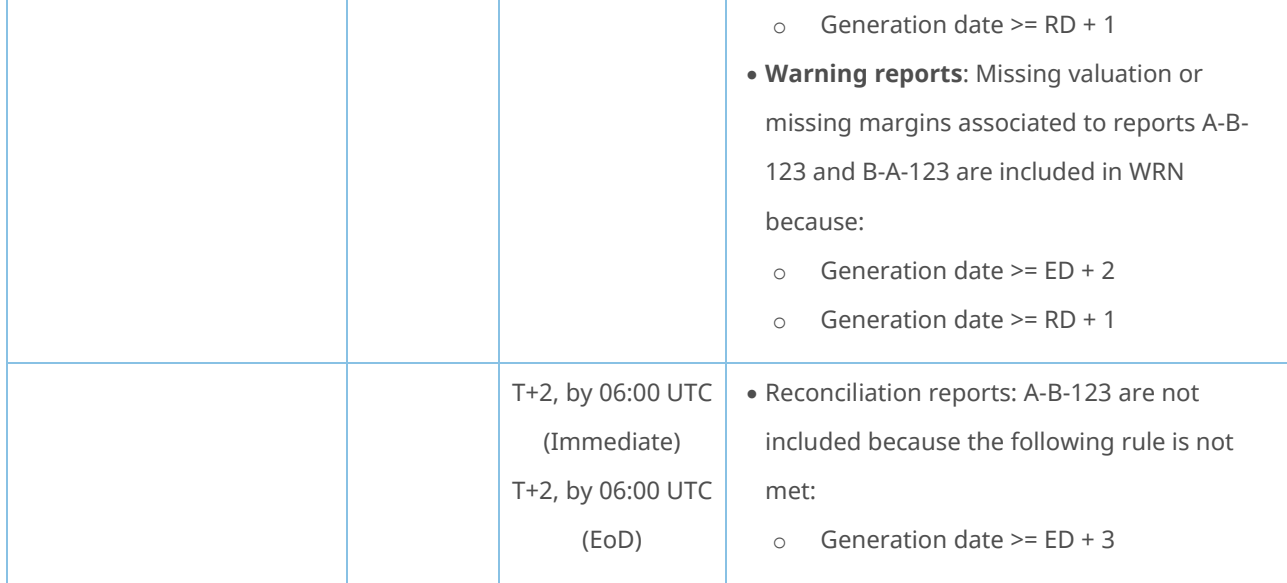

# Intraday reports

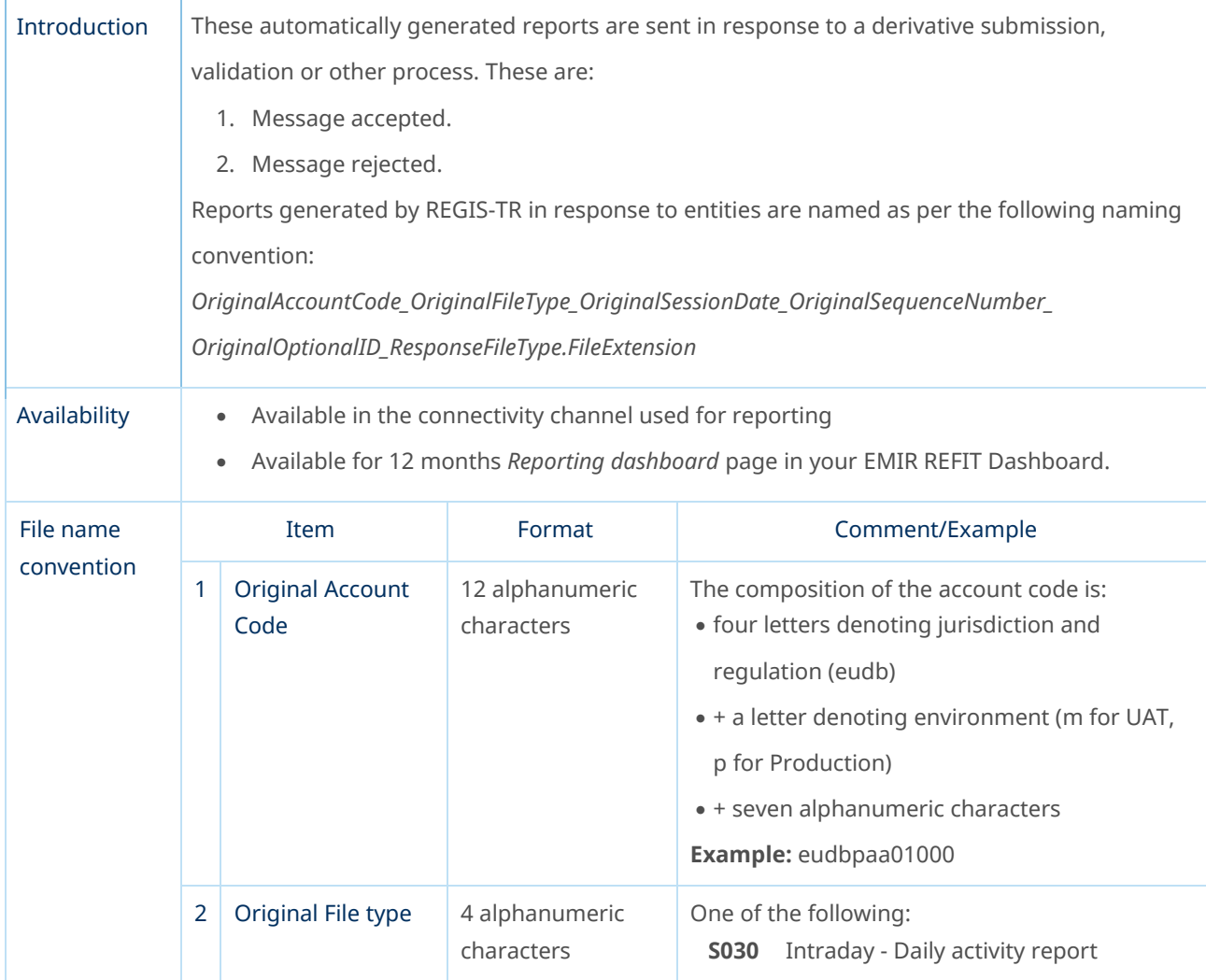

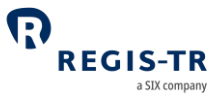

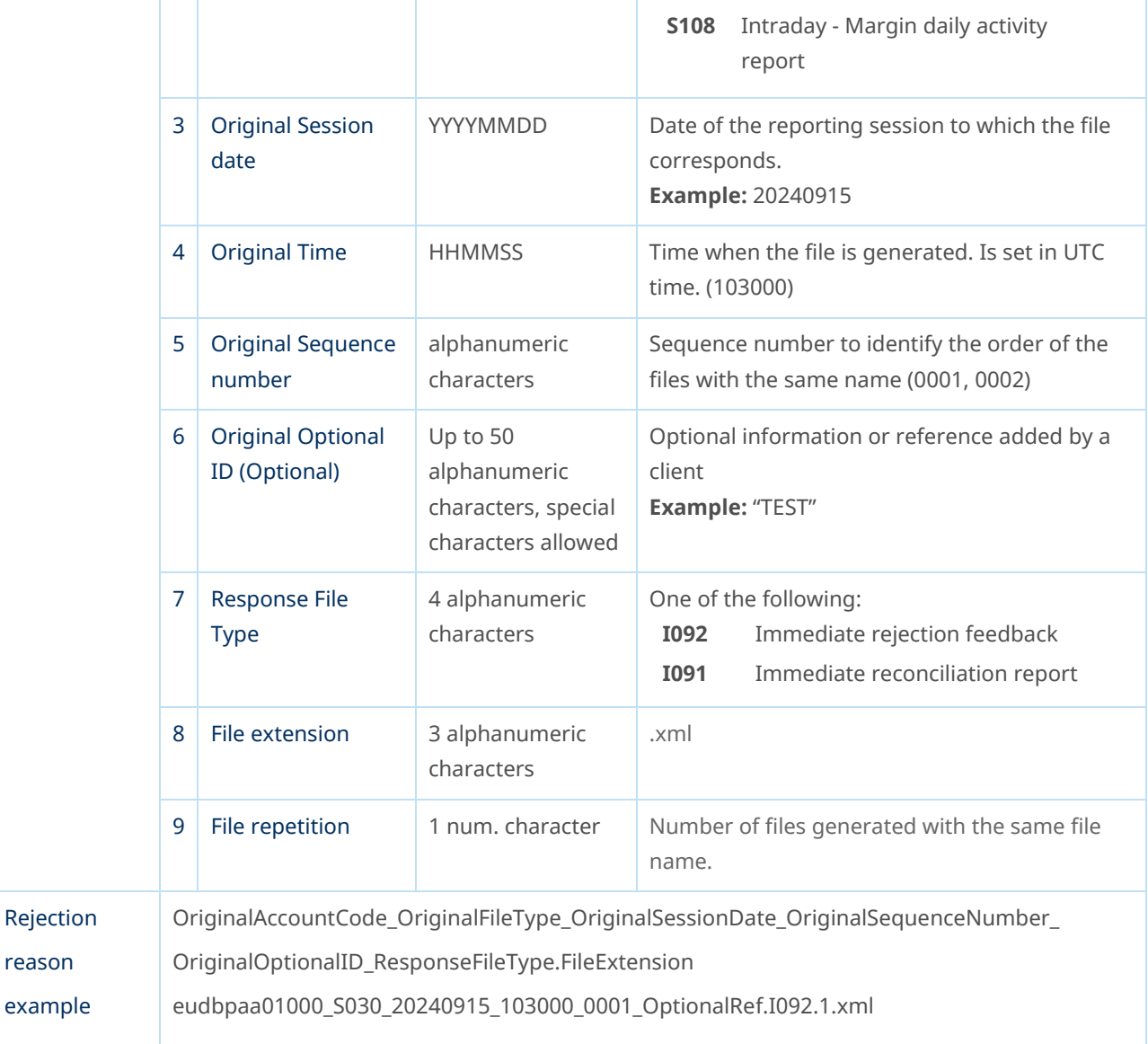

### I092 – Immediate Rejection Feedback

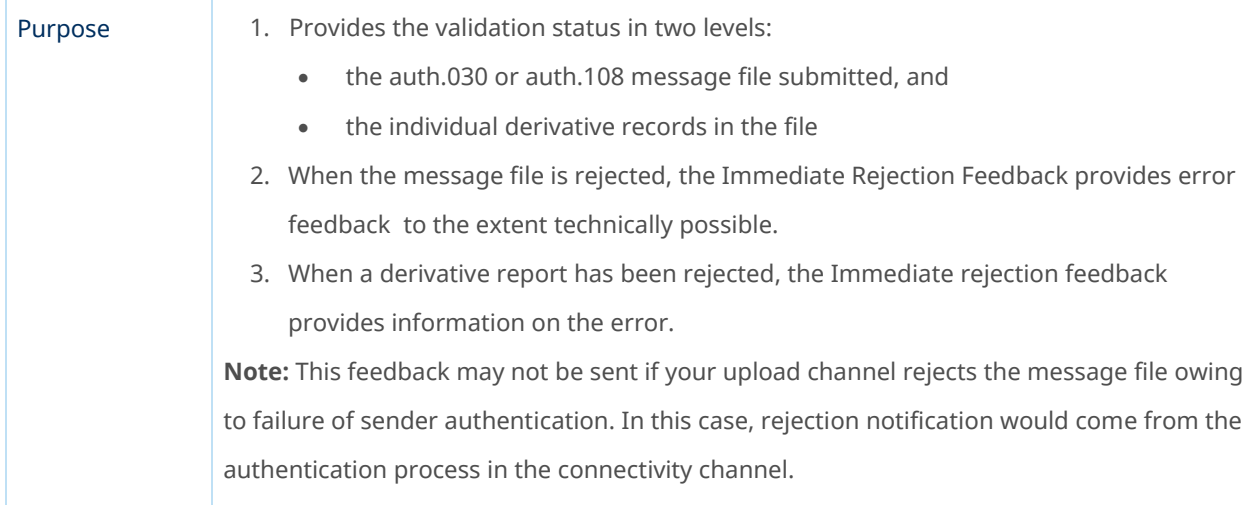

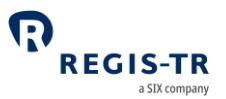

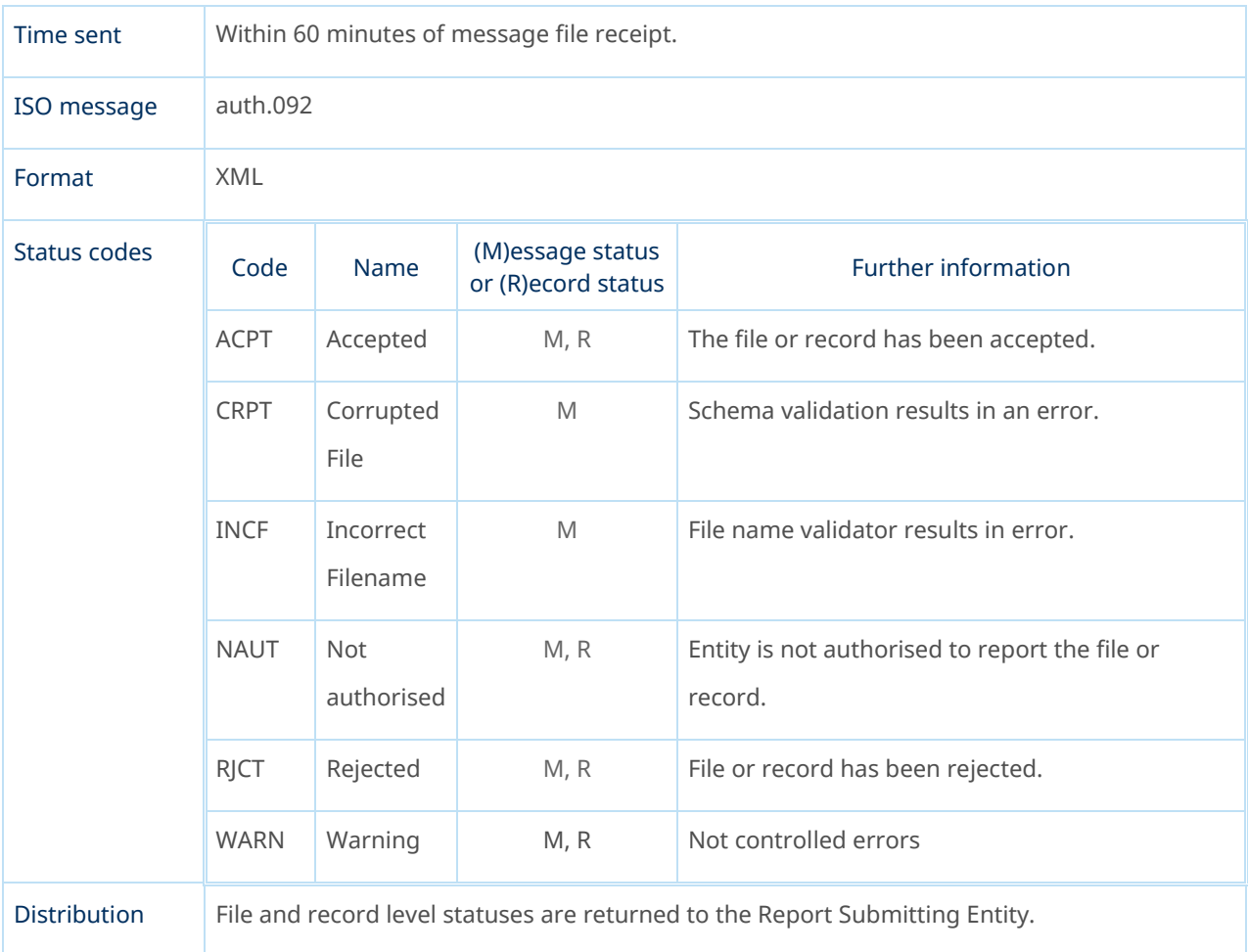

# End of day reports

<span id="page-54-0"></span>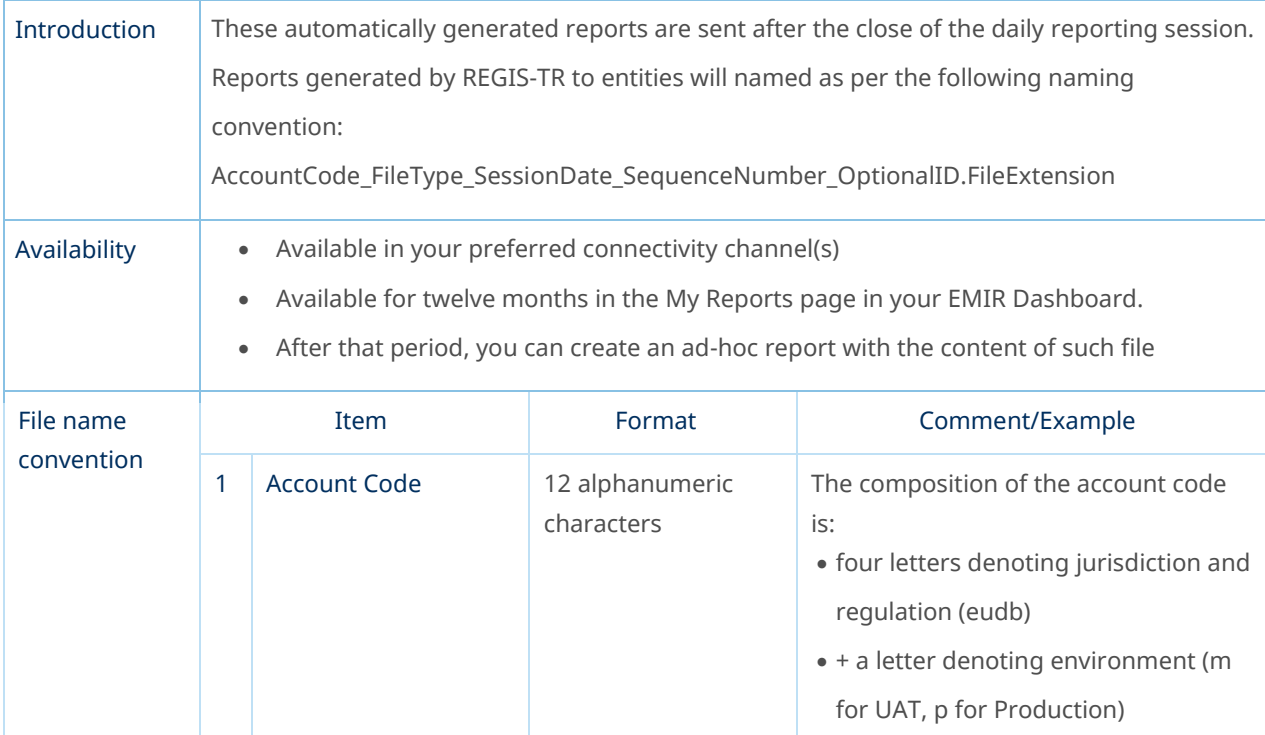

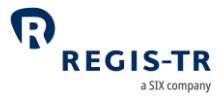

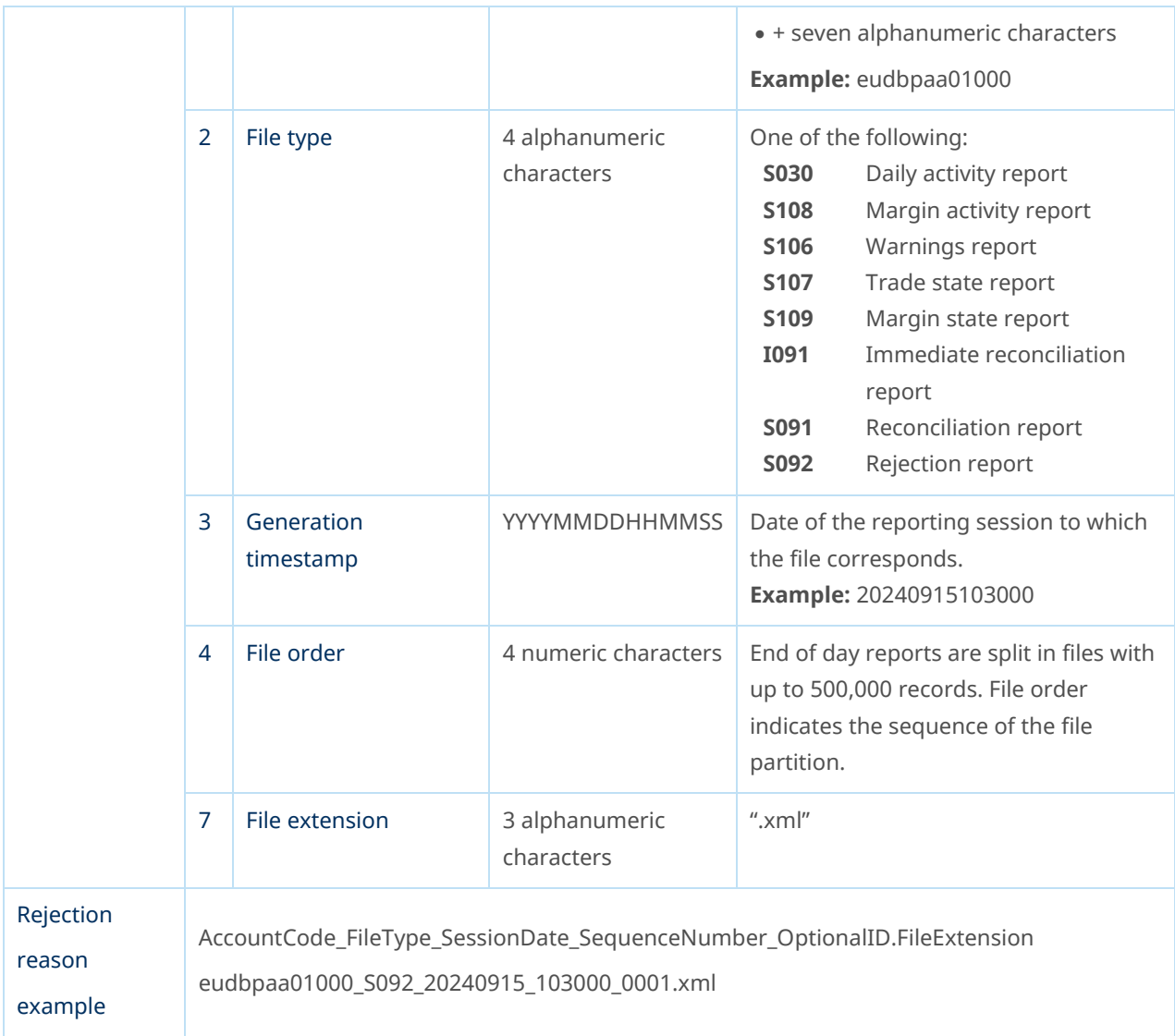

### Viewing and retrieving reports

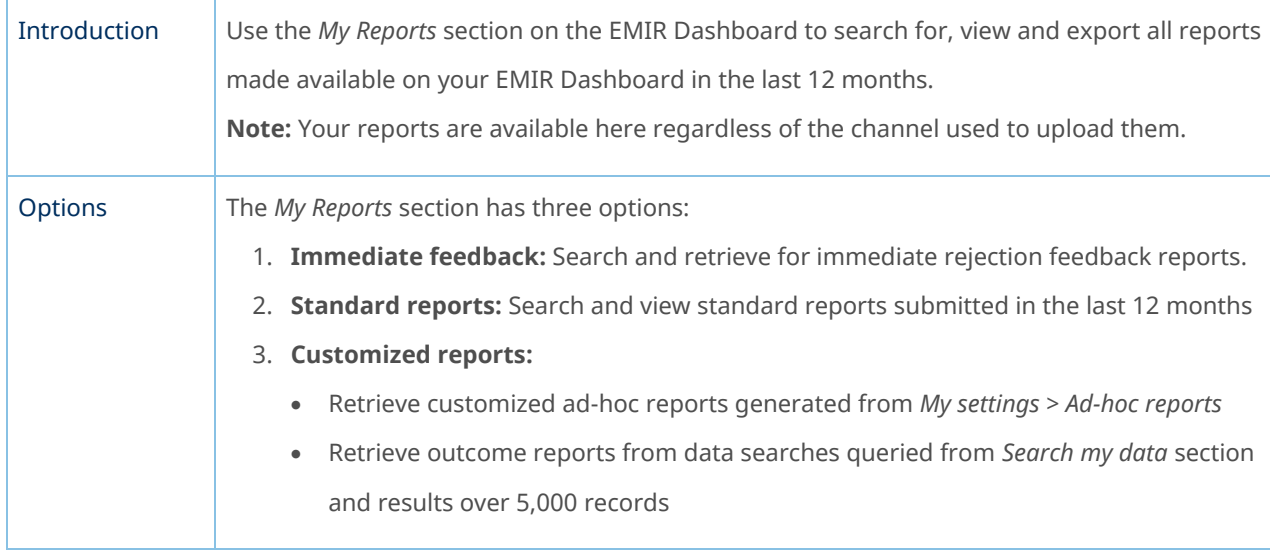

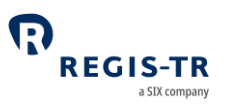

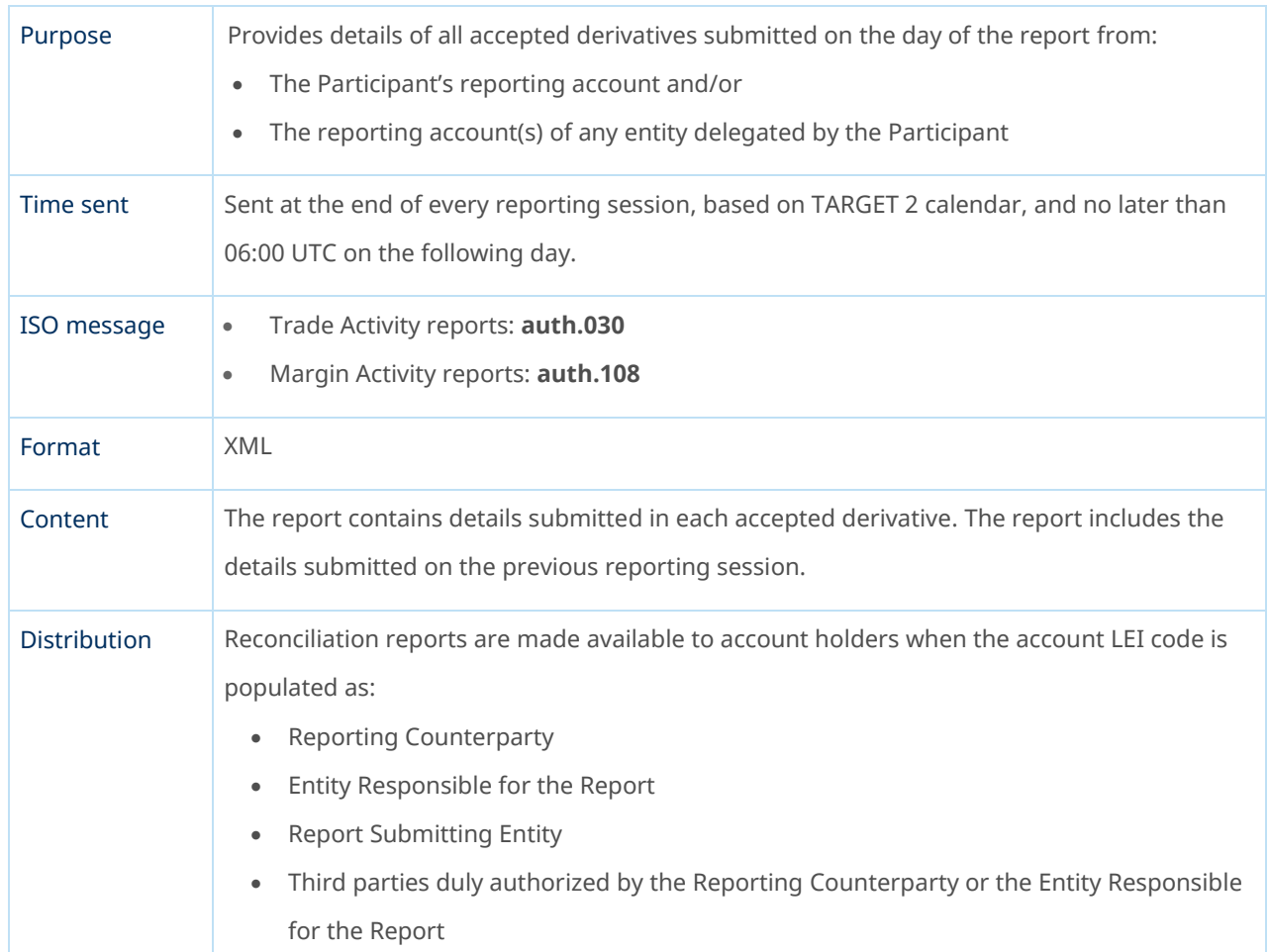

### S030 and S108 – Daily activity reports

#### S107 and S109 – State reports

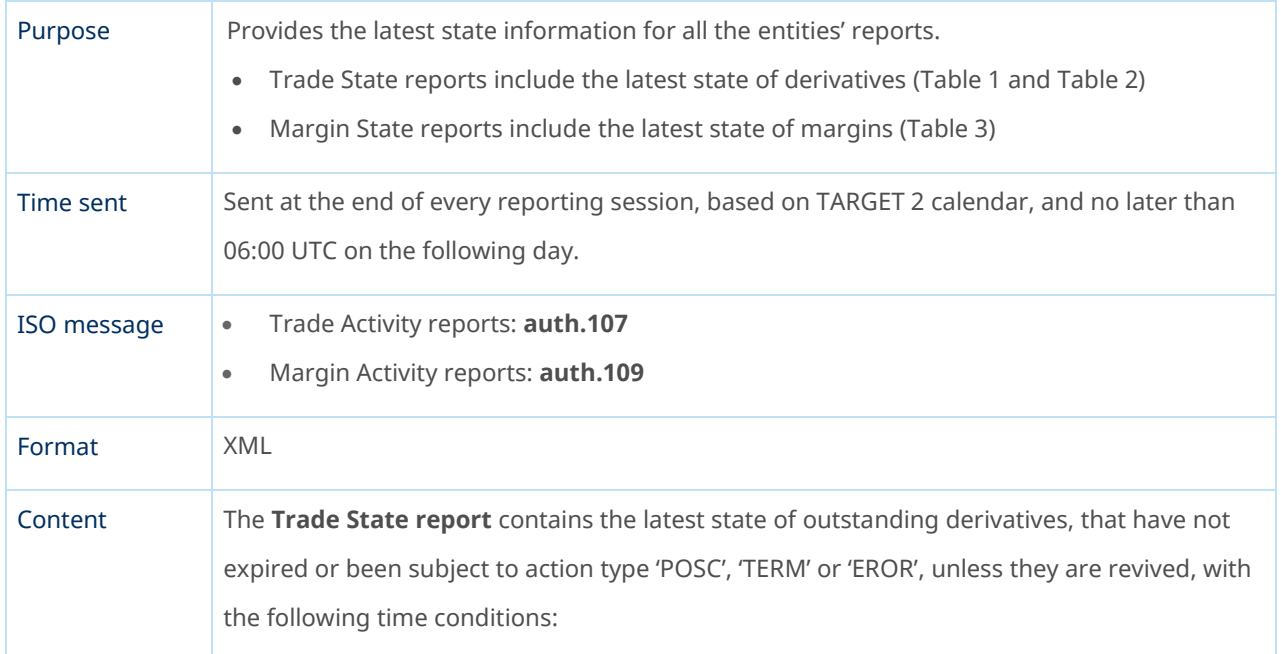

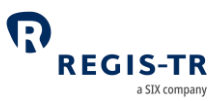

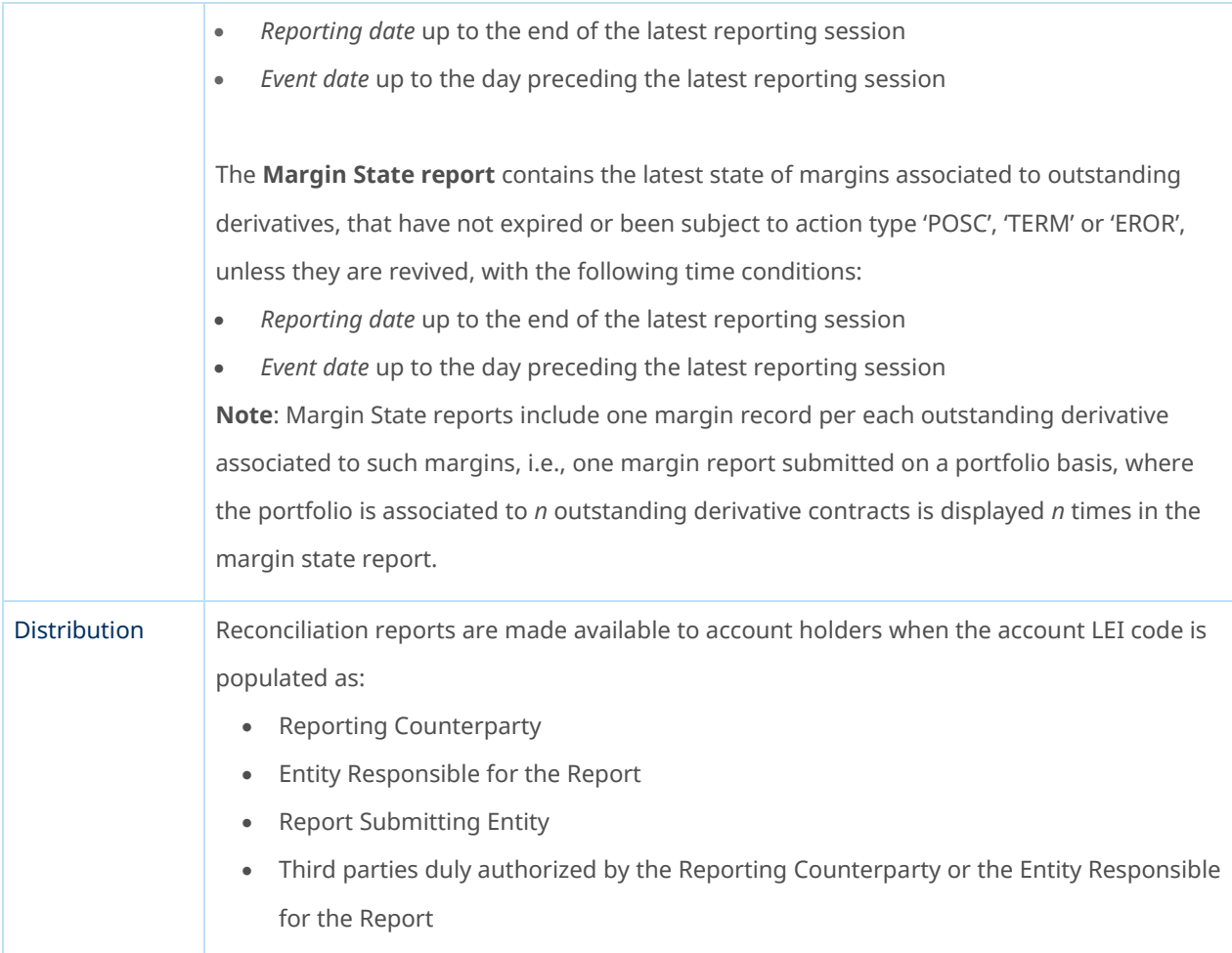

#### S092 – Rejection reports

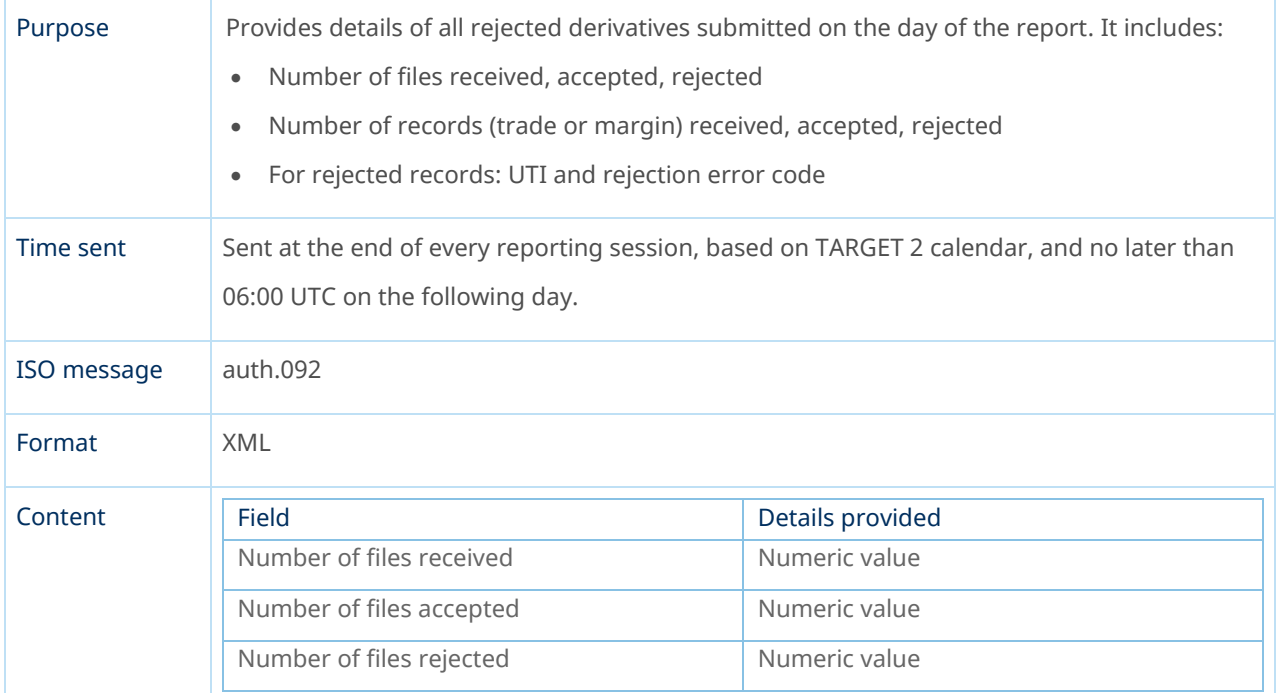

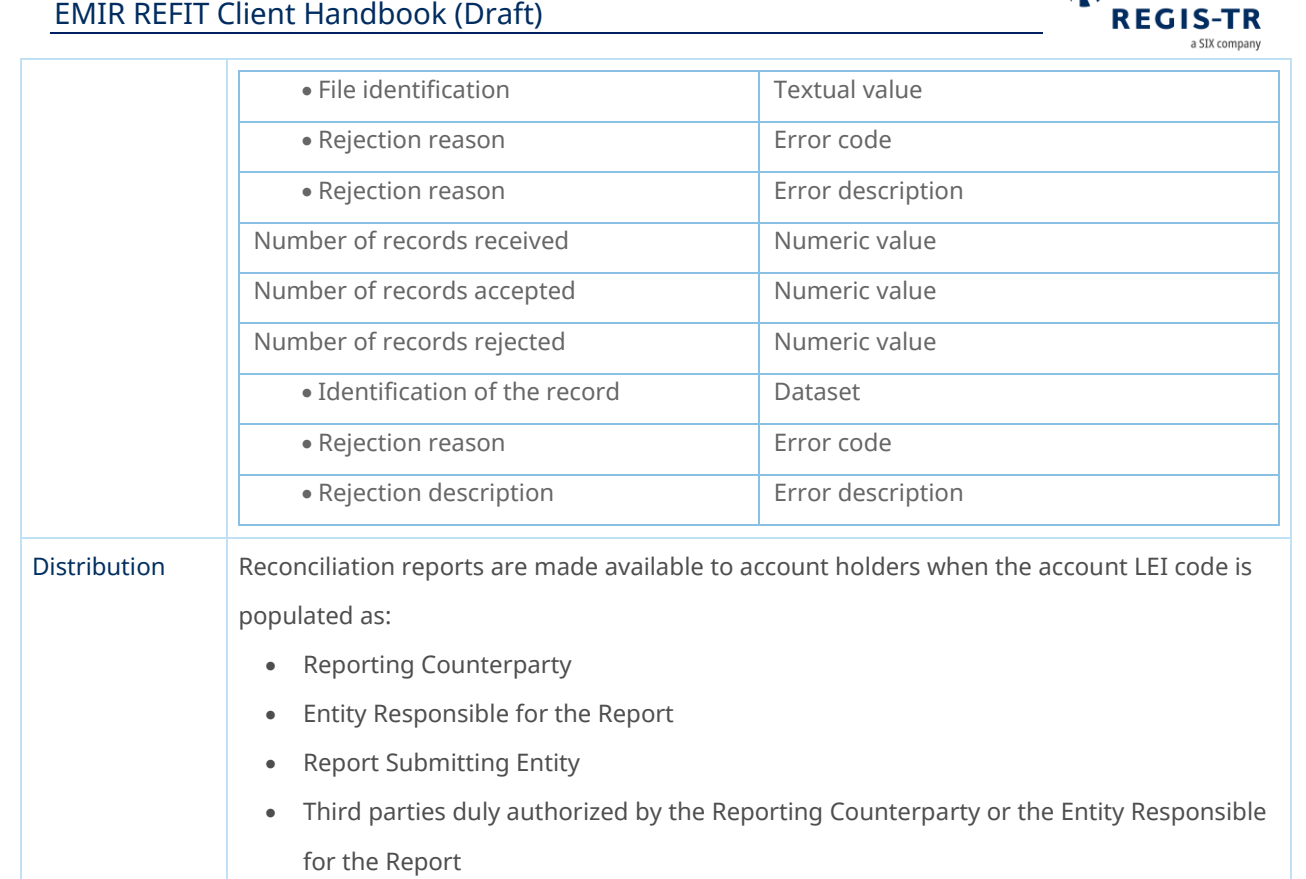

Q

#### S106 – Warnings reports

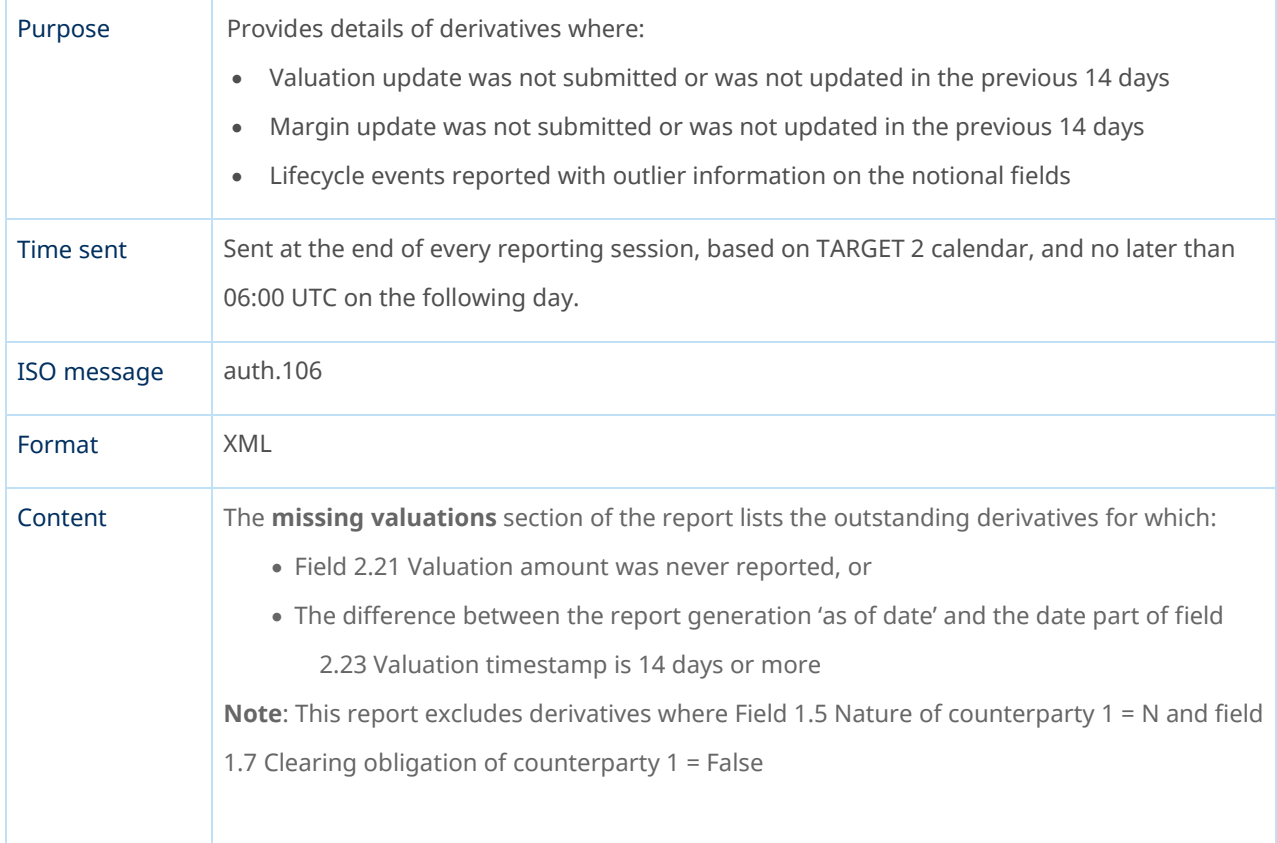

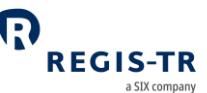

The **missing collateral** section of the report lists the outstanding derivatives for which: • Action type 'MARU' was never reported for such UTI • The difference between the report generation 'as of date' and the date part of field 3.7 Collateral timestamp is 14 days or more **Note**: This report is generated always at UTI level, even if margins are submitted at portfolio level, and excludes derivatives where field 3.11 Collateralization category = UNCL. The **outliers** section of the report provide information on lifecycle events submitted over outstanding or non-outstanding derivatives with action type 'NEWT', 'POSC', 'MODI', 'CORR' whose notional amount is greater than the threshold for that class of derivative. Fields used to identify abnormal values are: • 2.55 Notional amount of leg 1 • 2.59 Notional amount in effect on associated effective date of leg 1 • 2.60 Notional quantity of leg 1 • 2.63 Notional quantity in effect on associated effective date of leg 1 • 2.64 Notional amount of leg 2 • 2.68 Notional amount in effect on associated effective date of leg 2 • 2.69 Notional quantity of leg 2 • 2.72 Notional quantity in effect on associated effective date of leg 2 **Note**: Thresholds are defined as three times the standard deviation for every category. Distribution Reconciliation reports are made available to account holders when the account LEI code is populated as: • Reporting Counterparty • Entity Responsible for the Report • Report Submitting Entity • Third parties duly authorized by the Reporting Counterparty or the Entity Responsible for the Report

#### I091 - EoD Immediate Reconciliation Report

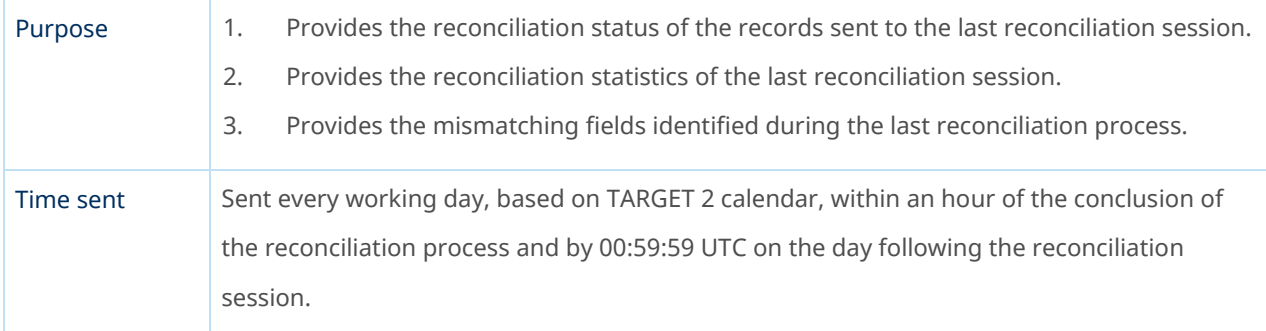

#### $\boldsymbol{\Omega}$ **REGIS-TR** a SIX company

# EMIR REFIT Client Handbook (Draft)

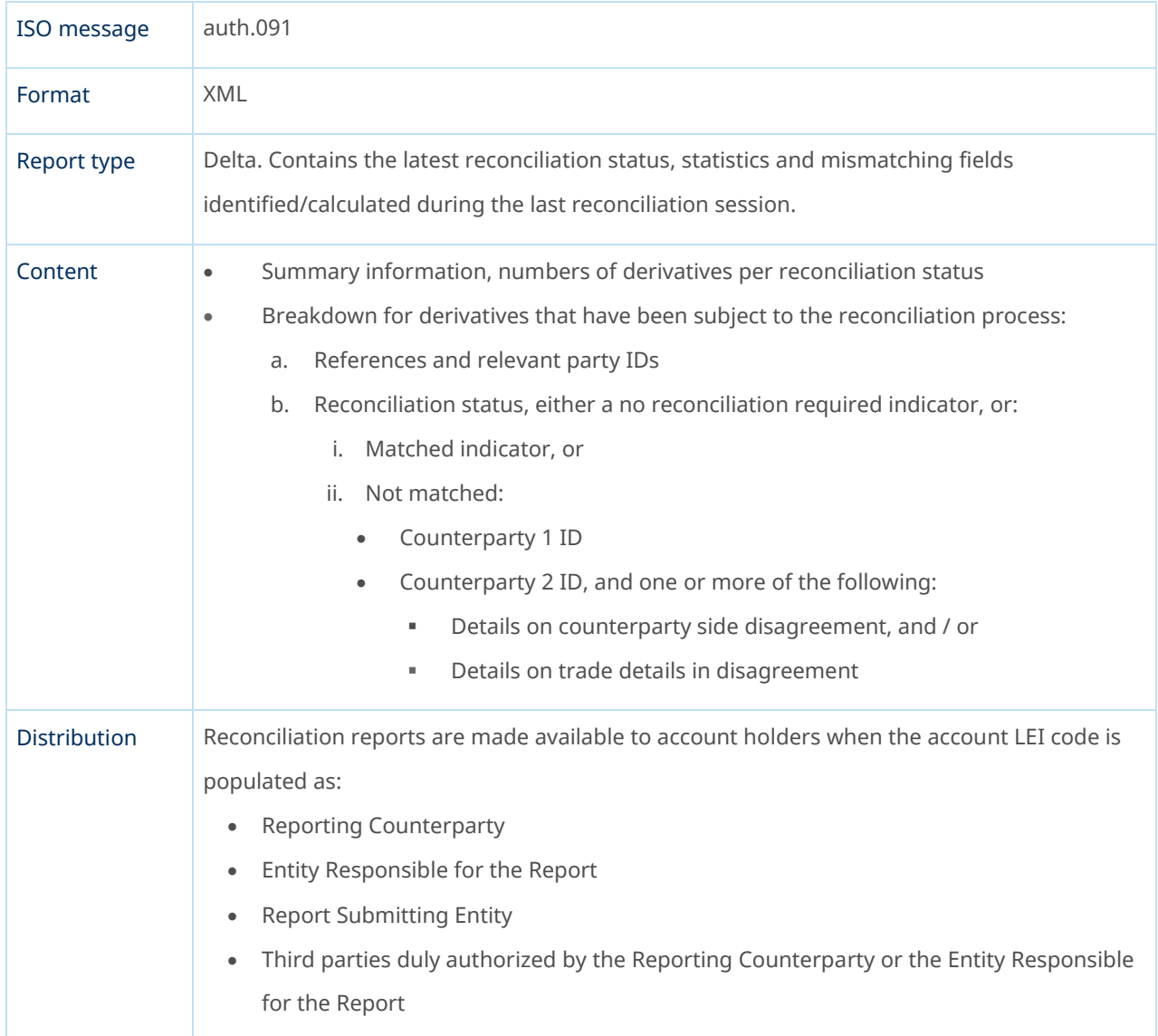

### S091 - Reconciliation Report

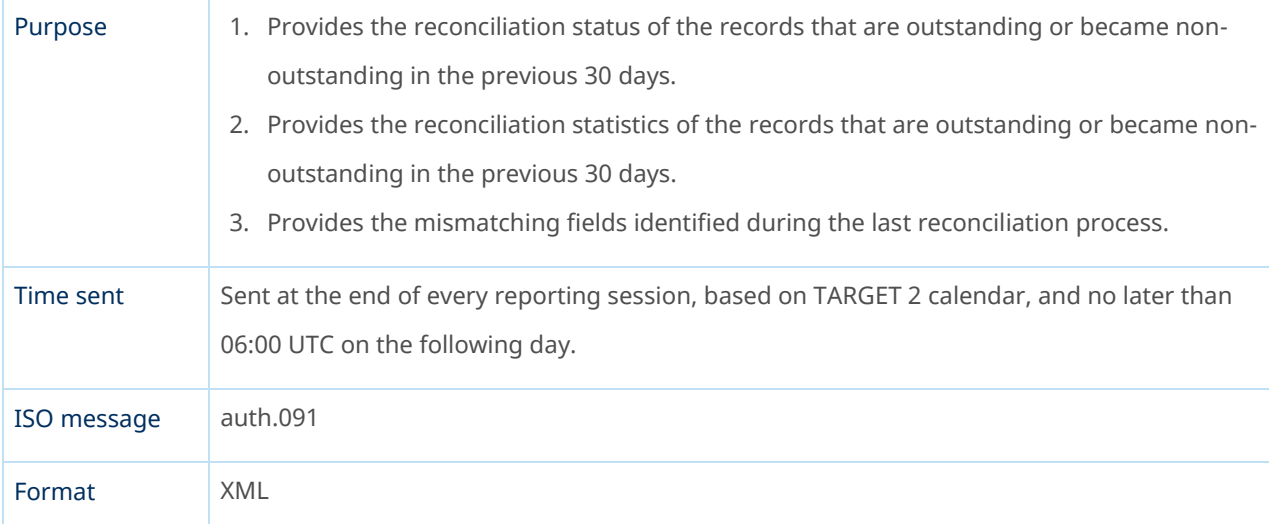

#### $\boldsymbol{\Omega}$ **REGIS-TR** a SIX company

# EMIR REFIT Client Handbook (Draft)

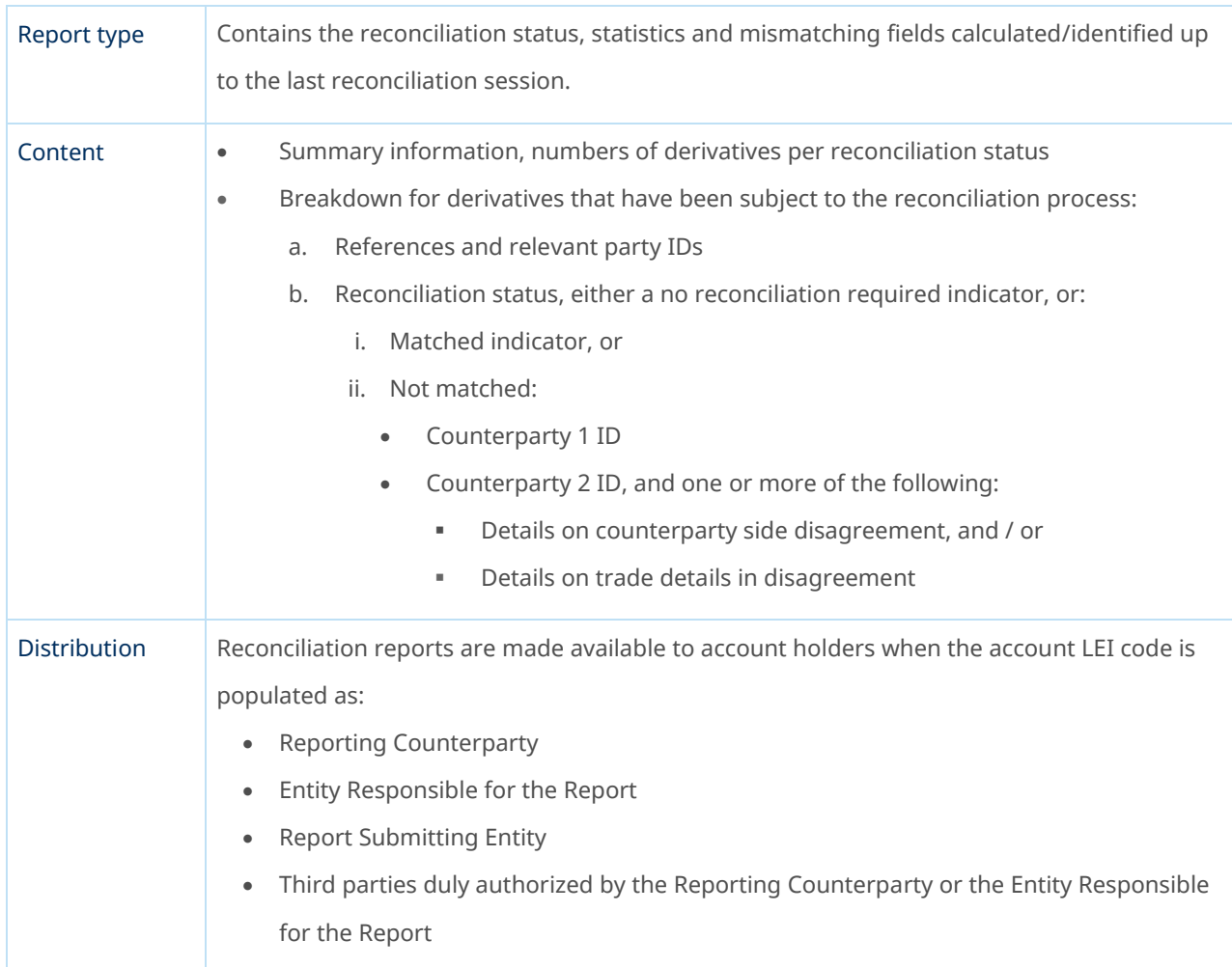

# Pre-alleged Report

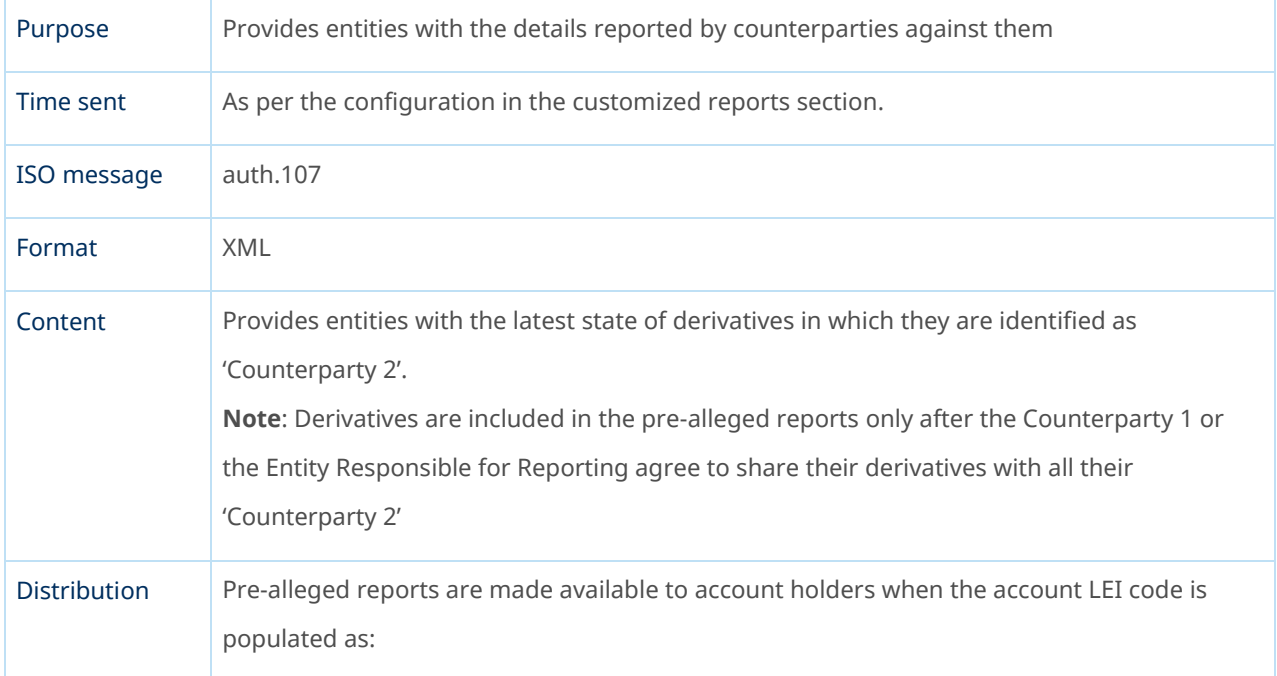

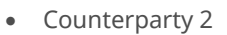

## Alleged Report

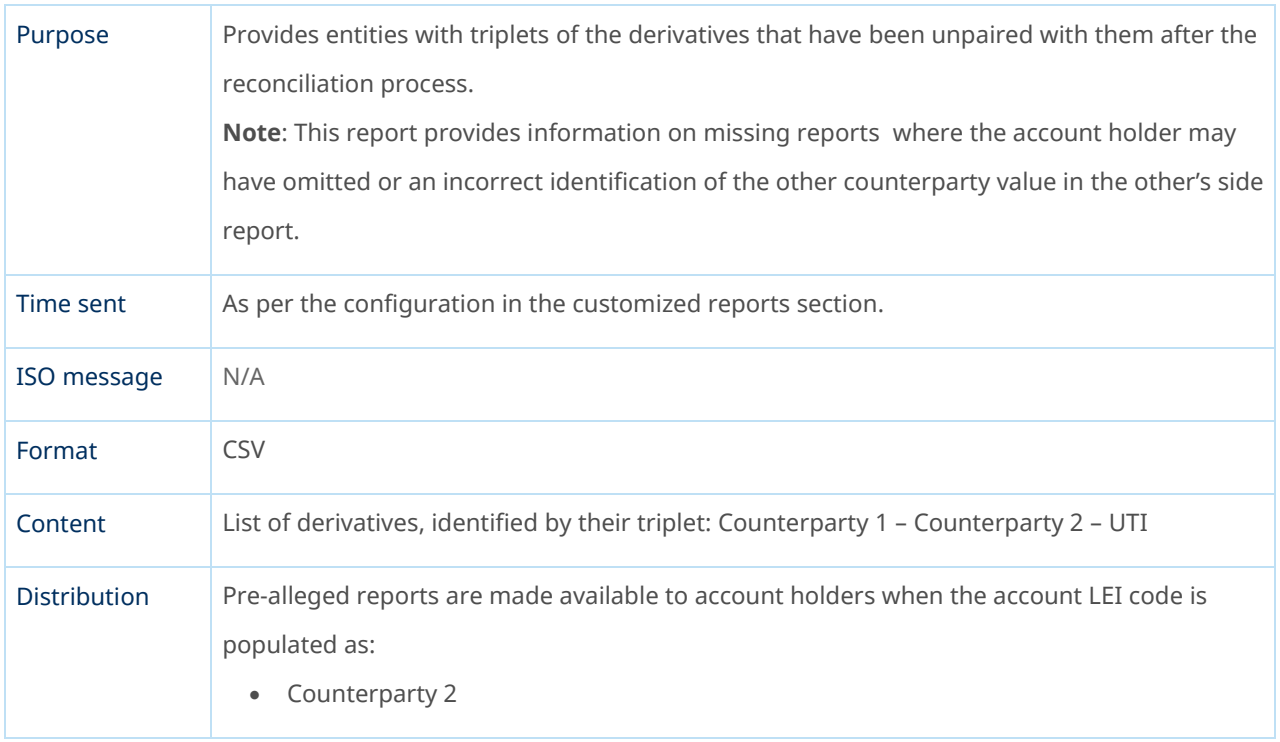

#### RECONCILIATION

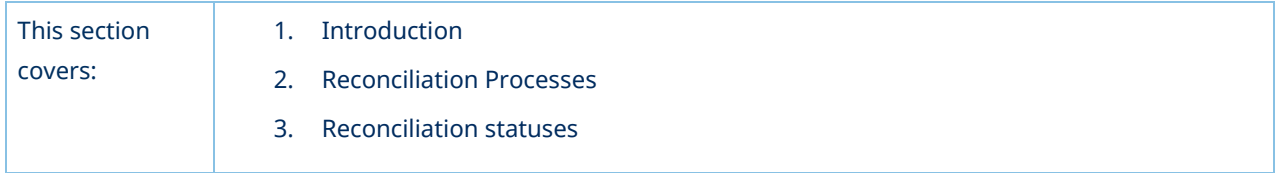

#### Introduction

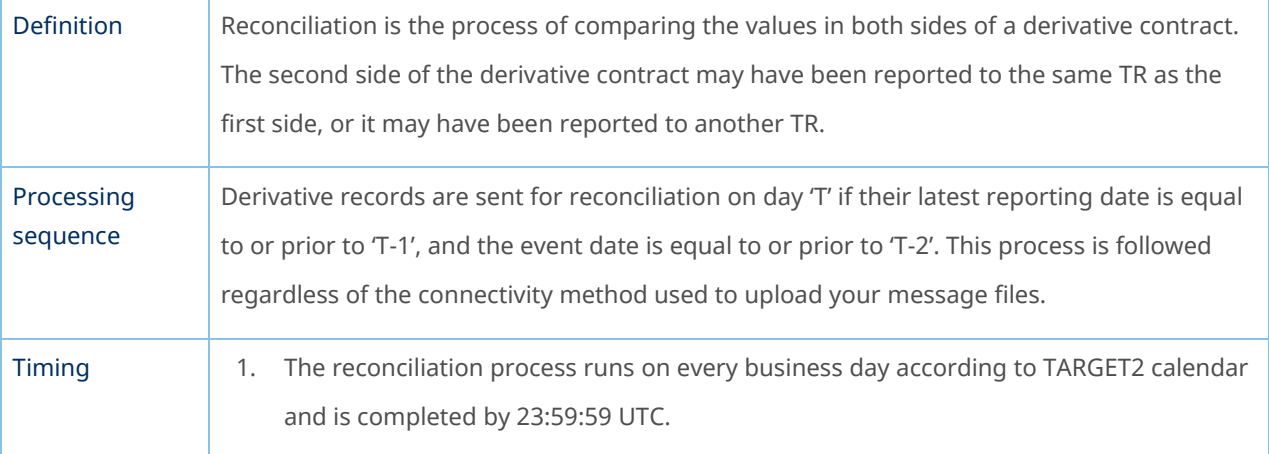

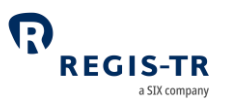

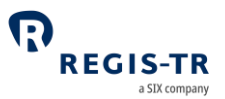

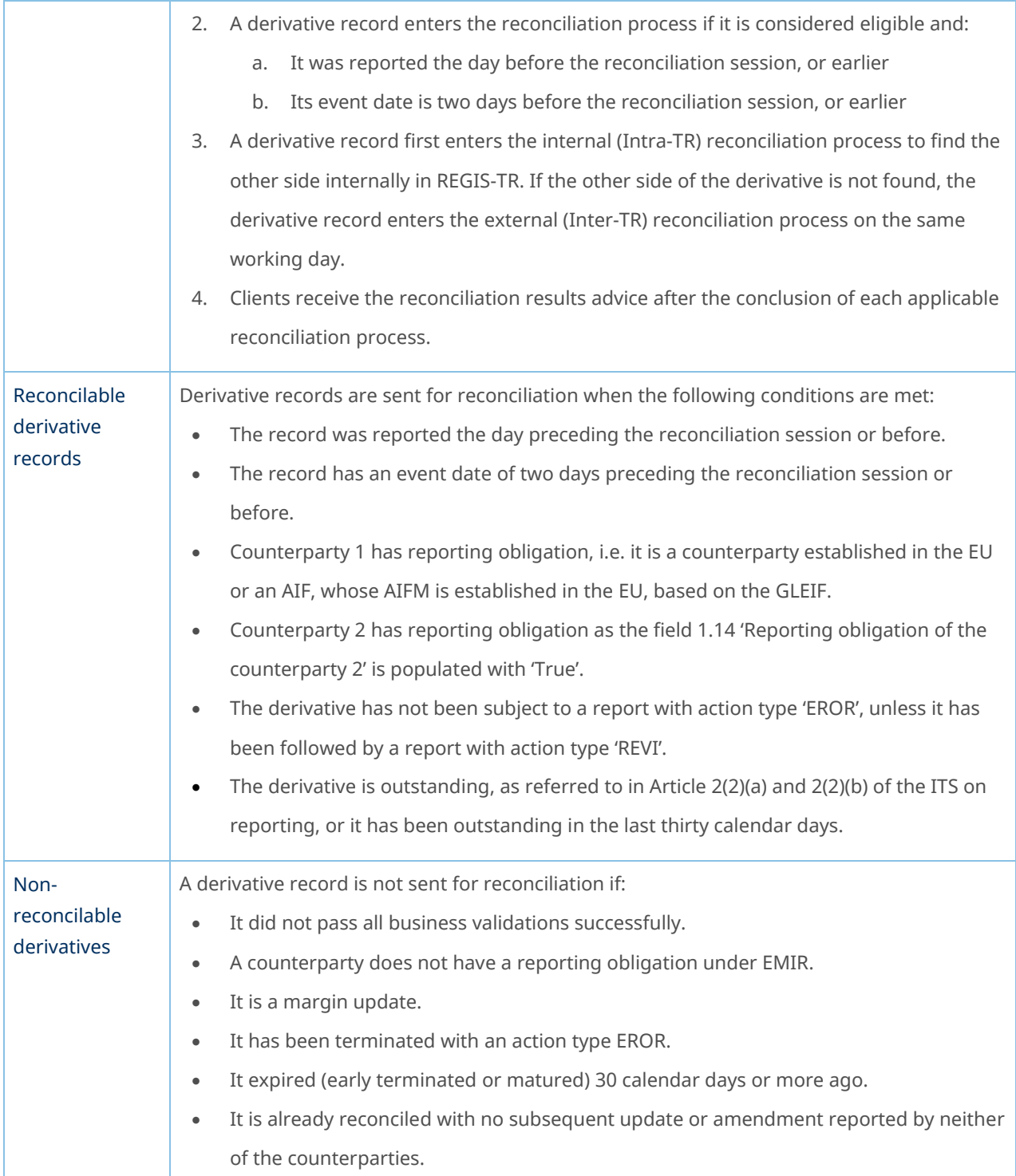

### Reconciliation Processes

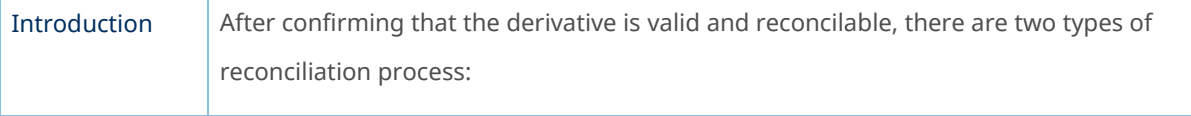

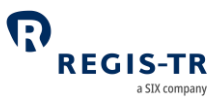

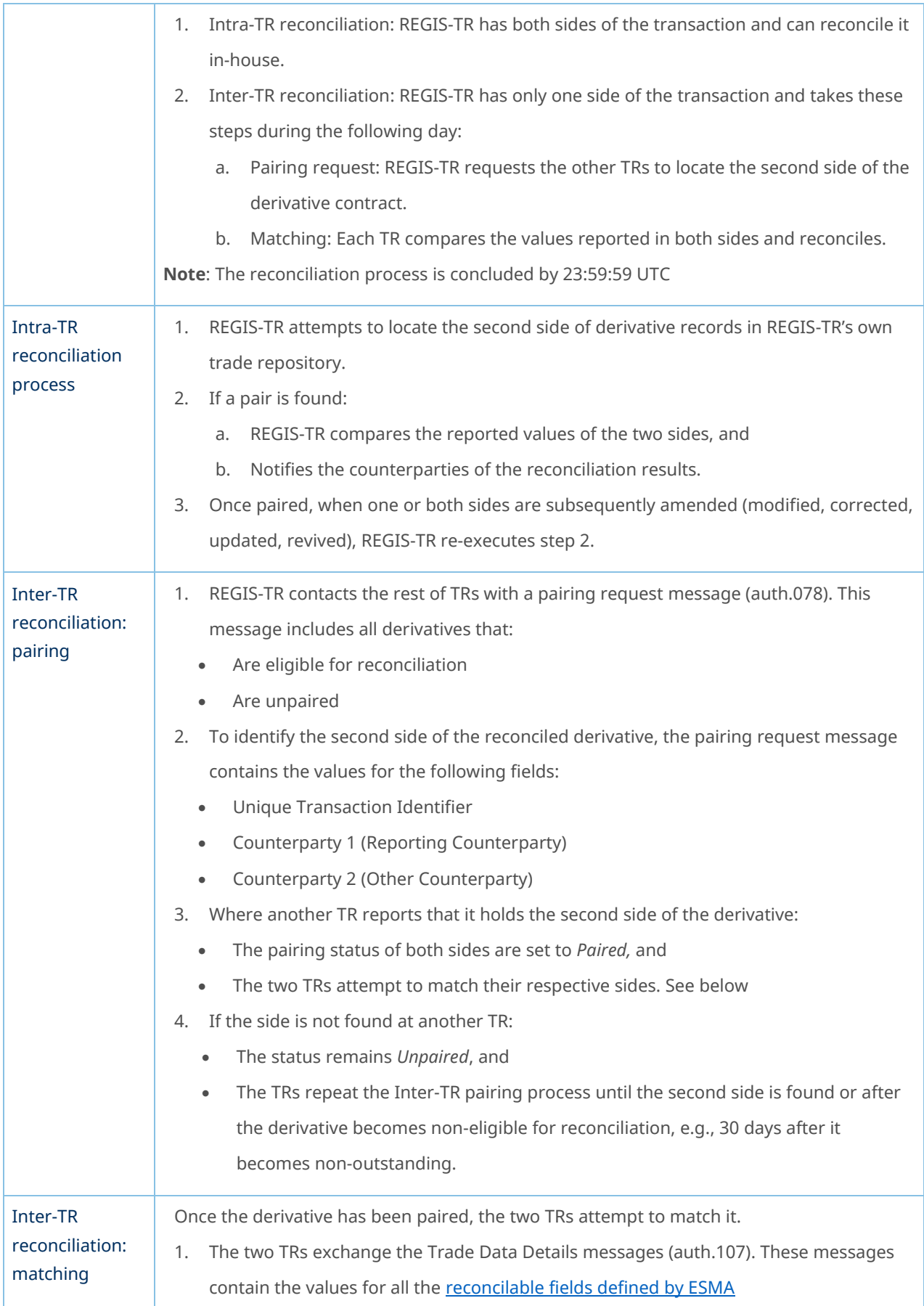

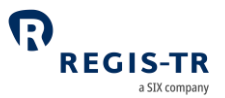

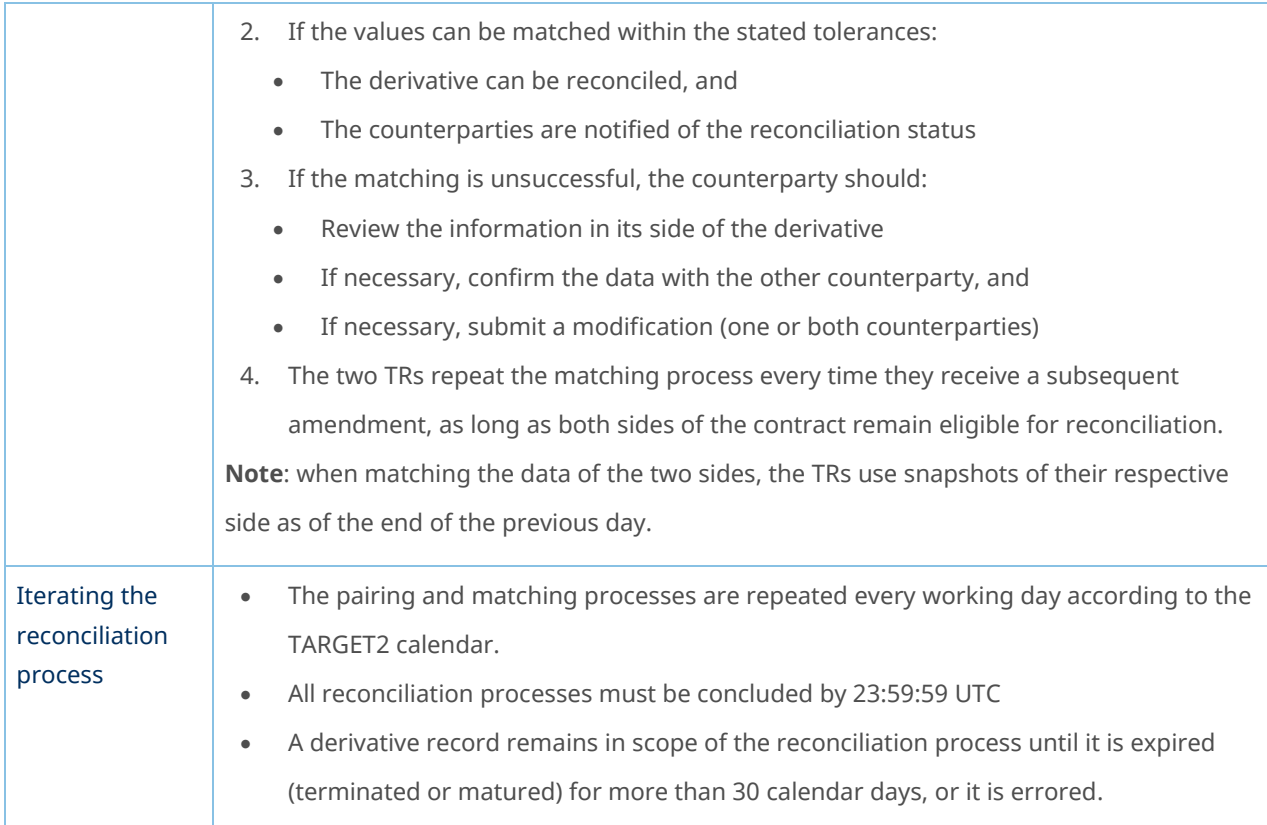

### Reconciliation statuses

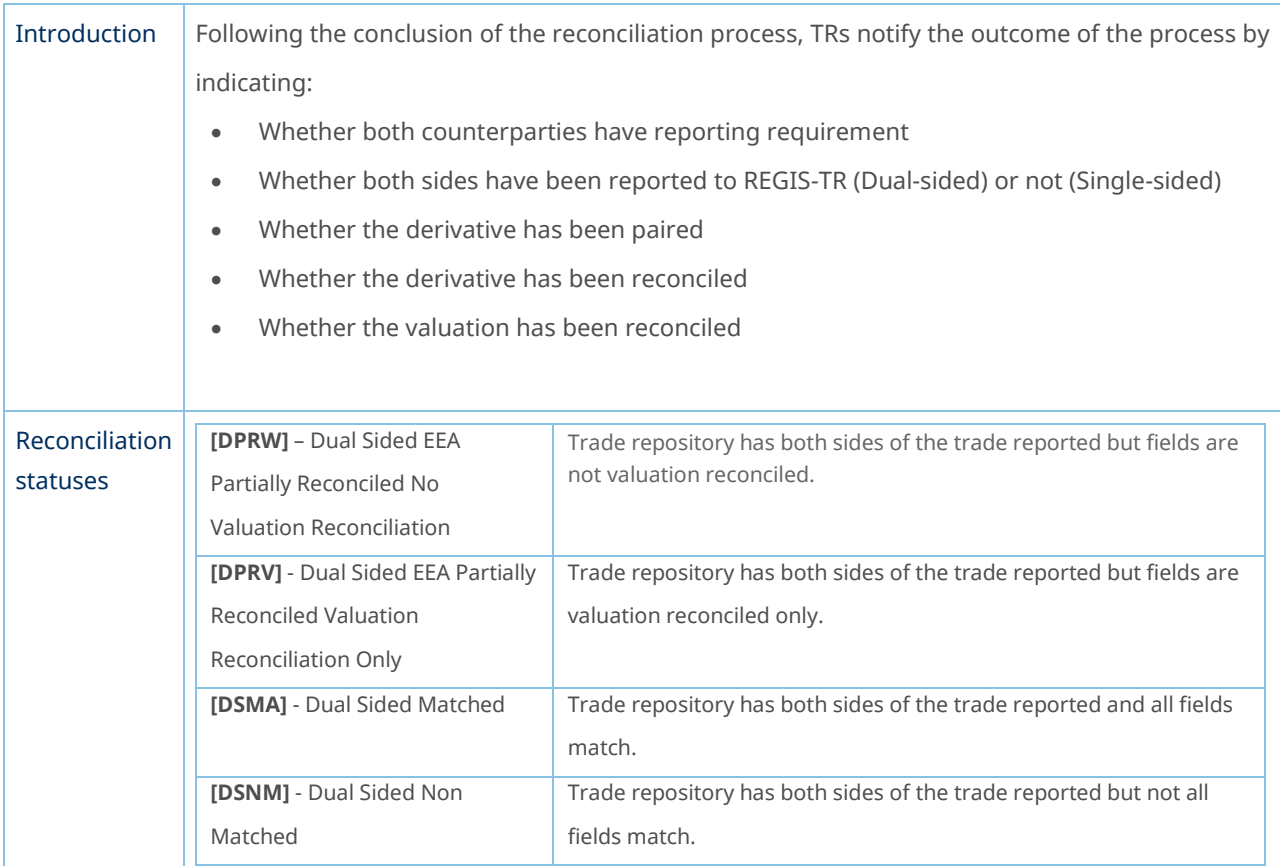

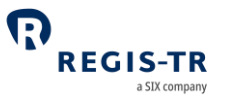

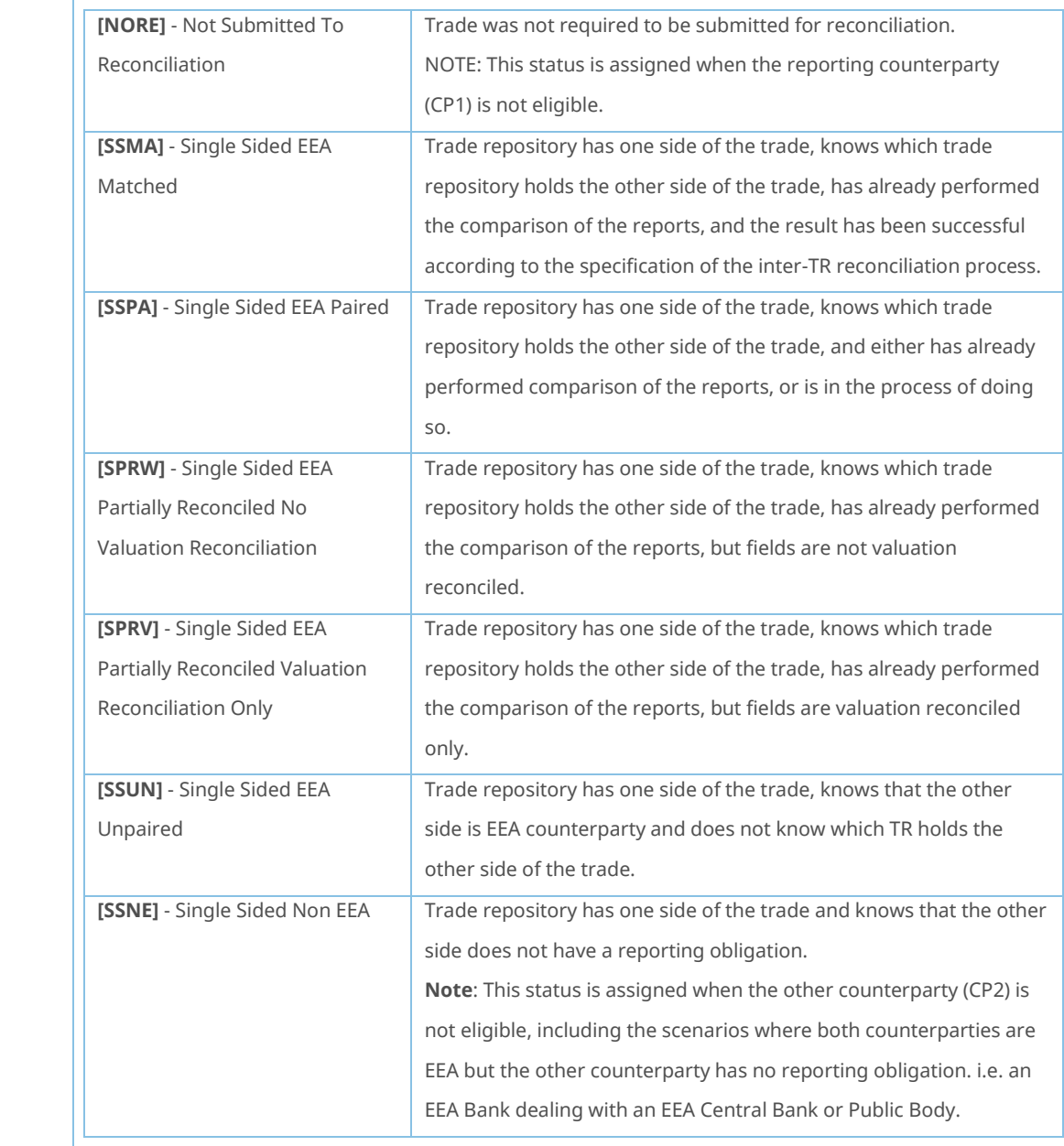

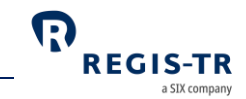

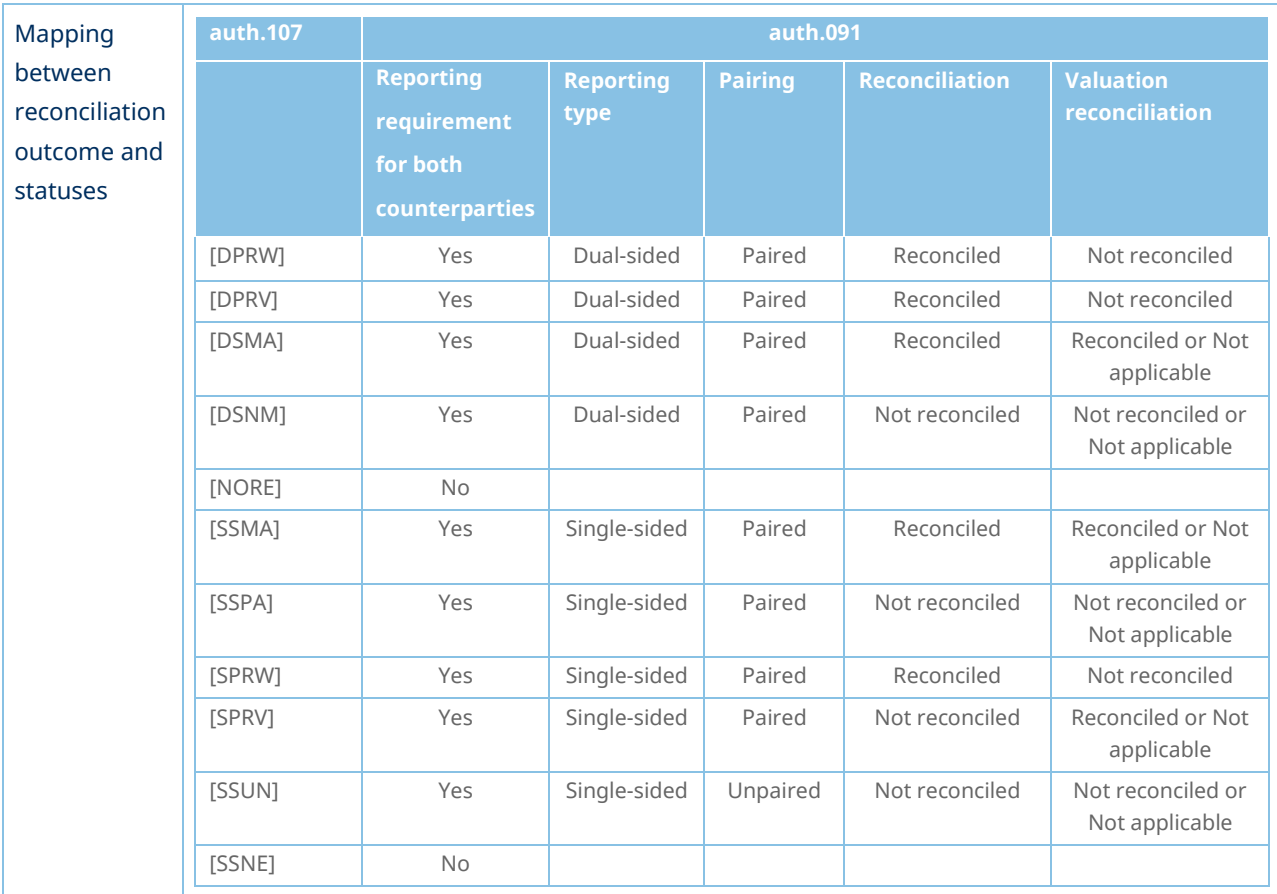

#### CSV to XML converter

#### Introduction

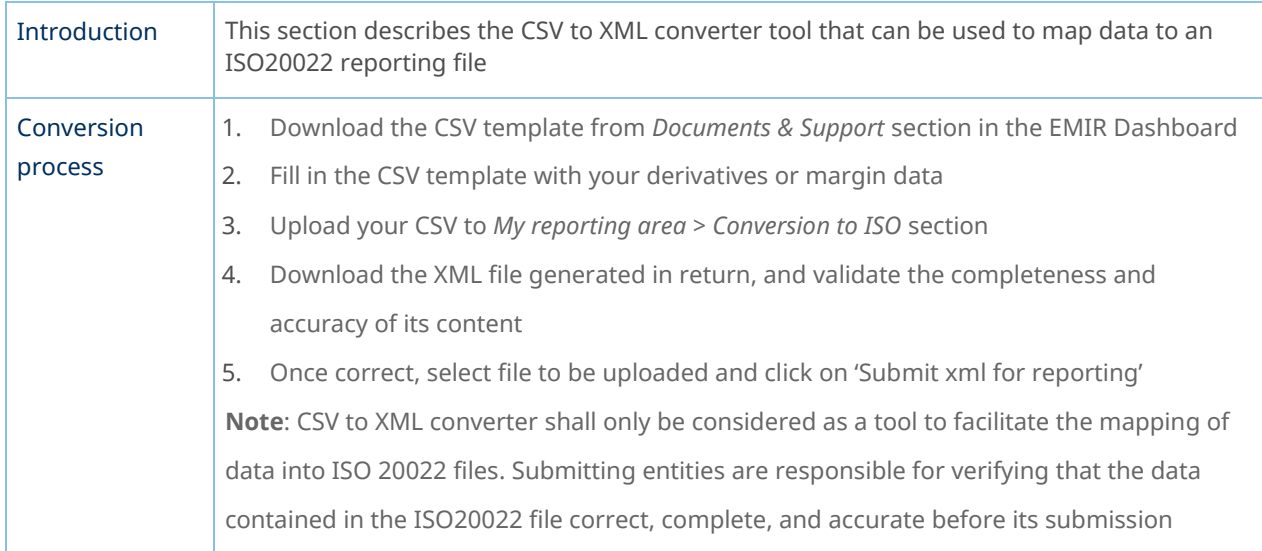

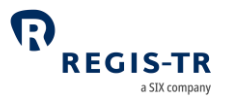

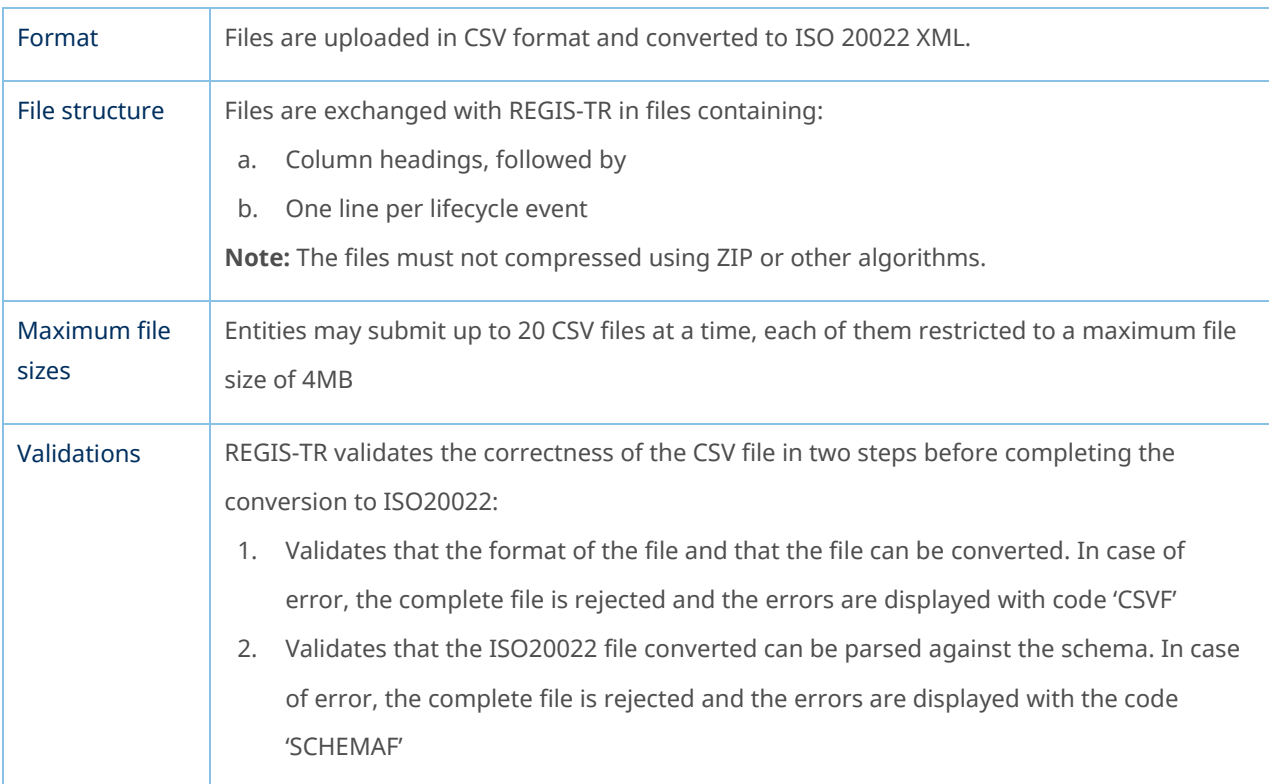

#### File structure and submission

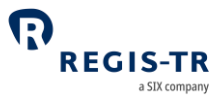

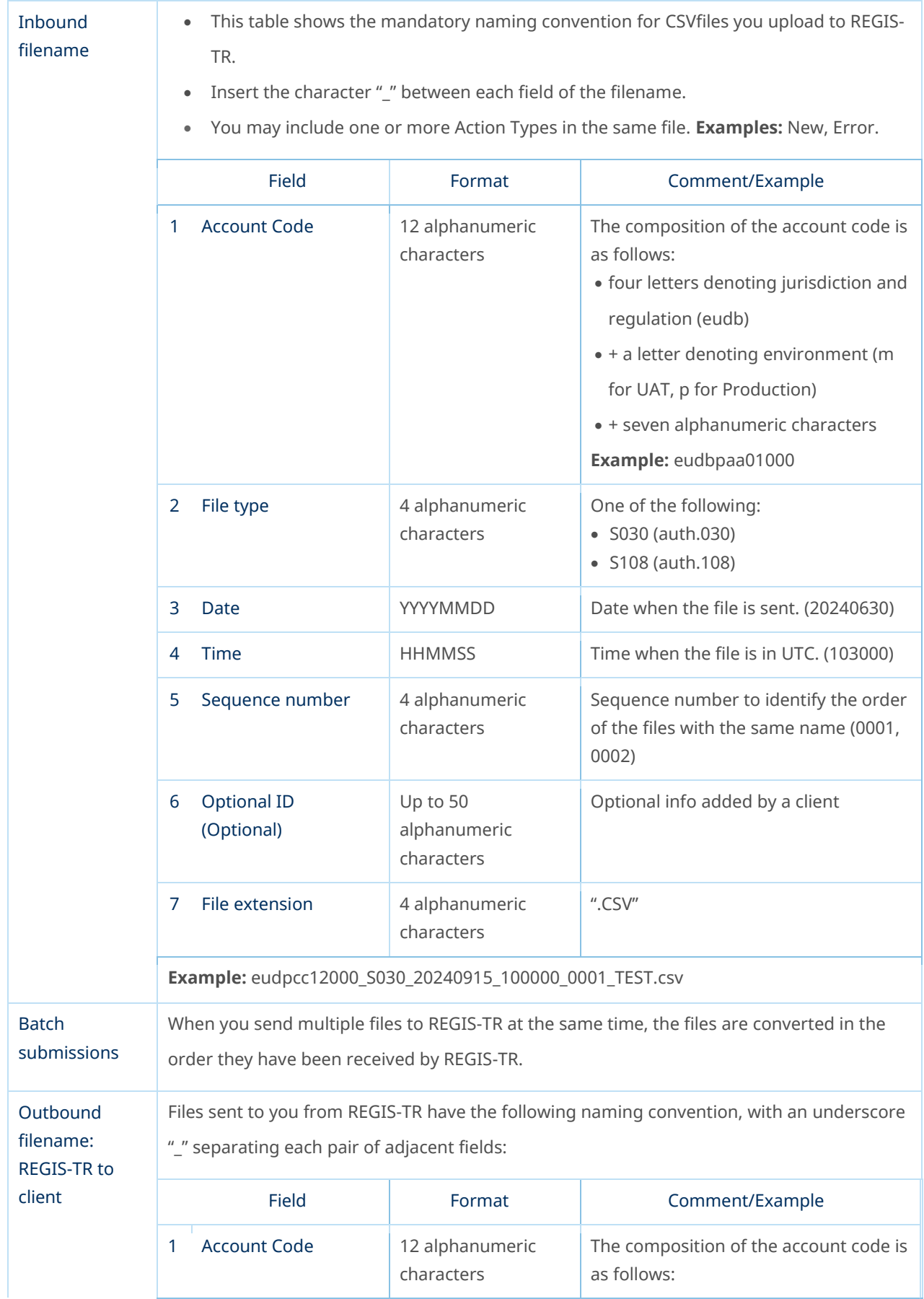

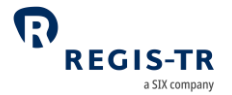

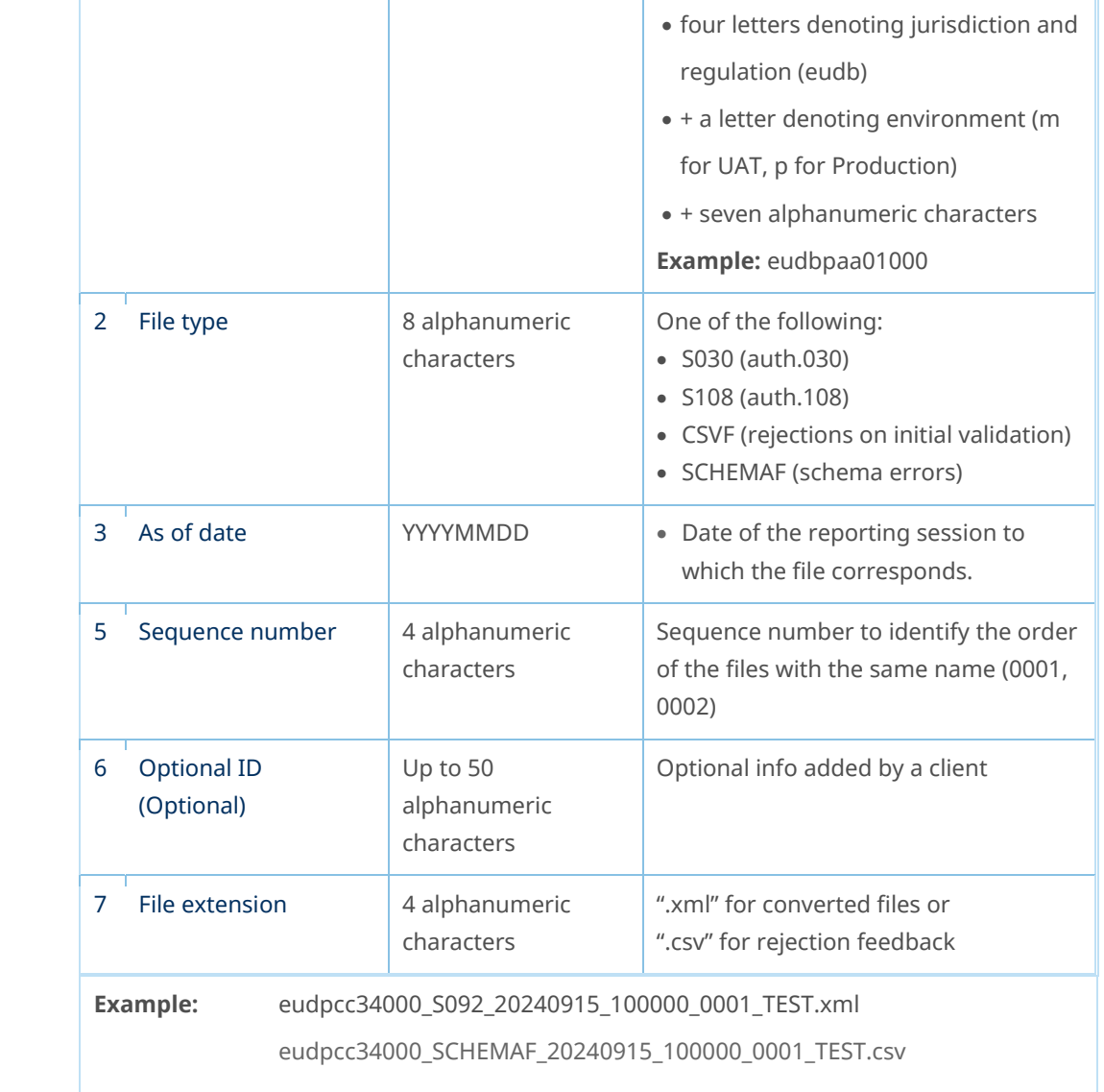

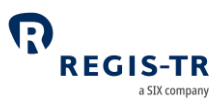

### ACCOUNT SETUP SERVICES

#### Introduction

<span id="page-71-0"></span>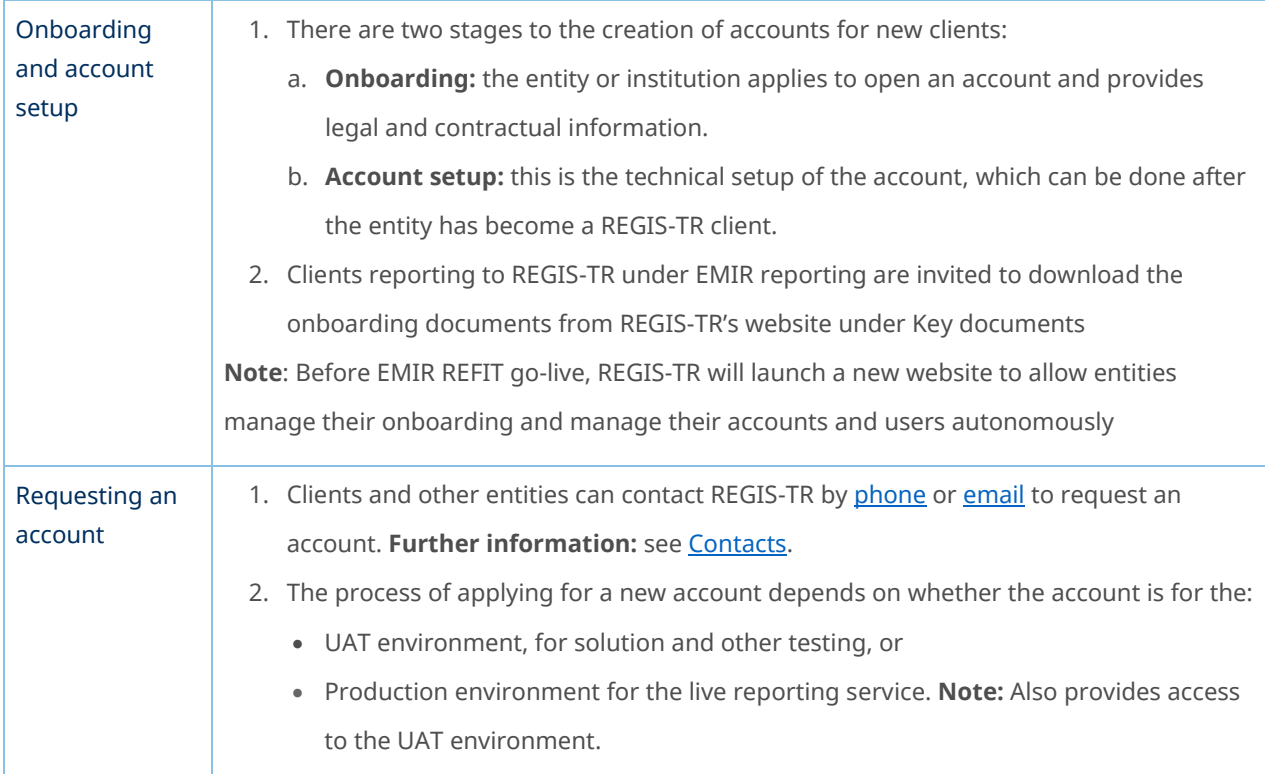